# PROJECTEUR VIDEO M1 MINI VIEWSONIC

# MANUEL D'UTILISATION

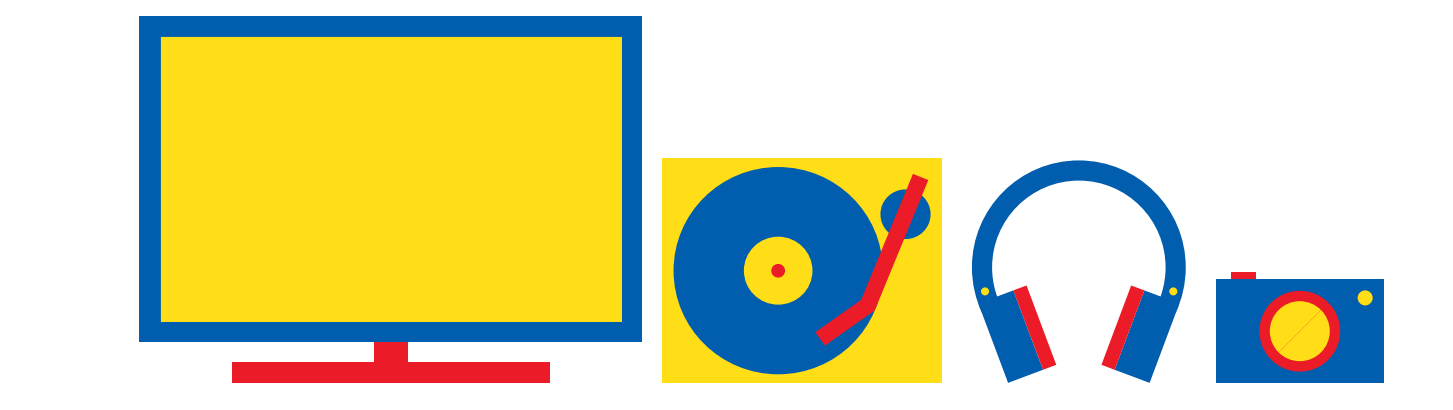

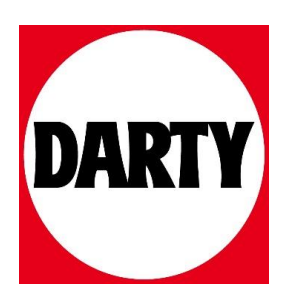

Besoin d'aide ? Rendez-vous sur votre communauté https://sav.darty.com

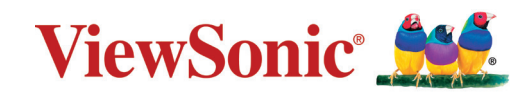

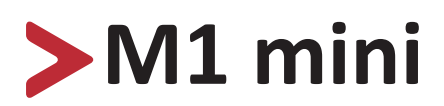

# **Projecteur LED portable Manuel utilisateur**

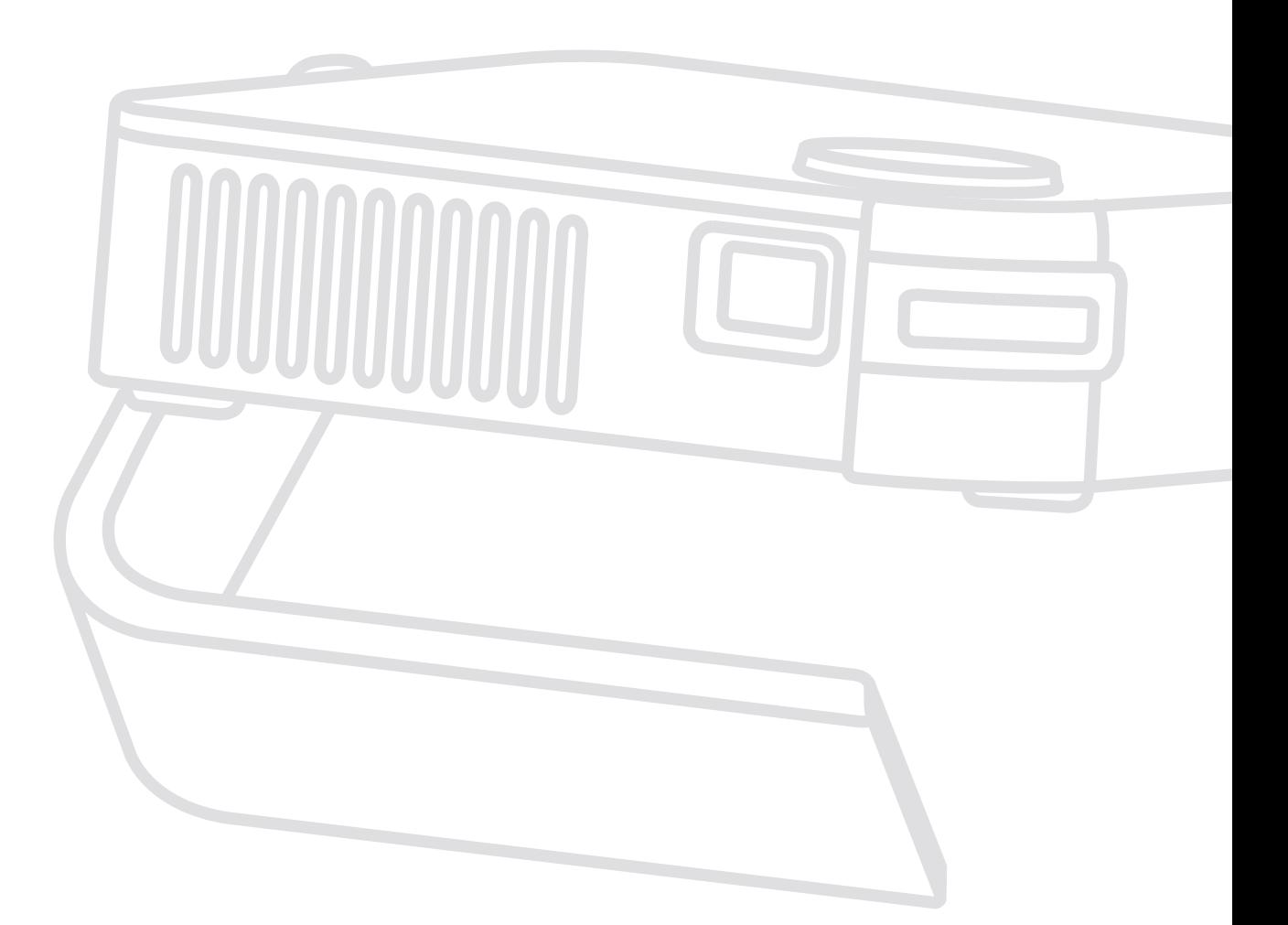

IMPORTANT : Veuillez lire ce Guide d'utilisation afin d'obtenir des informations importantes sur l'installation et l'utilisation de votre produit d'une manière sécurisée, ainsi que sur l'enregistrement de votre produit pour un service ultérieur. Les informations de garantie contenues dans ce Guide d'utilisation décrivent votre couverture limitée de ViewSonic**®** Corporation, également disponible sur notre site Internet à l'adresse http://www.viewsonic.com en anglais, ou dans des langues spécifiques à l'aide de la boîte de sélection de région située dans le coin supérieur droit de notre site Internet. "Antes de operar su equipo lea cu idadosamente las instrucciones en este manual"

> Modèle N° VS18039 P/N : M1 mini

# **Merci d'avoir choisi ViewSonic®**

En tant que leader mondial de solutions visuelles, ViewSonic® se consacre à dépasser les attentes du monde en matière d'évolution technologique, d'innovation et de simplicité. Chez ViewSonic®, nous pensons que nos produits peuvent avoir un impact positif dans le monde et nous sommes convaincus que le produit ViewSonic® que vous avez choisi vous servira correctement.

Une fois de plus, merci d'avoir choisi ViewSonic® !

# <span id="page-3-0"></span>**Consignes de sécurité**

Veuillez lire les **Précautions de sécurité** suivantes avant de commencer à utiliser le projecteur.

- Conservez ce guide d'utilisation dans un endroit sûr pour pouvoir vous y reporter ultérieurement.
- Lisez tous les avertissements et suivez toutes les instructions.
- Laissez un espace d'au moins 20" (50 cm) autour du projecteur pour garantir une ventilation appropriée.
- Placez le projecteur dans une zone bien ventilée. Ne placez rien sur le projecteur qui empêche la dissipation thermique.
- Ne placez pas le projecteur sur une surface instable ou irrégulière. Le projecteur peut tomber, causant des blessures physiques ou un dysfonctionnement du projecteur.
- N'utilisez pas le projecteur s'il est incliné à un angle de plus de 10° à gauche ou à droite ou à un angle de plus de 15° vers l'avant ou l'arrière.
- Ne regardez pas directement l'objectif du projecteur pendant le fonctionnement. L'intensité du faisceau lumineux pourrait entraîner des lésions oculaires.
- Ouvrez toujours l'obturateur de l'objectif ou retirez toujours le protège-objectif lorsque la lampe du projecteur est allumée.
- Ne bloquez pas l'objectif de projection avec des objets lorsque le projecteur est en cours de fonctionnement car cela pourrait causer l'échauffement et la déformation des objets, voire causer un incendie.
- La lampe devient extrêmement chaude pendant le fonctionnement. Laissez le projecteur refroidir pendant environ 45 minutes avant de retirer la lampe pour la remplacer.
- N'utilisez pas les lampes au-delà de la durée de vie nominale des lampes. Une utilisation excessive des lampes au-delà de leur durée de vie nominale peut entraîner leur éclatement dans de rares occasions.
- Ne remplacez jamais la lampe ou un composant électronique tant que le projecteur n'est pas débranché.
- N'essayez pas de démonter le projecteur. Les hautes tensions dangereuses présentes à l'intérieur peuvent causer la mort si vous entrez en contact avec les pièces sous tension.
- Lors du déplacement du projecteur veillez à ne pas faire tomber ni cogner le projecteur.
- Ne placez aucun objet lourd sur le projecteur ou les câbles de raccordement.
- Ne faites pas tenir le projecteur sur une extrémité à la verticale. Procéder de la sorte peut causer la chute du projecteur et des blessures physiques ou un dysfonctionnement du projecteur.
- Évitez d'exposer le projecteur à la lumière directe du soleil ou à d'autres sources de chaleur soutenues. N'installez pas l'appareil près d'une source de chaleur

telle qu'un radiateur, un registre de chaleur, un poêle ou tout autre appareil (y compris un amplificateur) pouvant augmenter la température du projecteur à des niveaux dangereux.

- Ne placez pas de liquides sur le projecteur, ni à proximité. Les liquides reversés dans le projecteur peuvent entraîner une panne. Si le projecteur est mouillé, débranchez-le de l'alimentation électrique et contactez votre centre de service local pour faire réparer le projecteur.
- De l'air chaud et une odeur particulière peuvent s'échapper de la grille de ventilation lorsque le projecteur est sous tension. Il s'agit du fonctionnement normal et non d'un défaut.
- N'essayez jamais de contourner le dispositif de sécurité de la fiche polarisée ou de mise à la terre. Une fiche polarisée comporte deux broches dont une plus large que l'autre. Une fiche du type terre contient 2 broches normales et une troisième pour la terre. La broche large et la troisième broche sont destinées à votre sécurité. Si la fiche n'entre pas dans votre prise, procurez-vous un adaptateur et ne tentez pas de forcer la fiche dans la prise.
- Lors du branchement sur une prise de courant, NE retirez PAS la broche de mise à la terre. Veuillez vous assurer que les broches de mise à la terre ne sont JAMAIS RETIRÉES.
- Protégez le cordon d'alimentation pour qu'il ne soit pas piétiné ou pincé, en particulier au niveau de la ficher et à l'endroit où il sort du projecteur.
- Dans certains pays, la tension n'est PAS stable. Ce projecteur est conçu pour fonctionner en toute sécurité à une tension comprise entre 100 et 240 V CA, mais une panne peut survenir en cas de coupure de courant ou de surtension de ±10 V. Dans les zones où la tension peut fluctuer ou être coupée, il est conseillé de raccorder votre projecteur à un stabilisateur de puissance, un dispositif de protection contre les surtensions ou un onduleur (UPS).
- Si de la fumée, un bruit anormal ou une odeur inhabituelle sont présents, éteignez immédiatement le projecteur et contactez votre revendeur ou ViewSonic®. Il est dangereux de continuer à utiliser le projecteur.
- Utilisez uniquement des fixations/accessoires spécifiés par le fabricant.
- Débranchez le cordon d'alimentation de la prise CA si le projecteur n'est pas utilisé pendant une longue période.
- Pour tout entretien, veuillez vous adresser à du personnel qualifié.

# > Table des matières

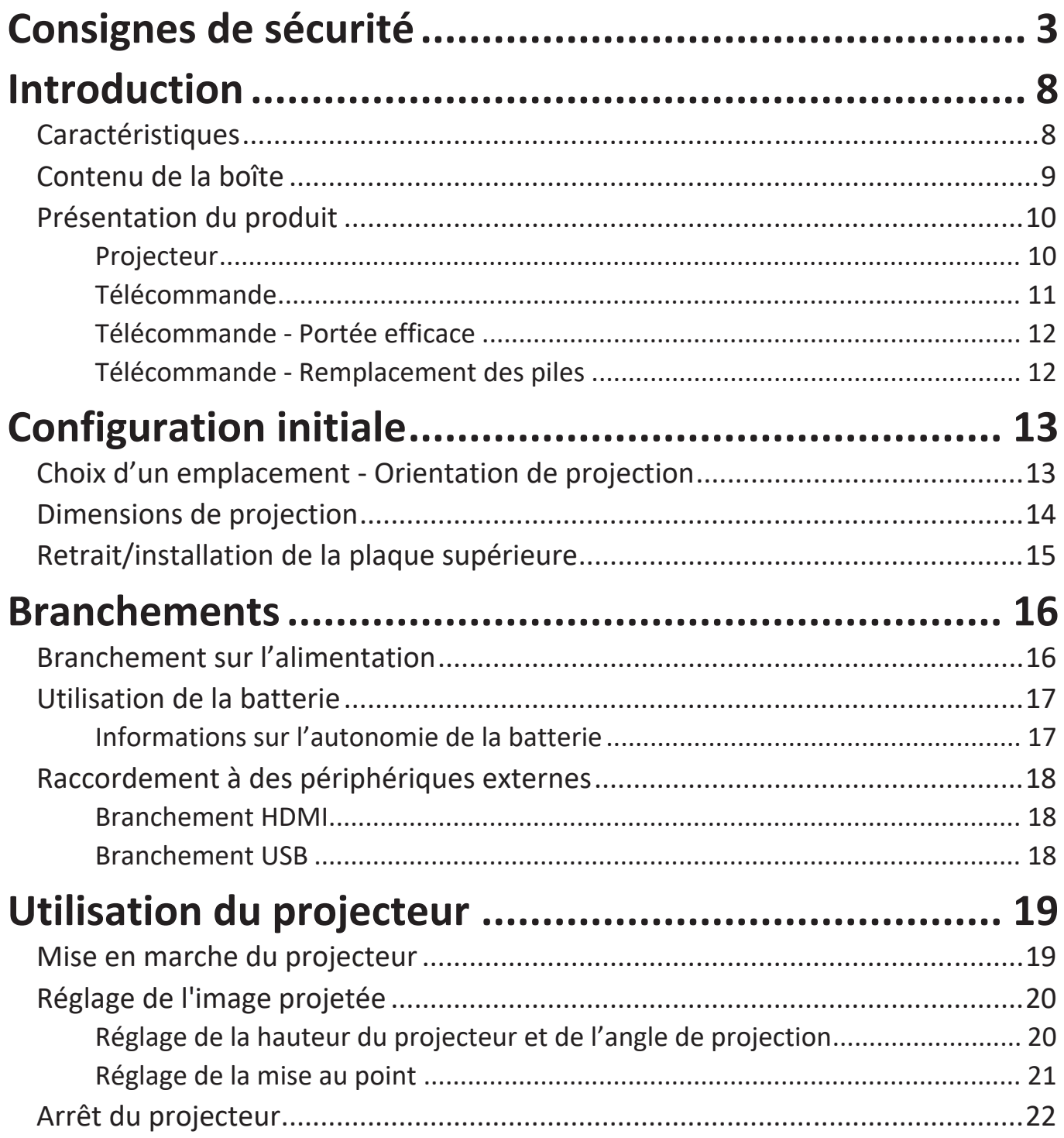

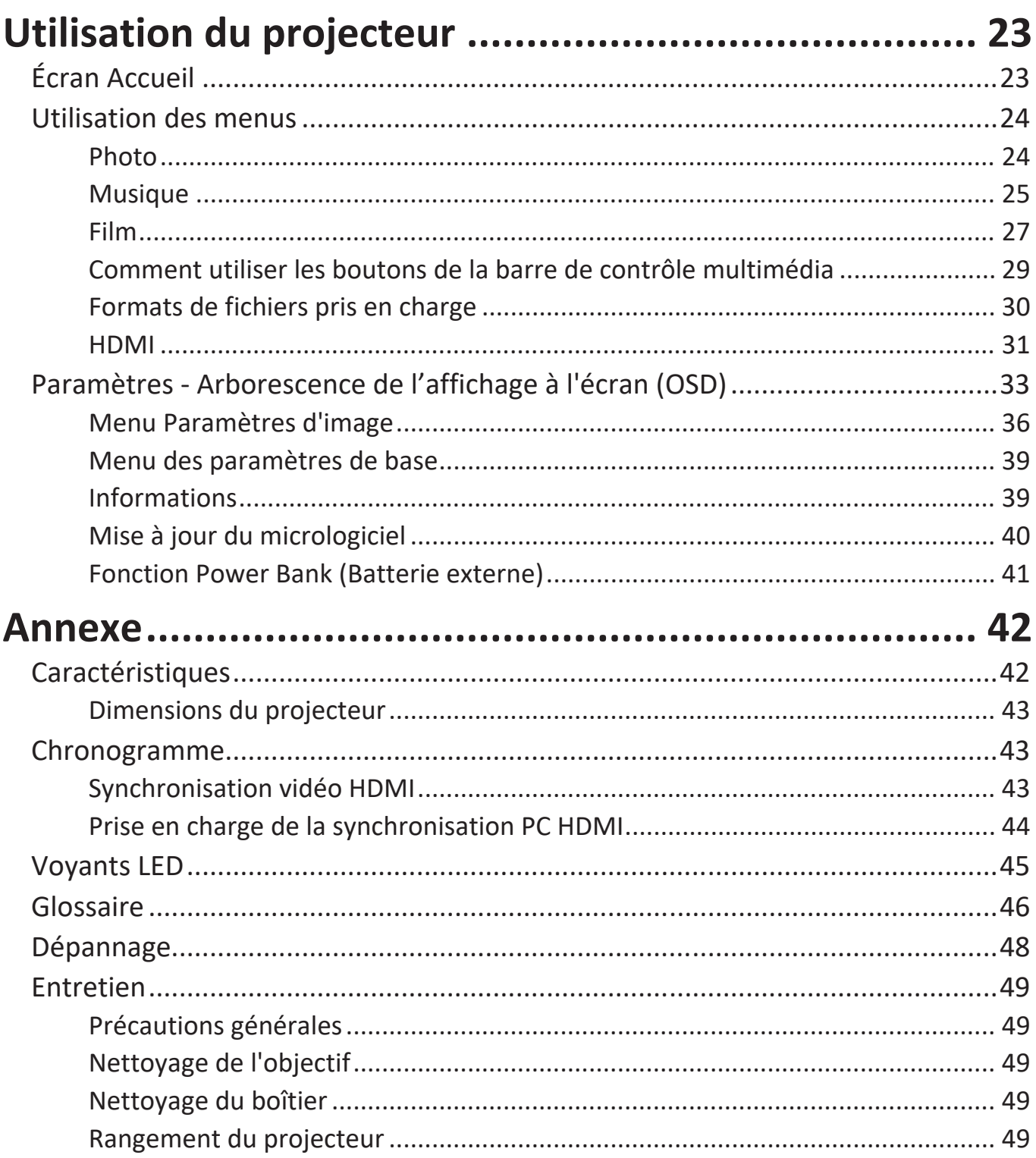

# Informations relatives à la règlementation et aux

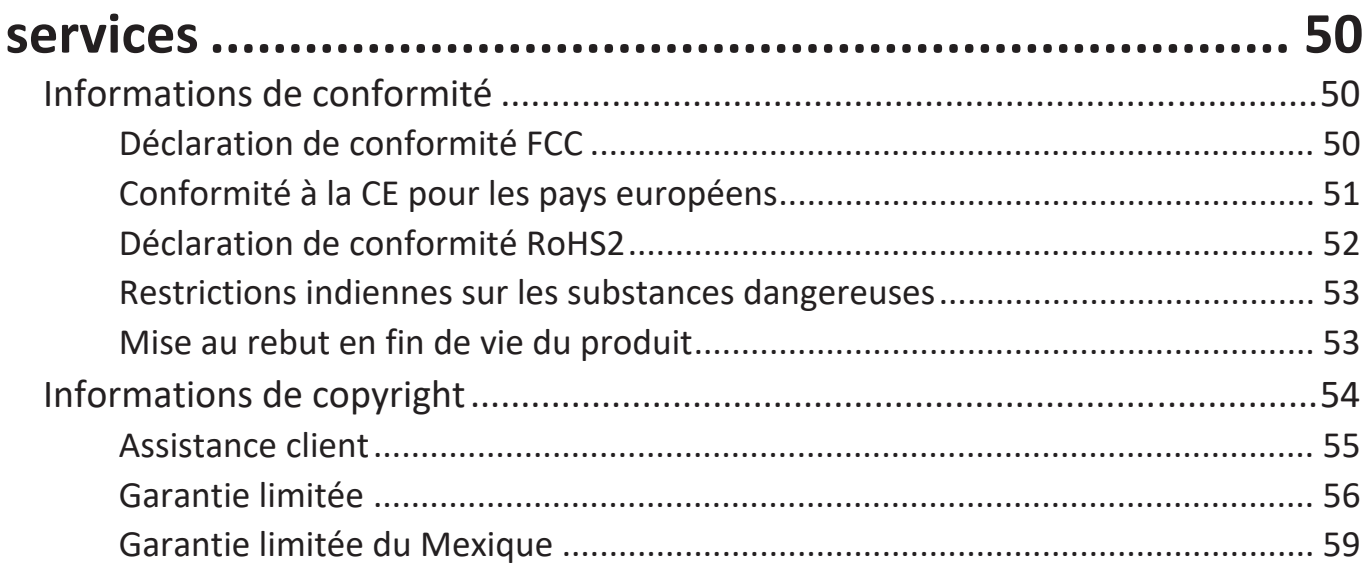

# <span id="page-8-0"></span>**Introduction**

Ce Cinéma portable sans lampe propose une projection LED à hautes performances et une conception conviviale procurant un haut niveau de fiabilité et de facilité d'utilisation.

## **Caractéristiques**

- La conception de l'objectif à courte focale permet de projeter une taille d'écran de 39" depuis une distance de seulement 1 mètre.
- Trapèze vertical automatique pour corriger automatiquement les images déformées.
- Excellentes performances audio JBL.
- Mise en marche/arrêt instantanée et couleurs exceptionnelles.
- Plaques supérieures en couleur échangeables et réglage flexible de l'angle.
- Menus OSD (Affichage à l'écran) multilingues.
- Batterie intégrée pour projection extérieure facile.
- Interface utilisateur à la conception conviviale pour une navigation facile.
- Source lumineuse LED avec une excellente durée de vie de la source lumineuse (30 000 heures).
- Modes de couleurs pour toutes les occasions.

**REMARQUE :** La luminosité apparente de l'image projetée varie selon l'éclairage ambiant, les réglages de contraste/luminosité du signal d'entrée sélectionné et la distance de projection.

**REMARQUE :** Certaines des fonctions ne sont peut-être pas disponibles sur votre projecteur. Les performances réelles peuvent varier et sont soumises aux spécifications du modèle.

## <span id="page-9-0"></span>**Contenu de la boîte**

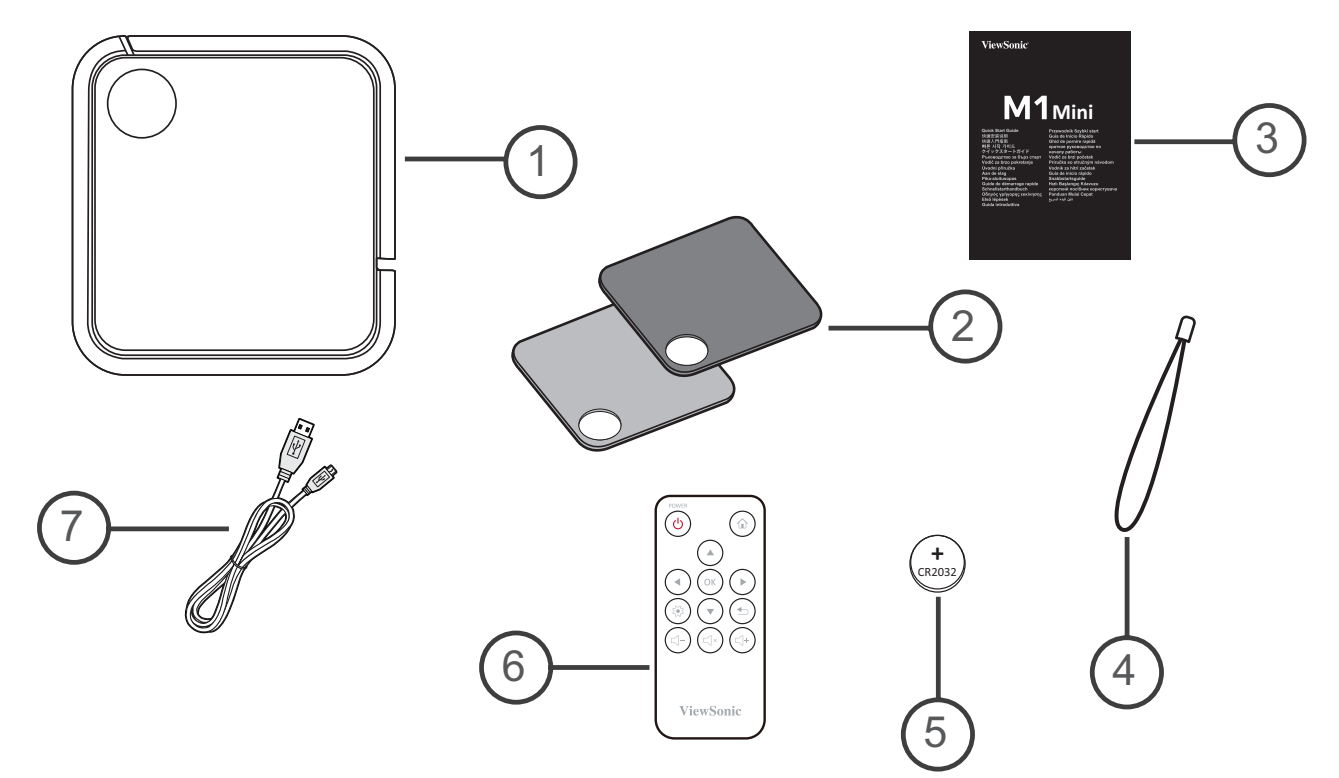

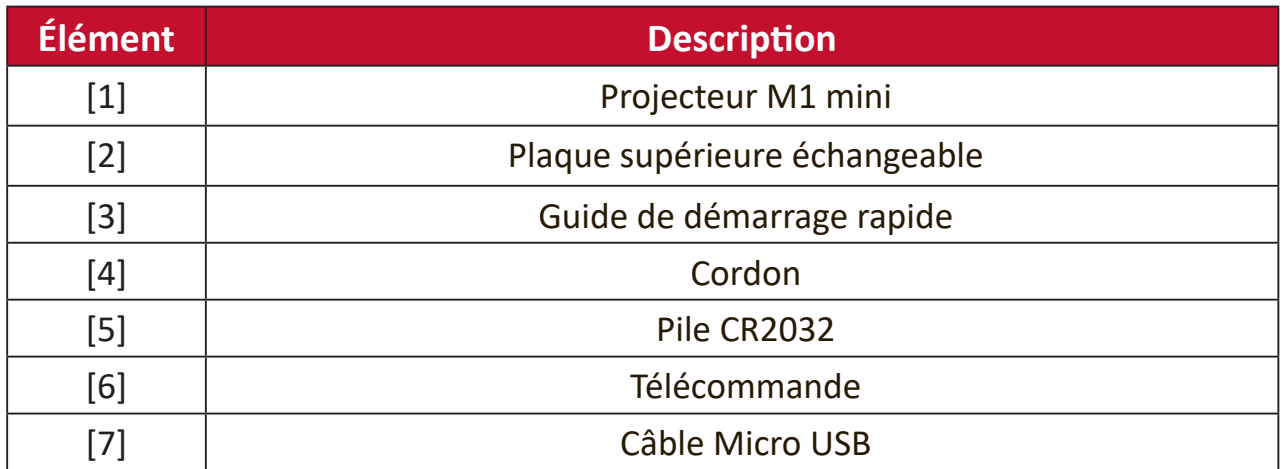

# <span id="page-10-0"></span>**Présentation du produit**

### **Projecteur**

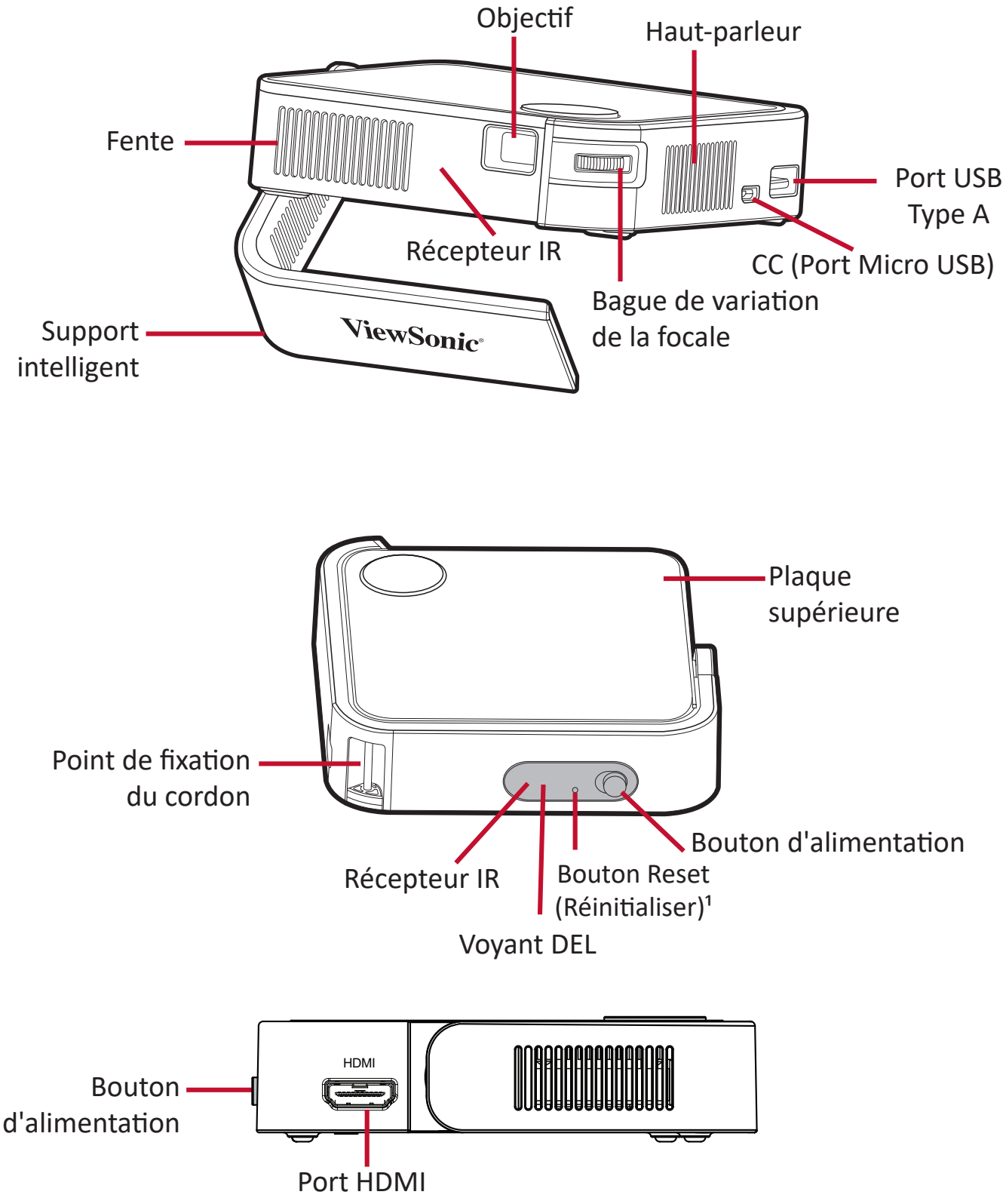

**1.** En cas de panne du système, utilisez le **bouton Reset (Réinitialiser)** pour redémarrer le projecteur.

### <span id="page-11-0"></span>**Télécommande**

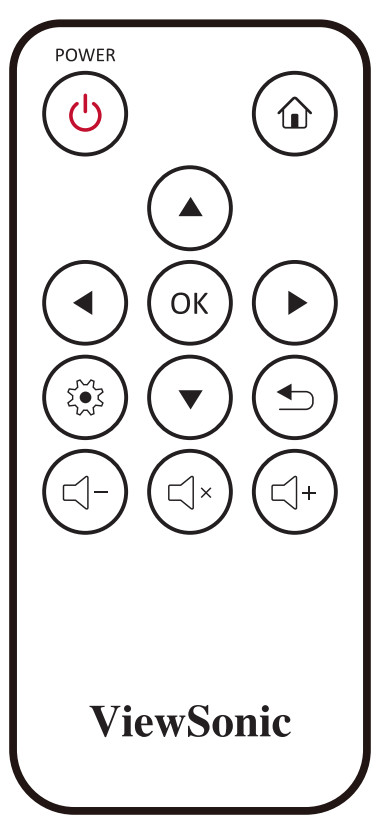

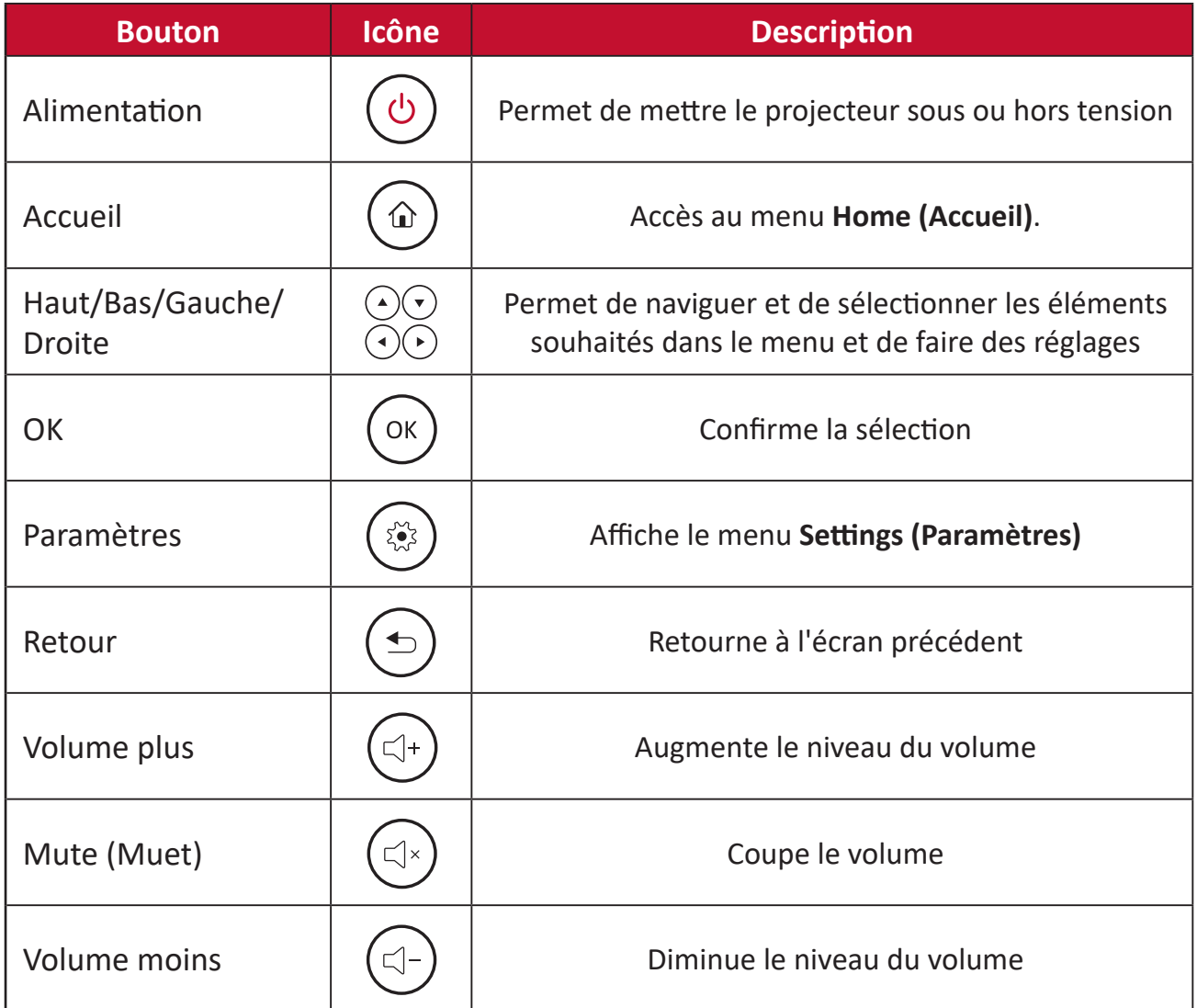

### <span id="page-12-0"></span>**Télécommande - Portée efficace**

Pour garantir le fonctionnement correct de la télécommande, suivez les étapes ci-dessous :

- **1.** La télécommande doit être tenue à un angle de moins de 30° perpendiculairement au(x) capteur(s) de la télécommande IR du projecteur.
- **2.** La distance entre la télécommande et le(s) capteur(s) ne doit pas dépasser 8 m (26 pi.)
	- **REMARQUE :** Consultez l'illustration pour connaître l'emplacement du/des capteur(s) de la télécommande infrarouge (IR).

### **Télécommande - Remplacement des piles**

- **1.**Placez la télécommande orientée vers le bas et enlevez le couvercle du logement de la pile de la partie inférieure de la télécommande en appuyant sur la patte latérale et en le retirant.
- **2.**Enlevez la pile présente (si nécessaire) et installez une pile CR2032. **REMARQUE :** Respectez les polarités des piles telles qu'indiquées.
- **3.**Remettez le couvercle du logement de la pile en l'alignant avec la base et en le poussant pour le remettre en place.

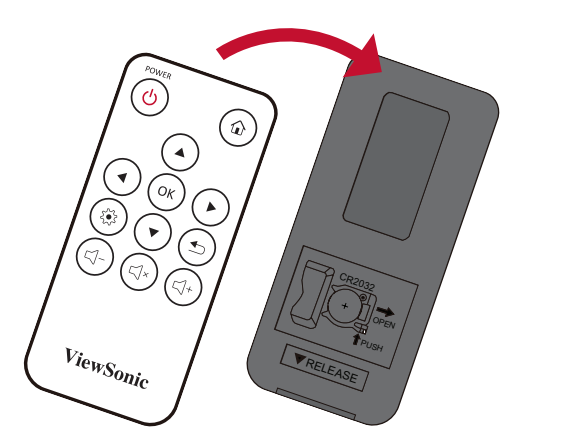

# **CRAND** OR<sup>E</sup> PUS RELEVE

### **REMARQUE :**

- Évitez de laisser la télécommande et les piles dans un environnement excessivement chaud ou humide.
- Remplacez uniquement par un type identique ou équivalent recommandé par le fabricant des piles.
- Si la pile est déchargée ou si vous n'allez pas utiliser la télécommande pendant une durée prolongée, enlevez la pile pour éviter d'endommager la télécommande.
- Jetez les piles usagées conformément aux instructions du fabricant et aux réglementations environnementales locales pour votre région.

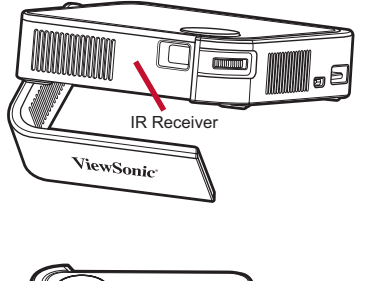

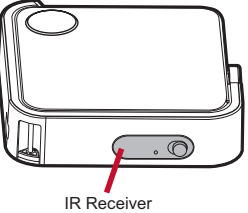

# <span id="page-13-0"></span>**Configuration initiale**

Cette section fournit des instructions détaillées pour la configuration initiale de votre moniteur.

## **Choix d'un emplacement - Orientation de projection**

Vos préférences personnelles et la disposition de la pièce décideront de l'emplacement d'installation. Tenez compte des points suivants :

- Taille et position de votre écran.
- Emplacement d'une prise électrique adaptée.
- Emplacement et distance entre le projecteur et les autres équipements

Le projecteur est conçu pour être installé dans l'un des emplacements suivants :

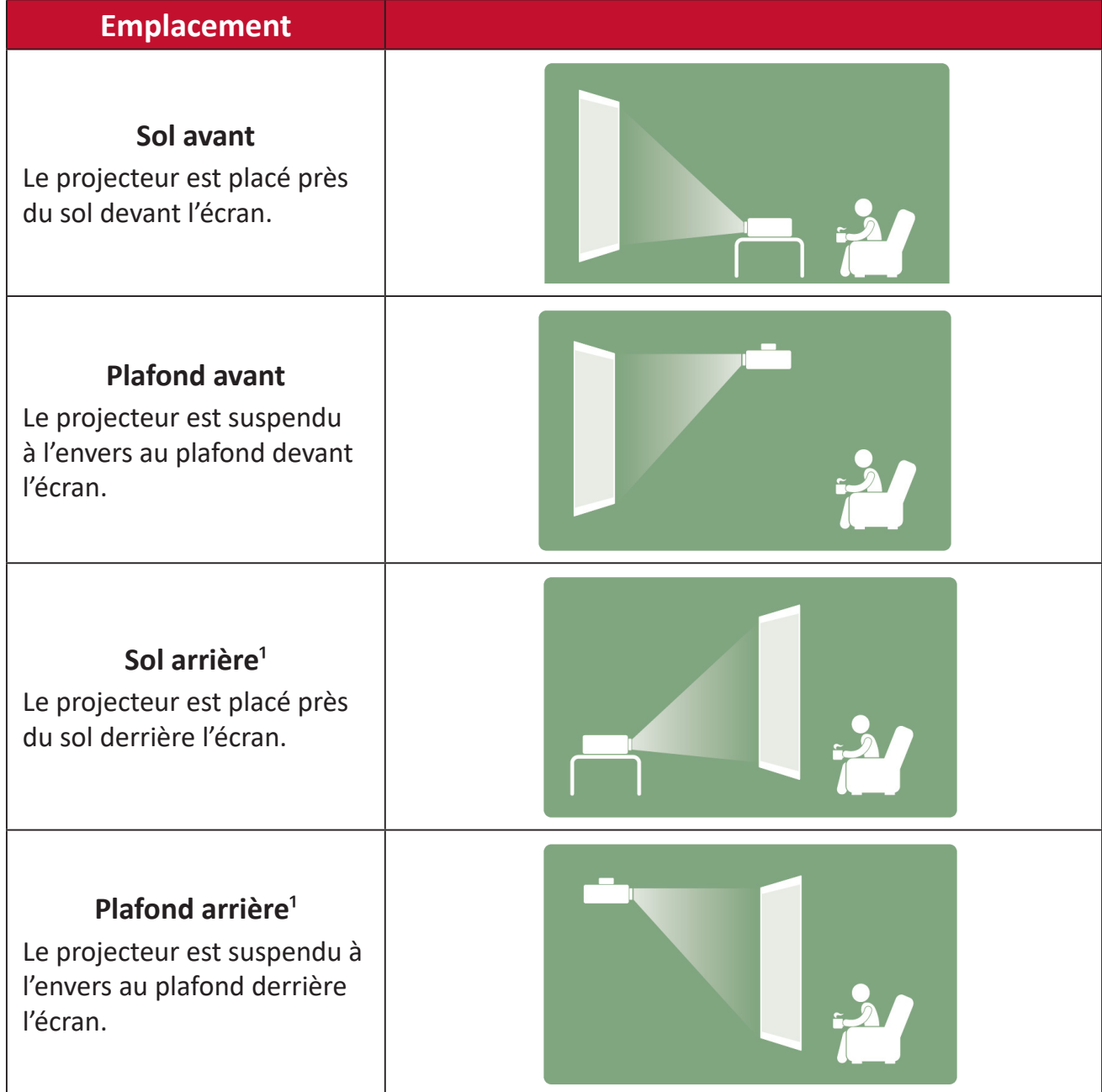

1. Un écran de rétroprojection est requis.

# <span id="page-14-0"></span>**Dimensions de projection**

• Image 16:9 sur un écran 16:9

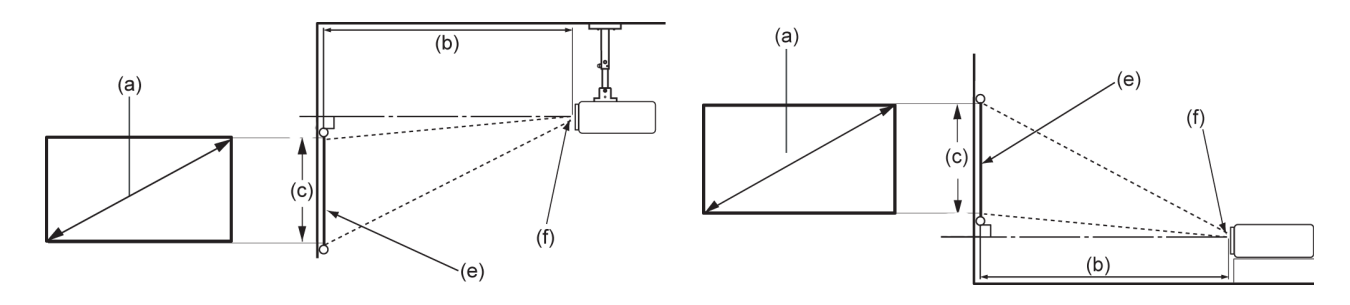

**REMARQUE :** (e) = Écran / (f) = Centre de l'objectif

#### **Image 16:9 sur un écran 16:9**

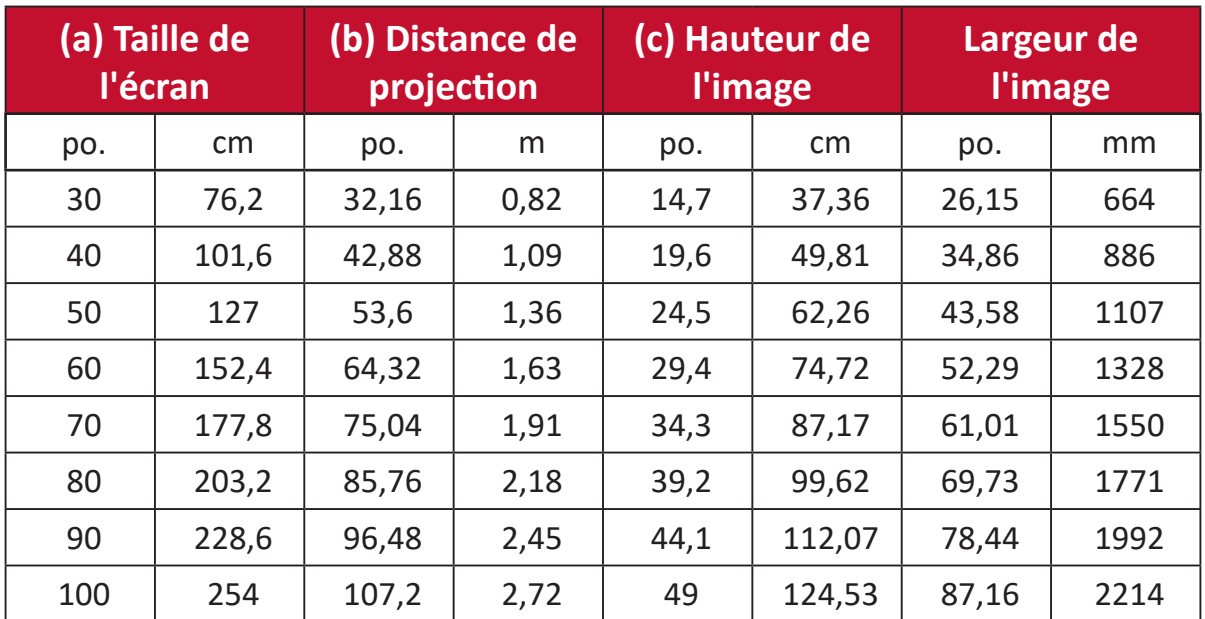

**REMARQUE :** Une tolérance de 3 % s'applique à ces chiffres en raison des variations des composants optiques. Il est recommandé de tester physiquement la taille et la distance de projection avant d'installer le projecteur de manière permanente.

# <span id="page-15-0"></span>**Retrait/installation de la plaque supérieure**

Le M1 mini est livré avec des plaques supérieures de différentes couleurs.

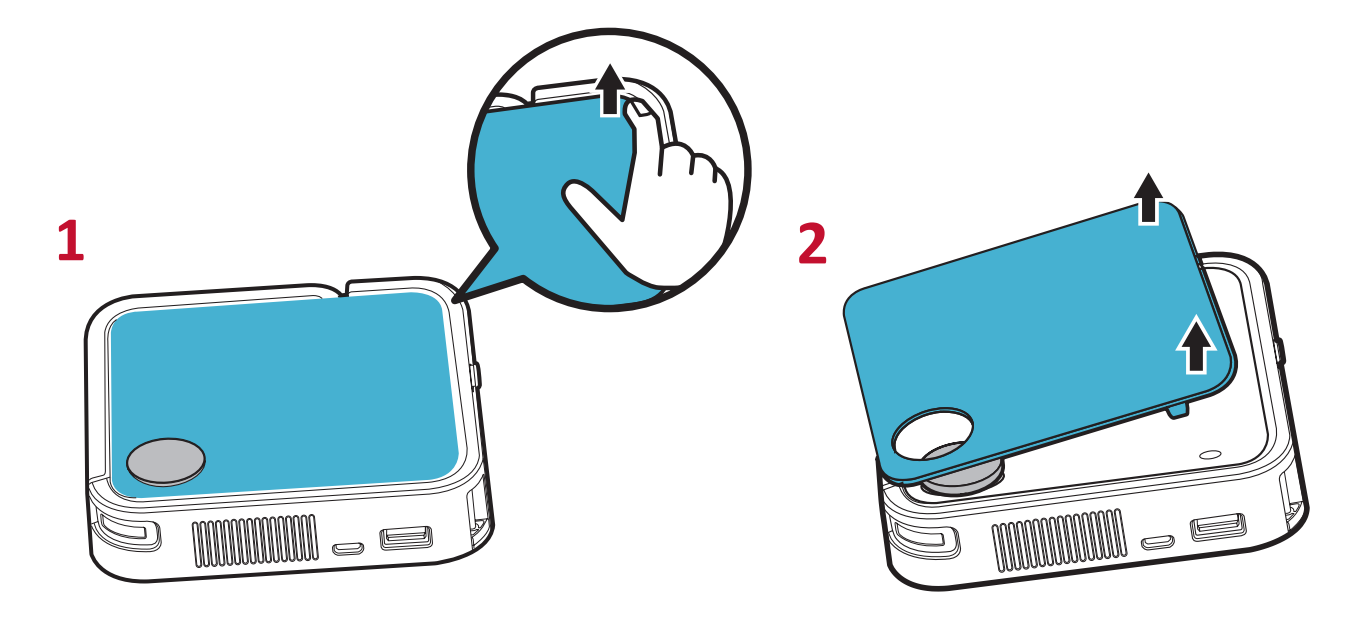

Pour changer la plaque supérieure :

- **1.** Enlevez la plaque supérieure en faisant délicatement levier sur un coin et en soulevant la plaque supérieure (comme indiqué ci-dessus).
- **2.** Pour installer une plaque supérieure, alignez le trou circulaire et les pattes situées sous la plaque supérieure avec l'espacement et les trous du projecteur. Appuyez doucement sur la plaque supérieure pour la mettre en place.

# <span id="page-16-0"></span>**Branchements**

Cette section vous guide sur la façon de raccorder le projecteur avec d'autres équipements.

## **Branchement sur l'alimentation**

- **1.** Raccordez le câble USB au port Micro USB sur le côté du projecteur.
- **2.** Branchez l'autre extrémité du câble USB sur une batterie externe, un adaptateur pour smartphone ou un PC (5 V/2 A).

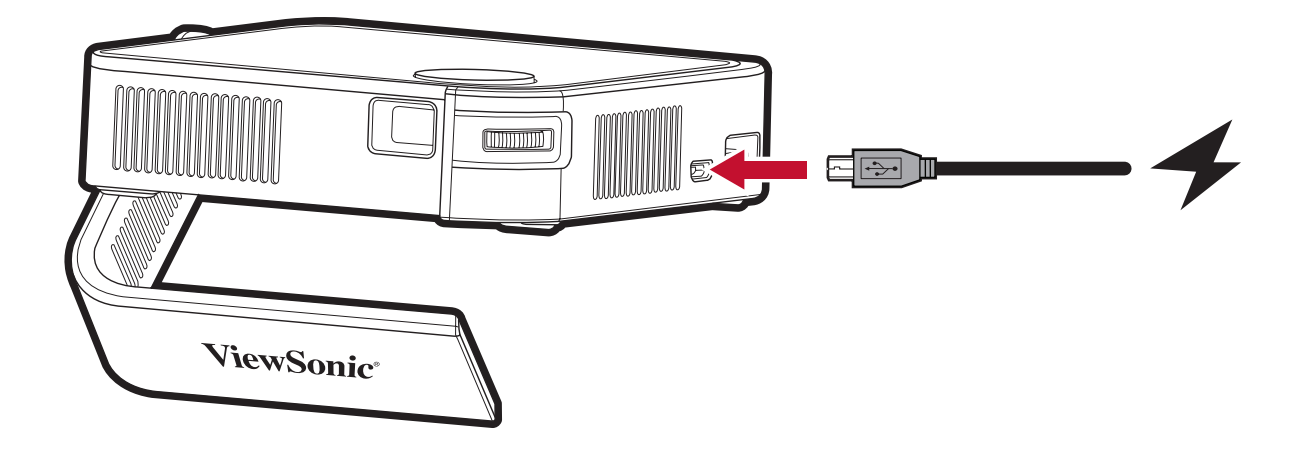

**REMARQUE :** Chargez le projecteur pendant 2 heures (5 V/2 A) avant de l'utiliser en mode batterie pour la première fois.

# <span id="page-17-0"></span>**Utilisation de la batterie**

L'icône du niveau de la batterie est affichée dans le coin supérieur droit de l'**écran Home (Accueil)**. Lorsque le niveau de la batterie devient faible, l'écran affiche un message « low battery » (batterie faible).

### **Informations sur l'autonomie de la batterie**

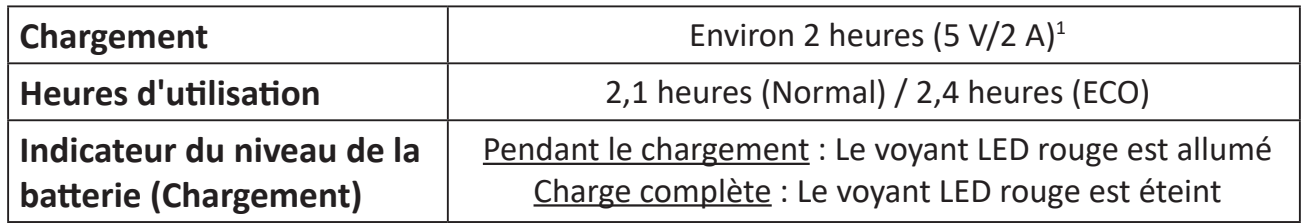

#### **REMARQUE :**

- Lorsque le projecteur est utilisé, un adaptateur électrique 5 V/2 A est requis pour recharger complètement le projecteur.
- Lorsque le projecteur est utilisé, l'utilisation du port USB A pour alimenter d'autres appareils, tels qu'un dongle sans fil, peut empêcher le rechargement complet de la batterie du projecteur.

<sup>1</sup> La durée de chargement peut être supérieure à deux heures si une alimentation inférieure à 5 V/2 A est utilisée.

# <span id="page-18-0"></span>**Raccordement à des périphériques externes**

### **Branchement HDMI**

Raccordez une extrémité d'un câble HDMI au port HDMI de votre appareil vidéo. Puis raccordez l'autre extrémité du câble au port **HDMI** (HDCP 1.4/HDMI 1.4 pris en charge) de votre projecteur.

#### **Branchement USB**

Pour profiter de photos, de musique et de films, branchez simplement une clé USB sur le port **USB Type A**. Pour connaître les formats de fichiers pris en charge, consultez [page 30](#page-30-1).

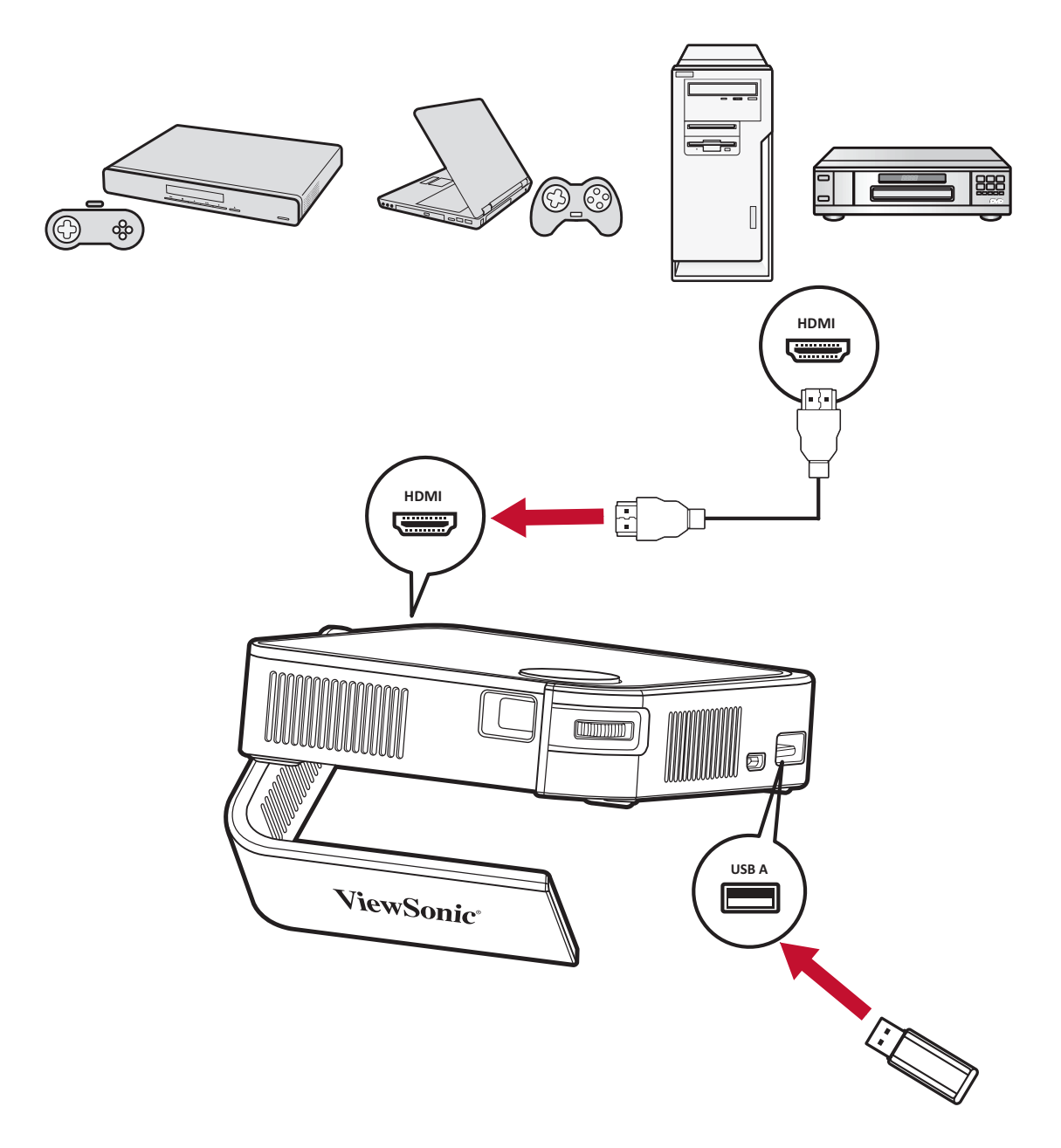

# <span id="page-19-0"></span>**Utilisation du projecteur**

## **Mise en marche du projecteur**

- **1.** Assurez-vous que le projecteur est branché à une source d'alimentation ou que la batterie est suffisamment chargée.
- **2.** Appuyez sur l'**interrupteur Power (Alimentation)** pour allumer le projecteur. Vous pouvez également appuyer sur le bouton **Power (Alimentation)** de la télécommande.

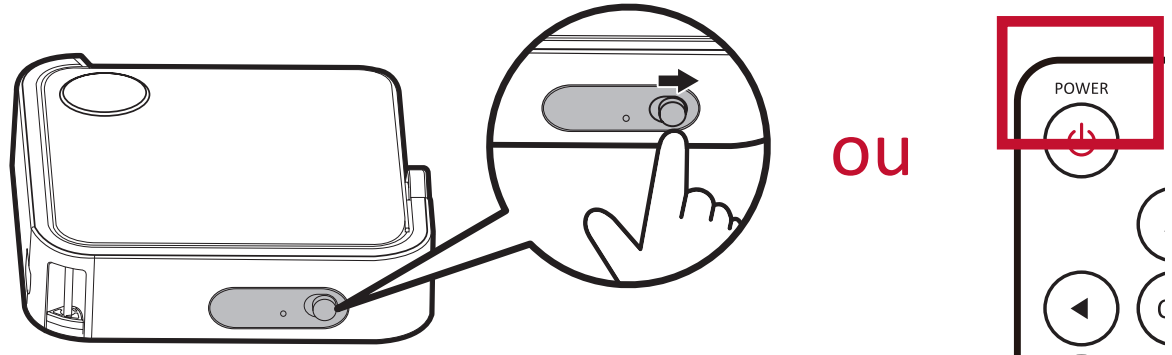

**3.** Déplacez le support intelligent à l'angle de visualisation de votre choix.

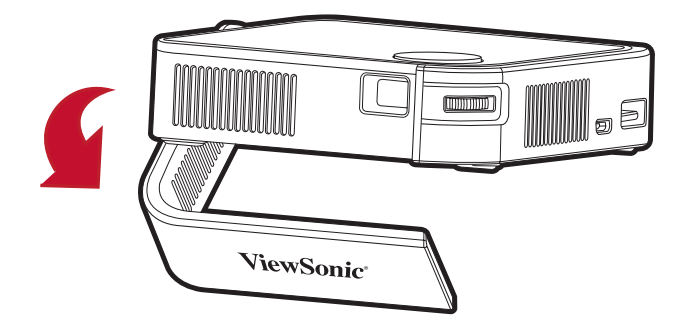

**REMARQUE :** Lorsqu'il n'est pas utilisé, appuyez sur le **bouton Power (Alimentation)** pour le mettre en position Off (Arrêt). Si vous utilisez uniquement le bouton Power (Alimentation) de la télécommande pour la mise hors tension, le projecteur passe en mode veille et la batterie intégrée continue de consommer de l'énergie.

# <span id="page-20-0"></span>**Réglage de l'image projetée**

### **Réglage de la hauteur du projecteur et de l'angle de projection**

Le projecteur est équipé d'un (1) support intelligent. Régler le support modifie la hauteur du projecteur et l'angle de projection verticale. Réglez soigneusement le support pour ajuster finement la position de l'image projetée.

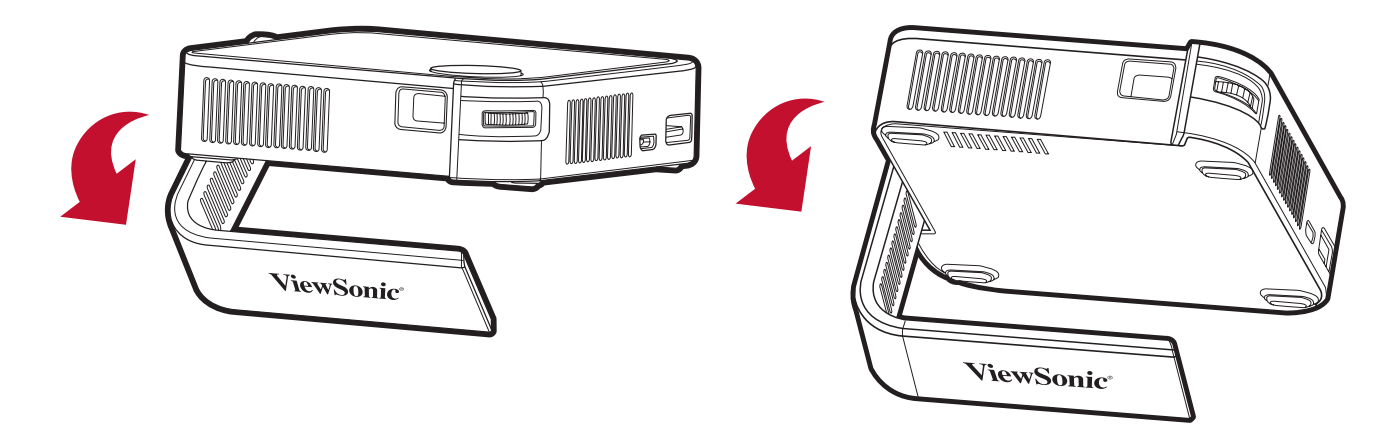

#### **REMARQUE :**

- Si le projecteur n'est pas placé sur une surface plane ou si l'écran et le projecteur ne sont pas perpendiculaires, l'image projetée peut devenir trapézoïdale. Cependant, la fonction « Auto Vertical Keystone (Trapèze vertical automatique) » corrige automatiquement le problème.
- Il n'est pas conseillé d'utiliser le support intelligent à 90 degrés.

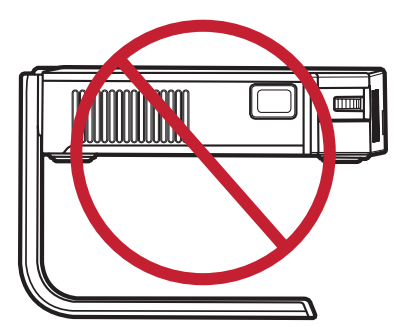

### <span id="page-21-0"></span>**Réglage de la mise au point**

Pour régler la mise au point de l'image à l'écran, déplacez lentement la bague de mise au point vers l'avant et l'arrière.

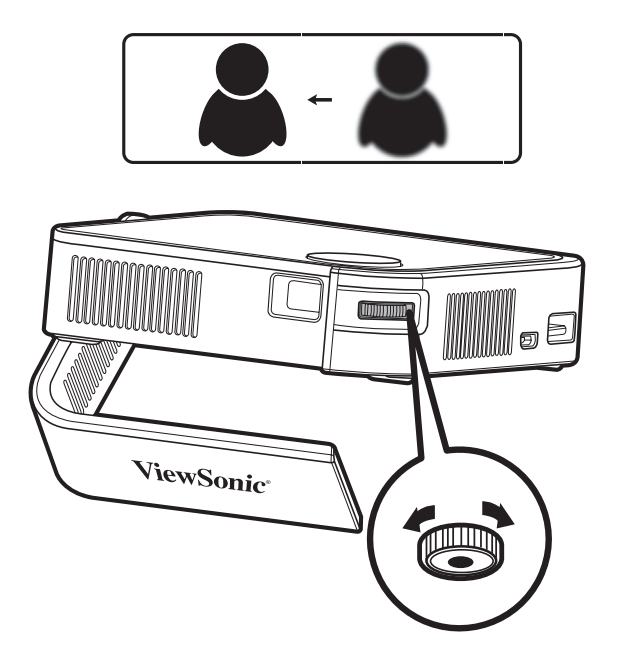

# <span id="page-22-0"></span>**Arrêt du projecteur**

**1.** Appuyez sur l'**interrupteur Power (Alimentation)** du projecteur ou le bouton **Power (Alimentation)** de la télécommande et le message de confirmation suivant apparaît :

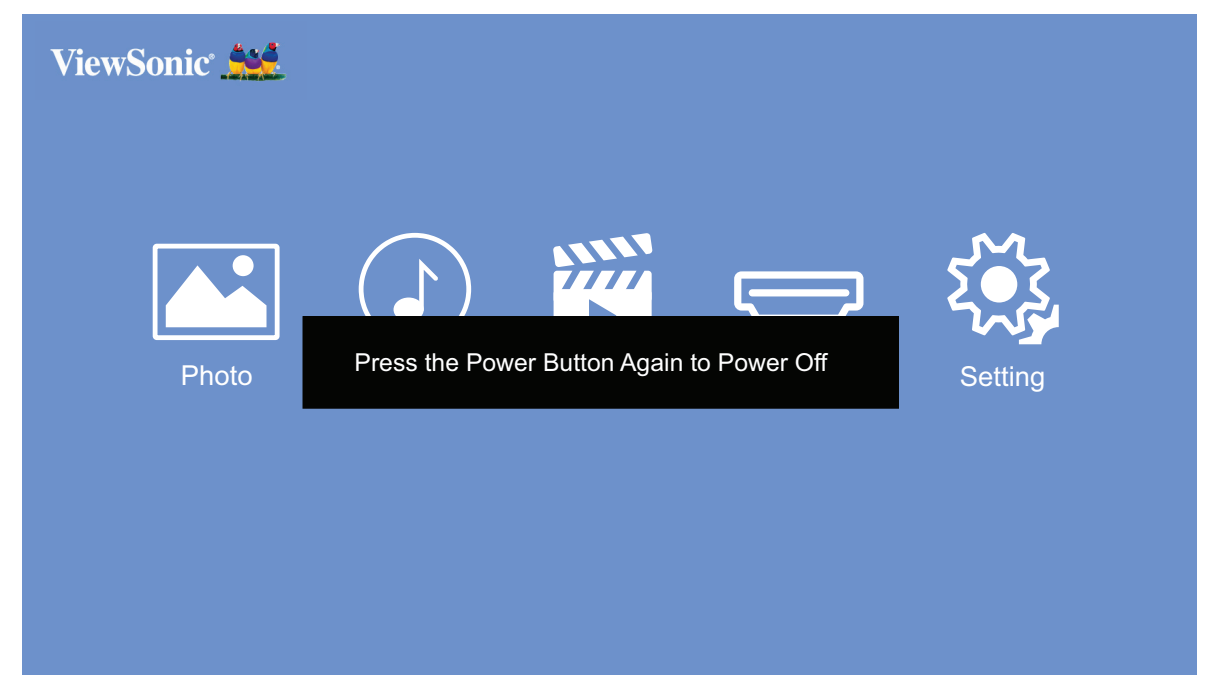

- **2.** Appuyez à nouveau sur l'**interrupteur Power (Alimentation)** ou sur le bouton **Power (Alimentation)** de la télécommande pour éteindre le projecteur. Pour annuler, appuyez sur un autre bouton de la télécommande.
	- **REMARQUE :** Lorsqu'il n'est pas utilisé, appuyez sur le **interrupteur Power (Alimentation)** pour le mettre en position Off (Arrêt). Si vous utilisez uniquement le bouton Power (Alimentation) de la télécommande pour la mise hors tension, le projecteur passe en mode veille et la batterie intégrée continue de consommer de l'énergie.

# <span id="page-23-0"></span>**Utilisation du projecteur**

Cette section présente l'**écran d'accueil** et ses menus.

# **Écran Accueil**

L'**écran d'accueil** s'affiche chaque fois que vous démarrez le projecteur. Pour naviguer dans l'**écran d'accueil**, utilisez simplement les boutons directionnels de la télécommande. Vous pouvez revenir à l'**écran Home (Accueil)** principal à tout moment en appuyant sur le bouton **Home (Accueil)** de la télécommande.

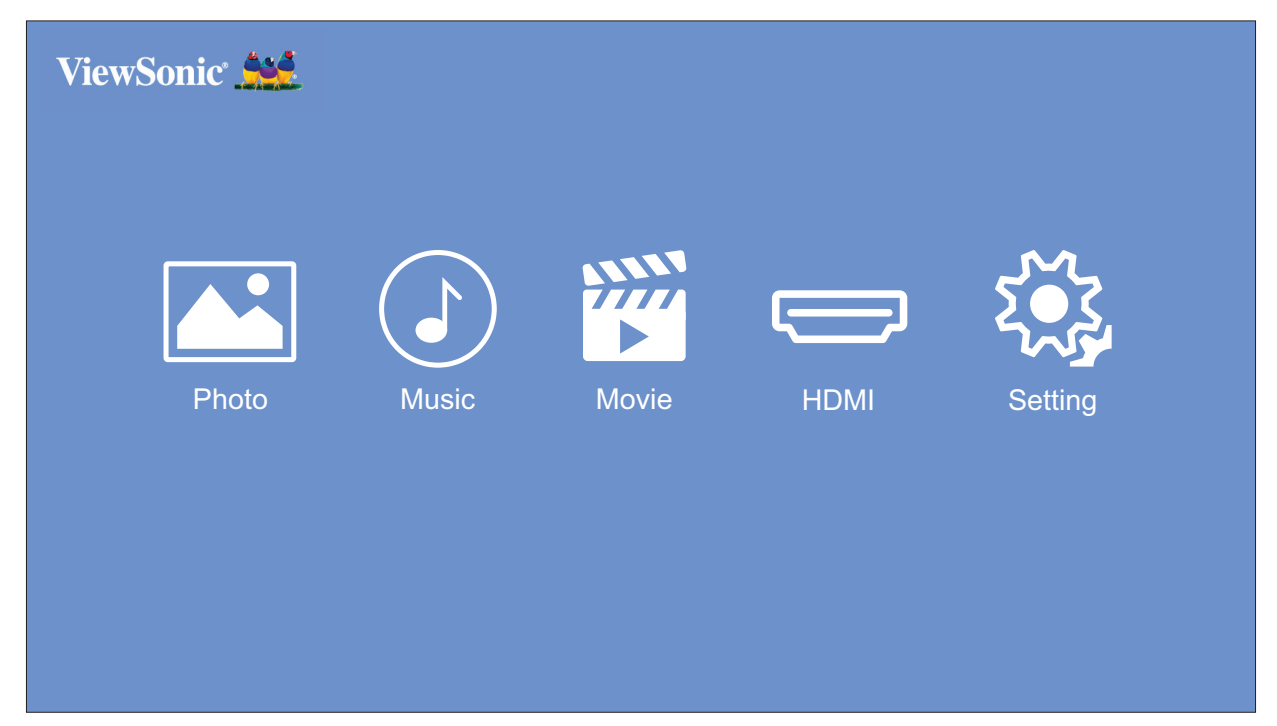

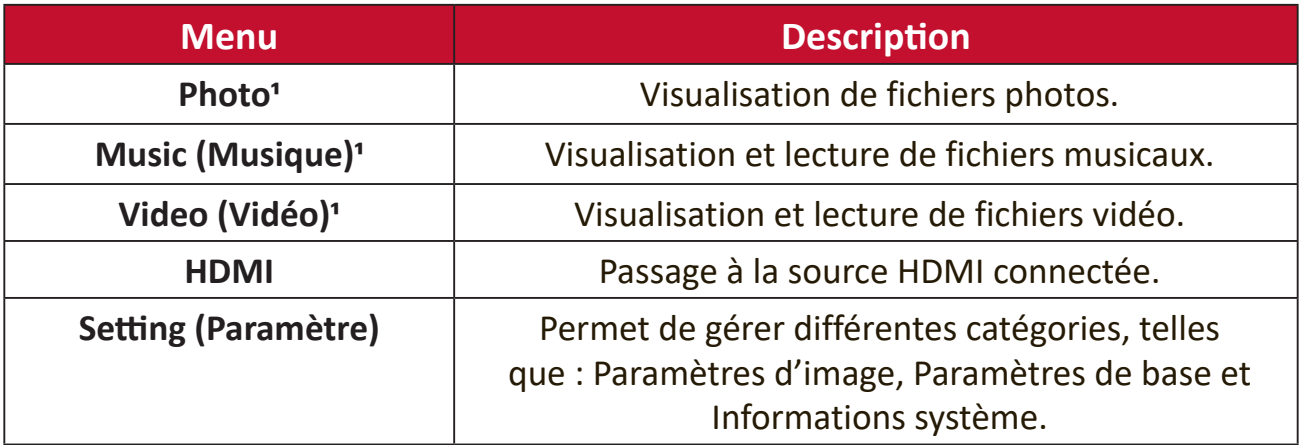

**REMARQUE :** Picture Mode (Mode Image) et Aspect Ratio (Rapport d'aspect) ne peuvent pas être réglés sur l'écran Home (Accueil).

<sup>1</sup> Une clé USB avec le support approprié doit être connectée au projecteur à utiliser.

# <span id="page-24-0"></span>**Utilisation des menus**

### **Photo**

Visualisez et affichez des fichiers image sur votre clé USB.

**1.** Avec les boutons directionnels de la télécommande, sélectionnez **Photo** et appuyez sur **OK**.

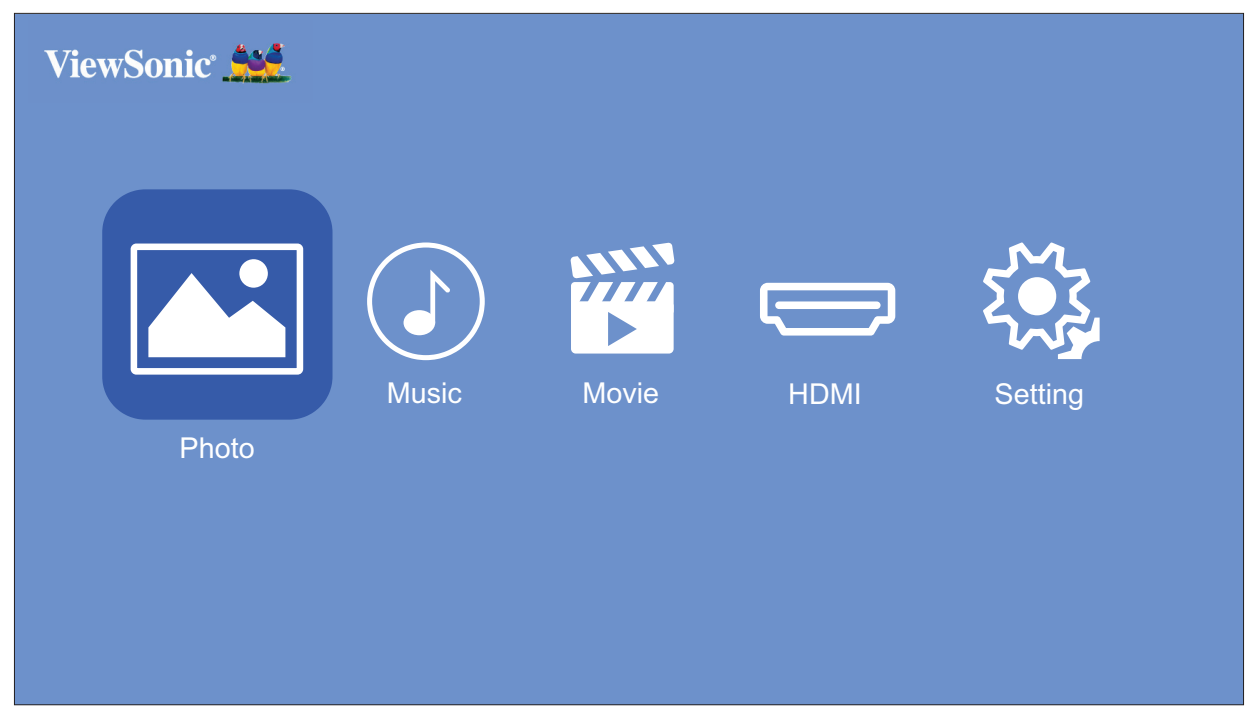

**2.** Utilisez les boutons directionnels pour naviguer dans les dossiers/fichiers. Dès que vous trouvez votre fichier image préféré, appuyez sur le bouton **OK** pour l'ouvrir et le visualiser.

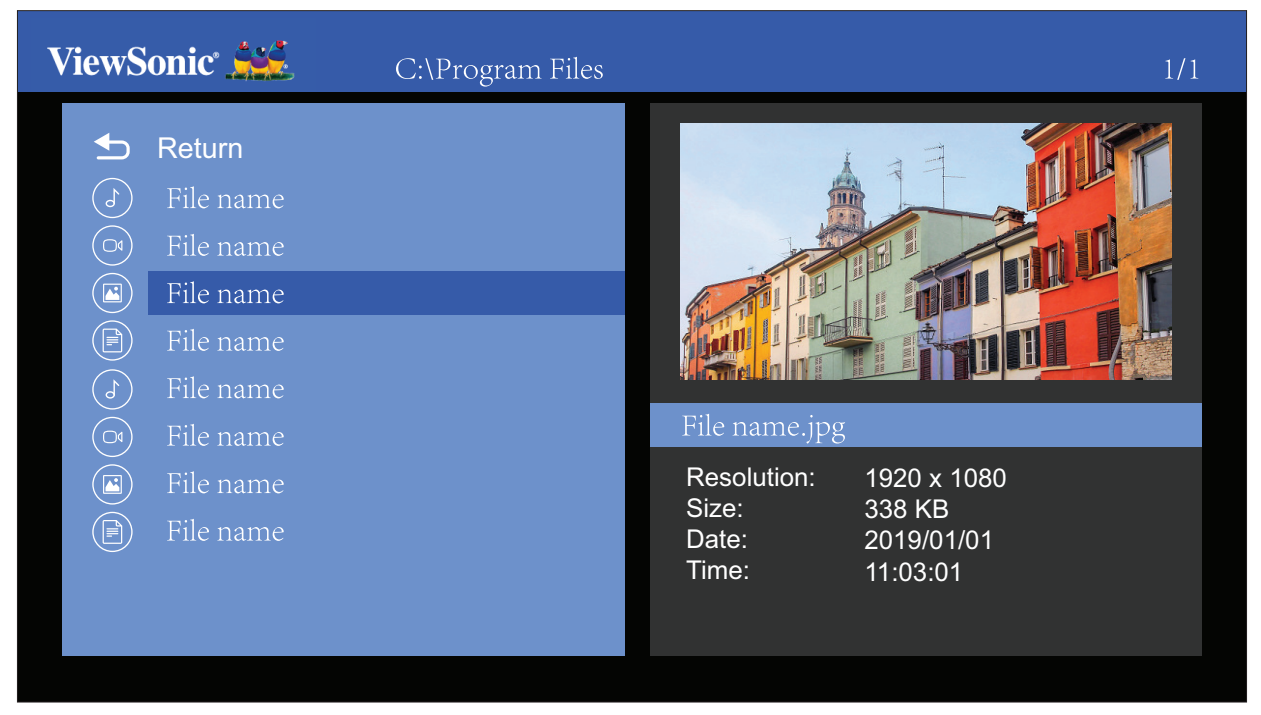

### <span id="page-25-0"></span>**Music (Musique)**

Visualisez et lisez votre musique depuis votre clé USB.

**1.** Avec les boutons directionnels de la télécommande, sélectionnez **Music (Musique)** et appuyez sur **OK**.

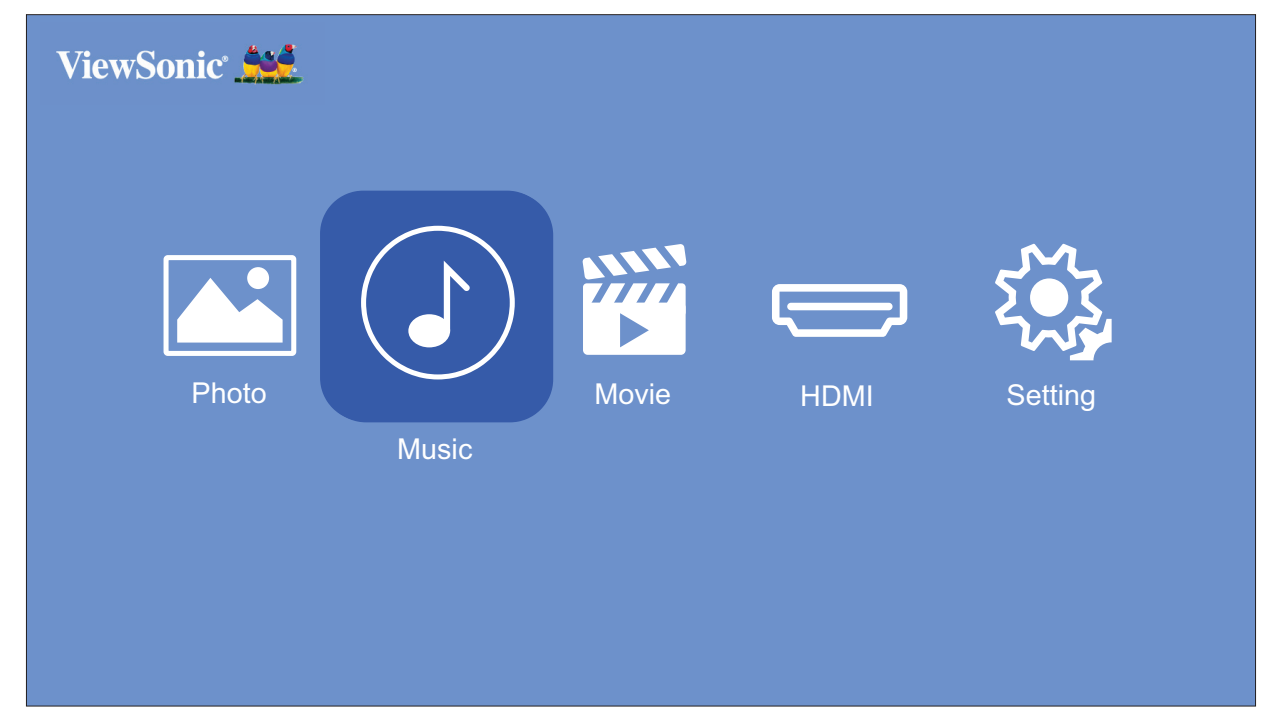

**2.** Utilisez les boutons directionnels pour naviguer dans les dossiers/fichiers. Dès que vous trouvez votre fichier musical préféré, appuyez sur le bouton **OK**.

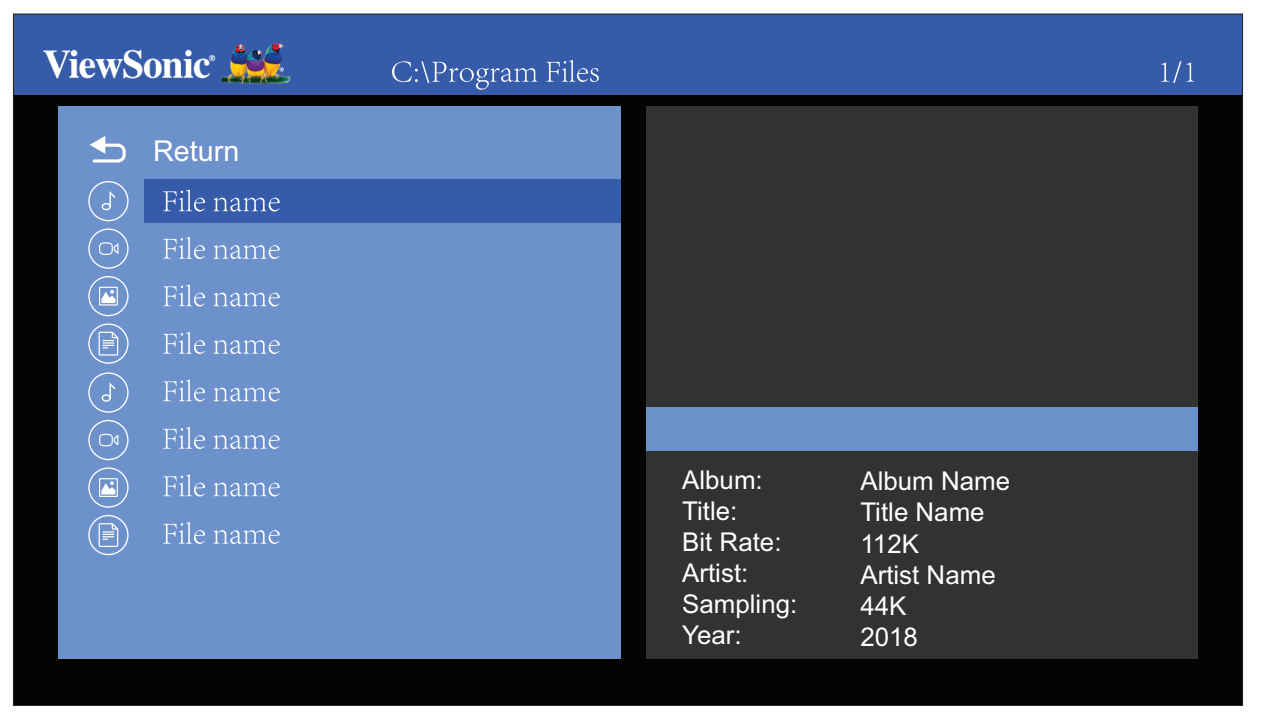

**3.** Le lecteur multimédia s'ouvre et lit le fichier musical.

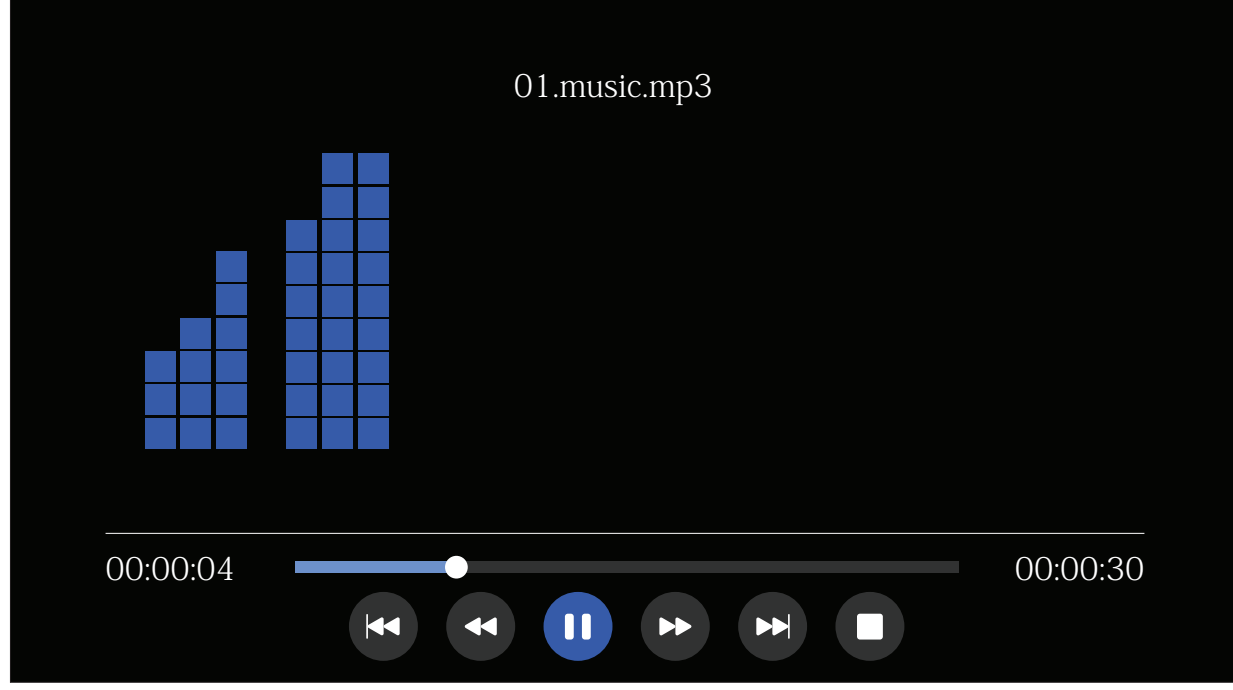

**REMARQUE :** Si le fichier audio contient la couverture de l'album, elle est affichée sur le côté droit de l'écran.

### <span id="page-27-0"></span>**Movie (Film)**

Visualisez et lisez vos vidéos depuis votre clé USB.

**1.** Avec les boutons directionnels de la télécommande, sélectionnez **Movies (Films)** et appuyez sur **OK**.

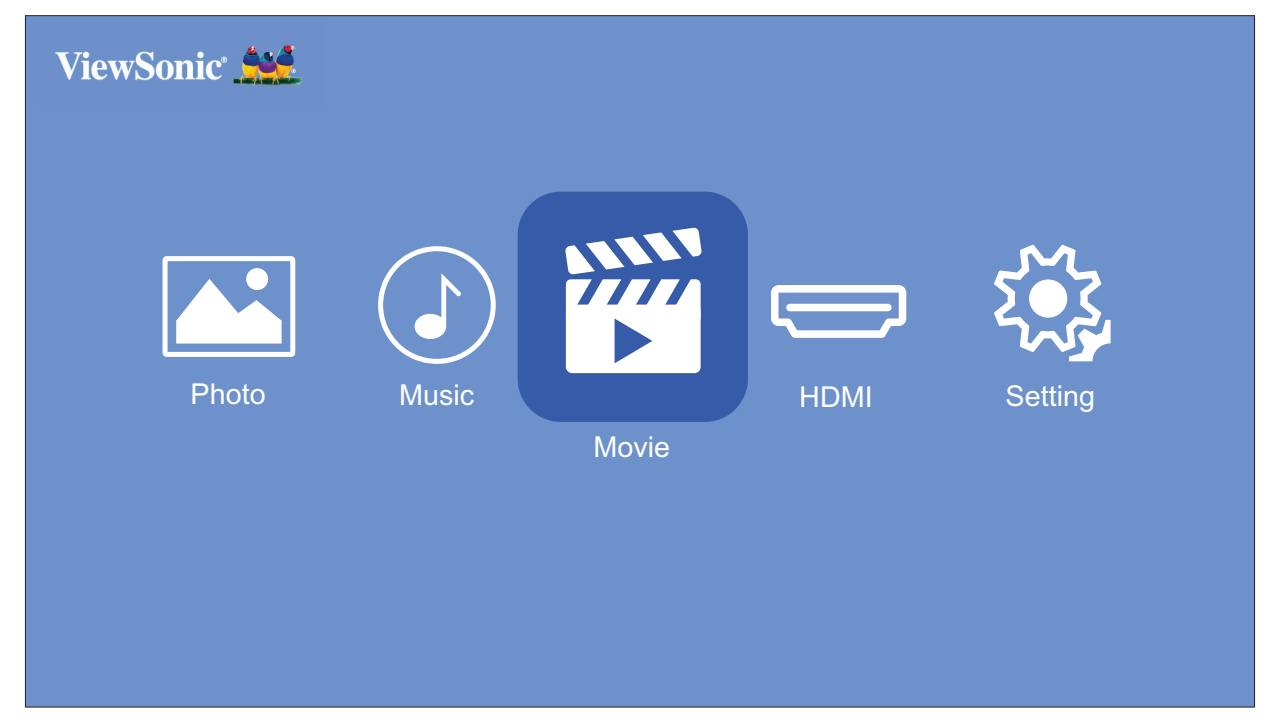

**2.** Utilisez les boutons directionnels pour naviguer dans les dossiers/fichiers. Dès que vous trouvez votre fichier vidéo préféré, appuyez sur le bouton **OK**.

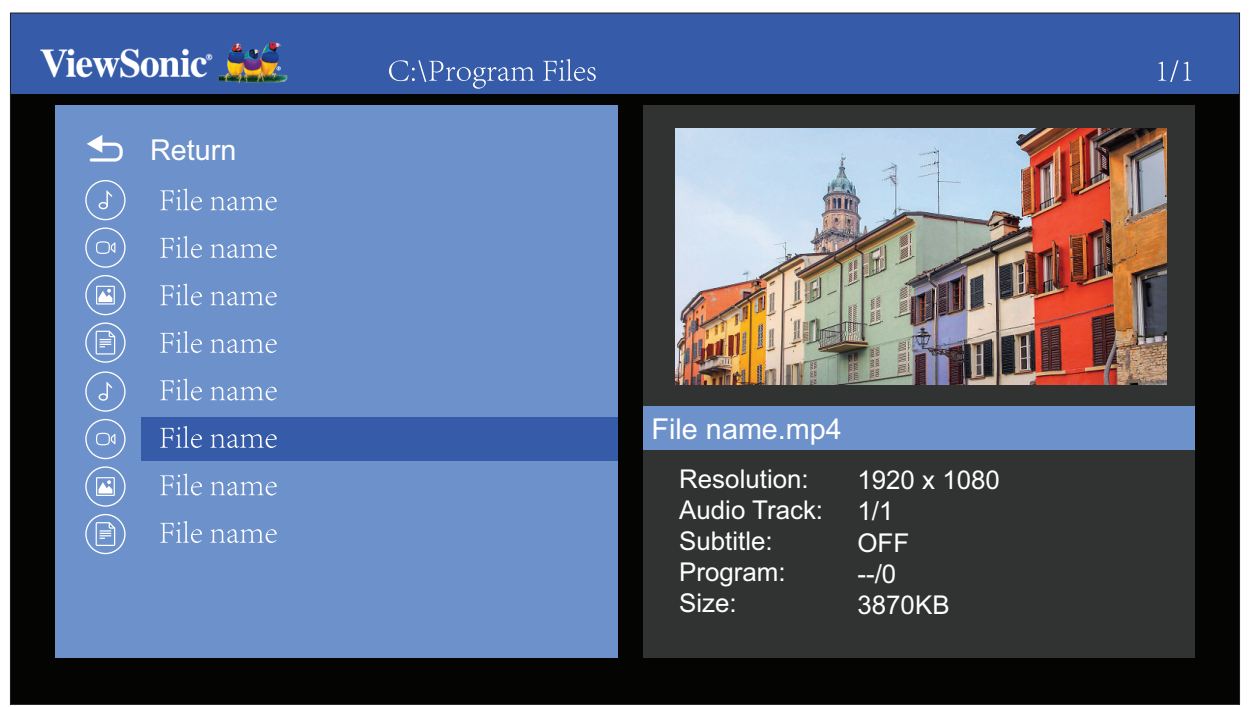

**3.** Le lecteur multimédia s'ouvre et lit le fichier vidéo.

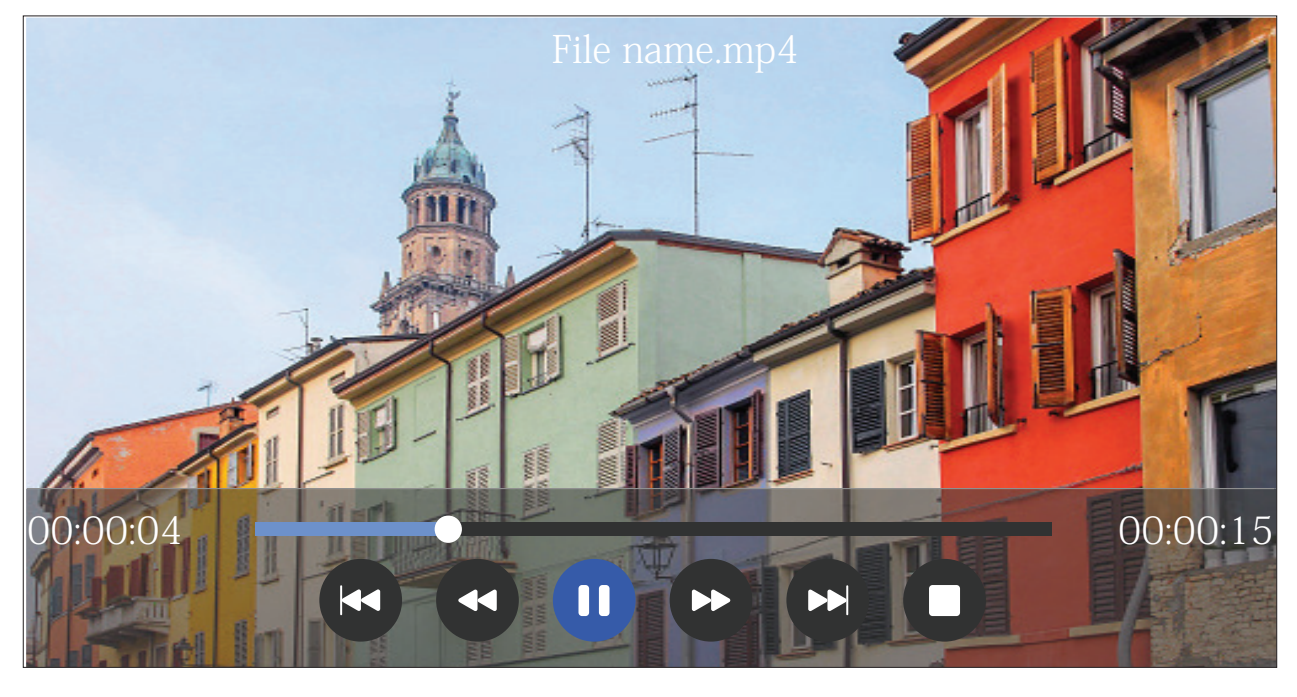

### **REMARQUE :**

- Pendant la lecture, appuyez sur le bouton **OK** pour accéder à la barre de contrôle multimédia.
- Les bandes son et les sous-titres ne sont pas pris en charge.

### <span id="page-29-0"></span>**Comment utiliser les boutons de la barre de contrôle multimédia**

Les boutons de la barre de contrôle multimédia apparaissent à l'écran si un fichier vidéo, musical ou photo est sélectionné pour être ouvert.

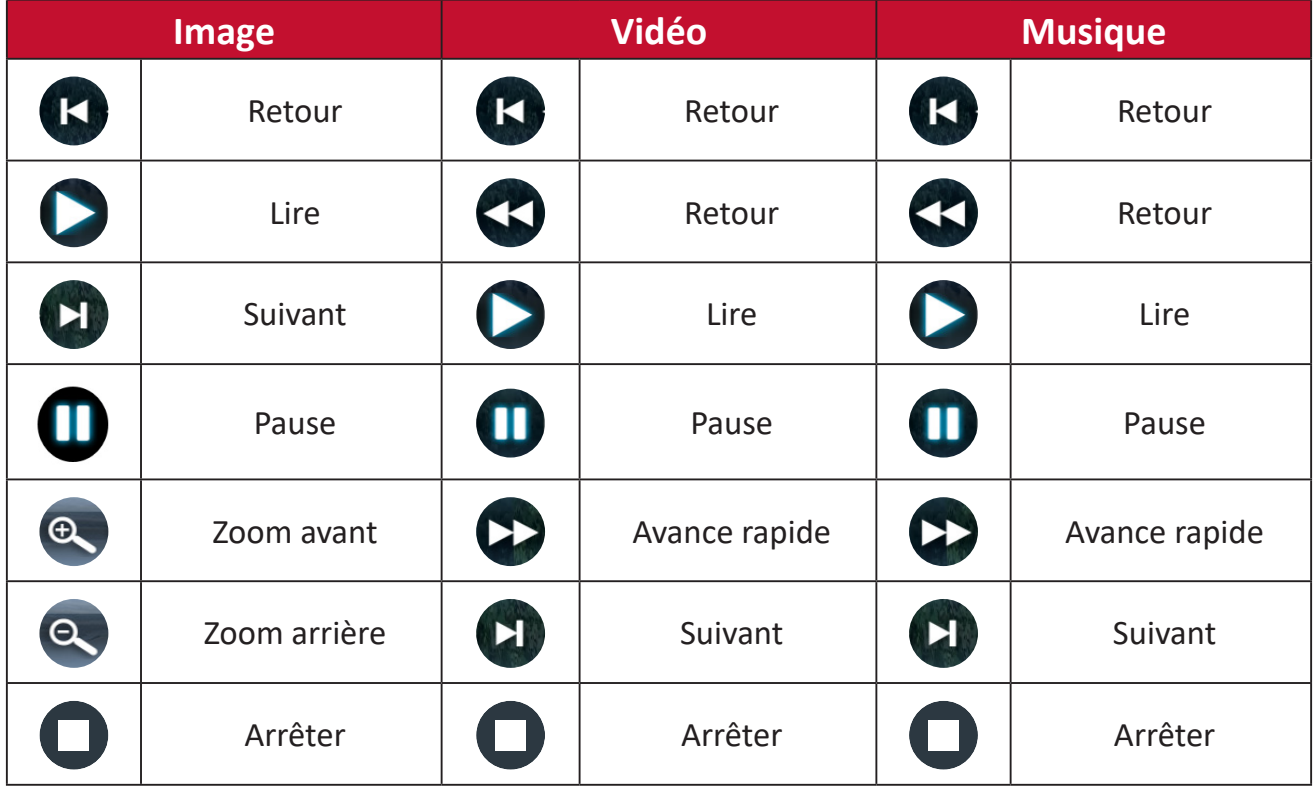

#### **REMARQUE :**

#### **Conseils pour l'utilisation de l'USB**

En cas d'utilisation de l'USB pour la lecture et/ou le stockage, veuillez noter ce qui suit :

- **1.** Certains dispositifs de stockage USB peuvent ne pas être compatibles.
- **2.** Si vous utilisez une rallonge USB, le périphérique USB peut ne pas reconnaître l'USB.
- **3.** Utilisez uniquement des dispositifs de stockage USB formatés avec le système de fichiers Windows FAT32 ou NTFS.
- **4.** Les fichiers volumineux nécessitent plus de temps pour être chargés.
- **5.** Les données sur les dispositifs de stockage USB peuvent être endommagées ou perdues. Sauvegardez les fichiers importants.

#### **Multimédia Format Vidéo Audio Commentaire Film** .avi Xvid, MPEG-2, MPEG-4, Divx, H.264 MP3, WMA, AAC, MP2, PCM Résolution max. : 1920 x 1080 @30 FPS .mp4 MPEG-2, MPEG-4, Divx, H.264 .ts/.trp MPEG-4, H.264 .mkv/.mov | MPEG-4, H.264 .mpg MPEG-1, MPEG-2 .dat MPEG-1 MP2 .vob MPEG-2 .rm/.rmvb RV8, RV9, RV10 COOK Résolution max. : 1280 x 720 @ 30 FPS **Musique**  $mp3$  MP3 Taux d'échantillonnage : 32K ~ 48 KHz Débit binaire : 32K ~ 320 Kbit/s .wma WMA Taux d'échantillonnage : 8K ~ 48 KHz Débit binaire : 128K ~ 320 Kbit/s .m4a/.aac AAC Taux d'échantillonnage : 8K ~ 48 KHz Débit binaire : 128K ~ 442 Kbit/s **Photo** .jpg/.jpeg JPEG progressif Résolution max. : 1024 x 768 JPEG de base Résolution max. : 15360 x 8640 .bmp Résolution max. : 9600 x 6400 .png Non entrelacé Résolution max. : 9600 x 6400 Entrelacé Résolution max. : 1200 x 800

### <span id="page-30-1"></span><span id="page-30-0"></span>**Formats de fichiers pris en charge**

### <span id="page-31-0"></span>**HDMI**

Projetez le contenu de votre lecteur multimédia, PC ou autre appareil compatible HDMI.

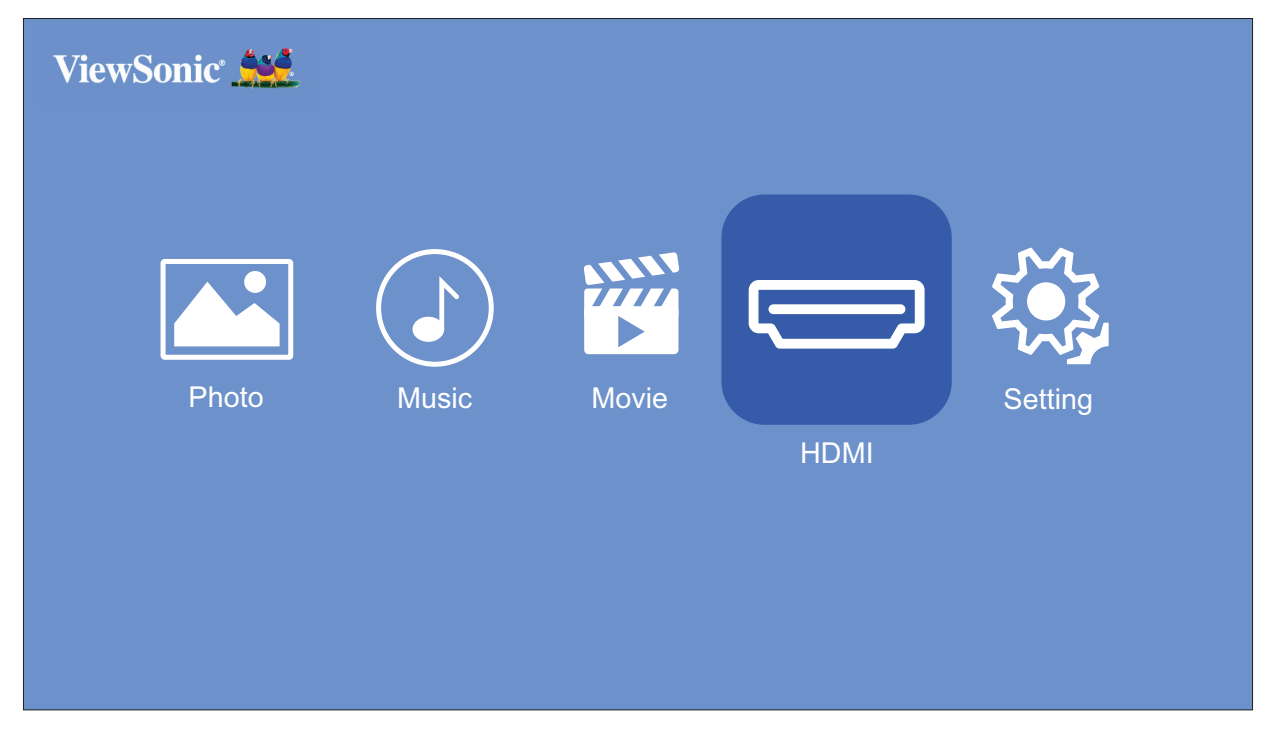

- **1.** Raccordez votre lecteur multimédia, PC ou autre appareil compatible HDMI au projecteur avec un câble HDMI.
- **2.** Avec les boutons directionnels de la télécommande, sélectionnez **HDMI** et appuyez sur **OK**.
- **3.** En mode HDMI, les paramètres d'image et de base peuvent être réglés en appuyant sur le bouton **Settings (Paramètres) [ ]** de la télécommande.
	- **REMARQUE :** Si aucun signal n'est transmis à l'entrée HDMI pendant 20 minutes, le système se met automatiquement hors tension.

### **Setting (Paramètre)**

Dans **Setting (Paramètre)**, vous pouvez régler les paramètres d'image et de base, mettre à jour le firmware et afficher des informations.

**1.** Avec les boutons directionnels de la télécommande, sélectionnez **Setting (Paramètre)** et appuyez sur **OK**.

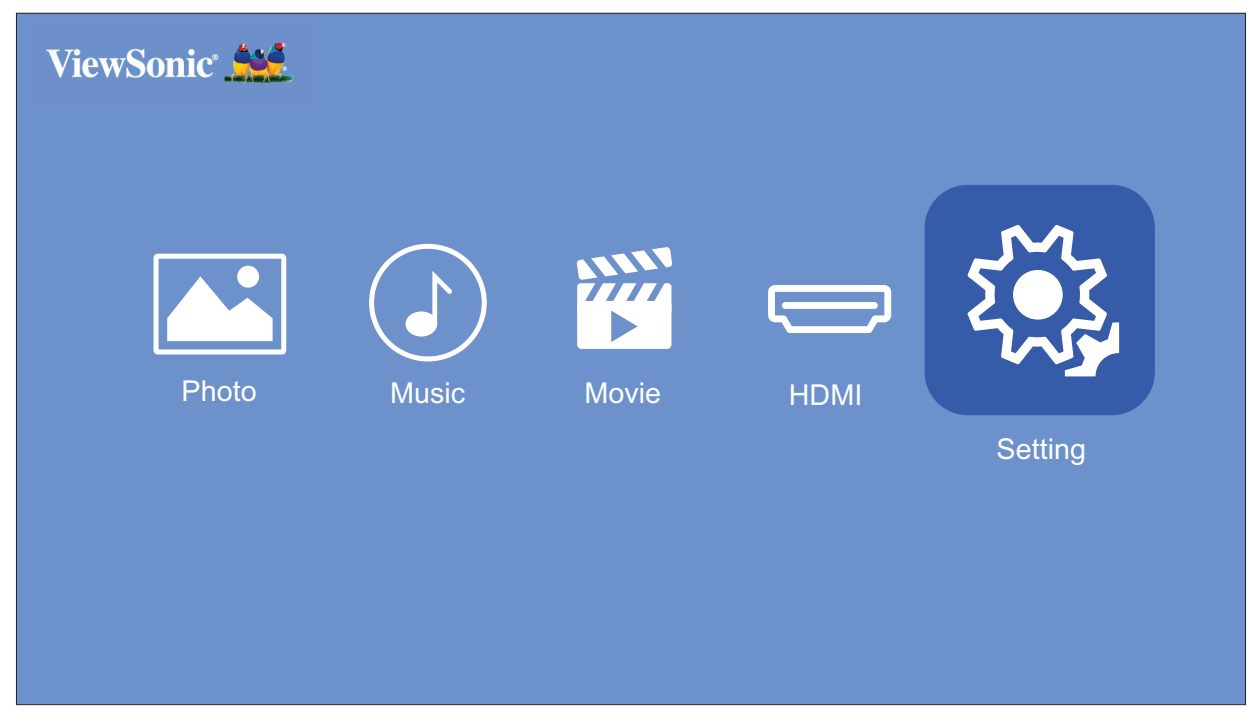

**2.** Utilisez les boutons **Up (Haut)** et **Down (Bas)** pour sélectionner le réglage souhaité et appuyez sur **OK**. Utilisez ensuite les boutons **Left (Gauche)** et **Right (Droite)** ou le bouton **OK** pour faire des réglages ou des sélections.

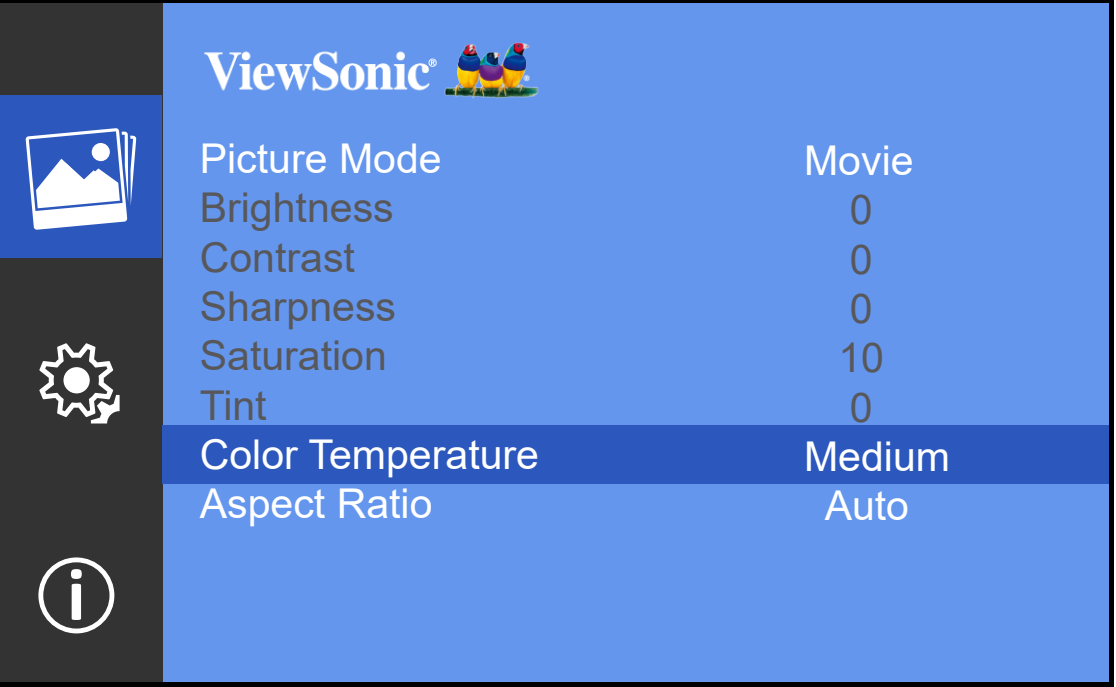

# <span id="page-33-0"></span>**Paramètres - Arborescence de l'affichage à l'écran (OSD)**

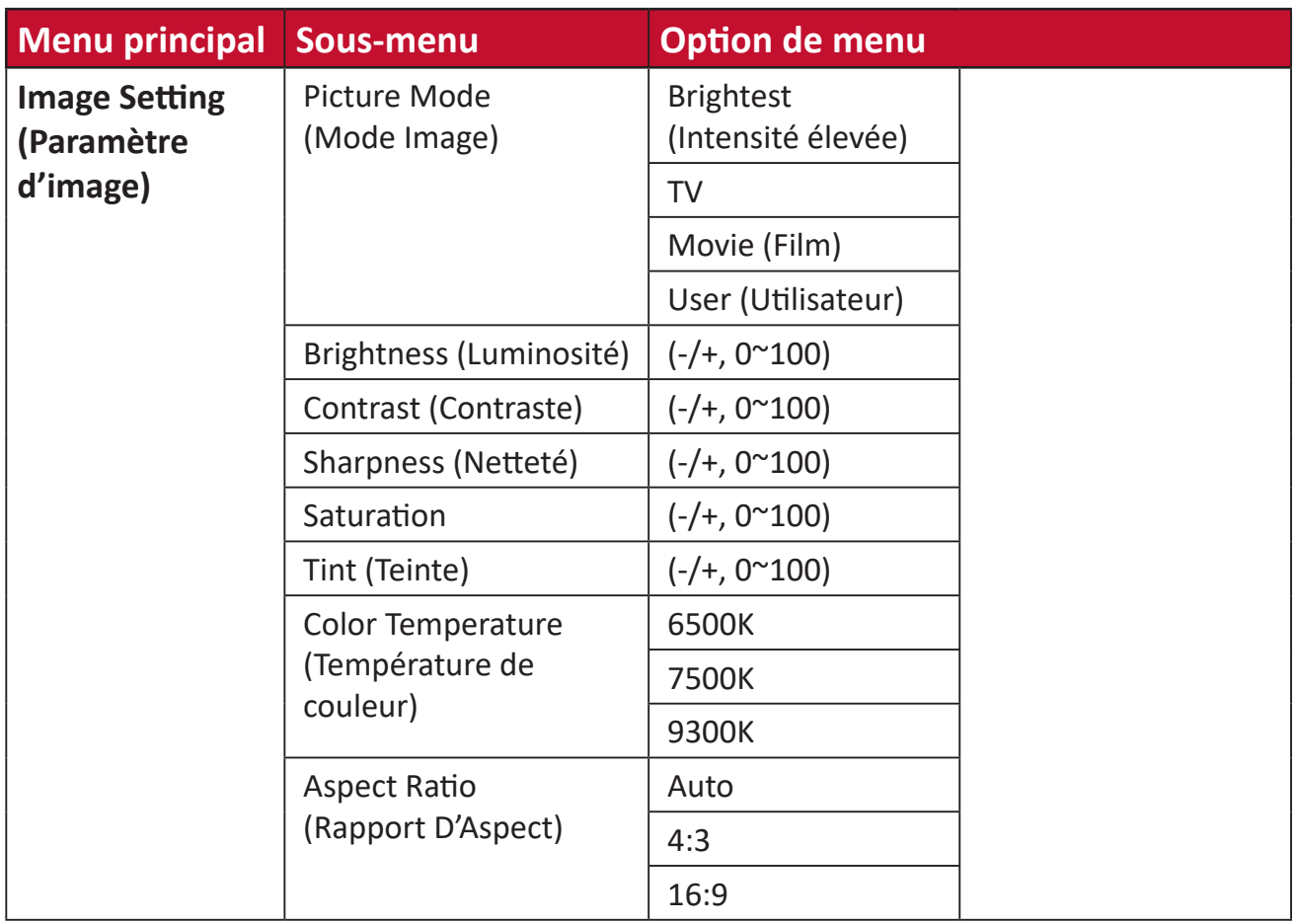

| Menu principal        | Sous-menu                      | <b>Option de menu</b> |  |
|-----------------------|--------------------------------|-----------------------|--|
| <b>Basic settings</b> | Language (Langue) $1$          | English               |  |
| (Paramètres de        |                                | Deutsch               |  |
| base)                 |                                | Français              |  |
|                       |                                | Español               |  |
|                       |                                | Italiano              |  |
|                       |                                | <b>Norsk</b>          |  |
|                       |                                | Português             |  |
|                       |                                | Russian               |  |
|                       |                                | 繁體中文                  |  |
|                       |                                | 简体中文                  |  |
|                       |                                | 日本語                   |  |
|                       |                                | 韓語                    |  |
|                       |                                | Swedish               |  |
|                       |                                | Dutch                 |  |
|                       |                                | Turkish               |  |
|                       |                                | Czech                 |  |
|                       |                                | Thai                  |  |
|                       |                                | Polish                |  |
|                       |                                | Finnish               |  |
|                       |                                | Arabic                |  |
|                       |                                | Indonesian            |  |
|                       |                                | Hindi                 |  |
|                       |                                | Vietnamese            |  |
|                       | Projector Projection           | <b>Front Table</b>    |  |
|                       | (Projection du                 | (Sol avant)           |  |
|                       | projecteur)                    | <b>Front Ceiling</b>  |  |
|                       |                                | (Plafond avant)       |  |
|                       |                                | <b>Rear Table</b>     |  |
|                       |                                | (Sol arrière)         |  |
|                       |                                | <b>Rear Ceiling</b>   |  |
|                       |                                | (Plafond arrière)     |  |
|                       | Keystone (Trapèze)             | $(-/+, -40^{\sim}40)$ |  |
|                       | Auto Keystone                  | On (Activer)          |  |
|                       | (Trapèze auto)                 | Off (Désactiver)      |  |
|                       | Light Source Level             | Full (Plein)          |  |
|                       | (Niveau de la source           | Eco (Mode eco)        |  |
|                       | lumineuse)<br>Reset to Factory | Yes (Oui)             |  |
|                       | Default (Réinitialiser         | No (Non)              |  |
|                       | aux valeurs d'usine par        |                       |  |
|                       | défaut)                        |                       |  |
|                       |                                |                       |  |

<sup>1</sup> Les langues prises en charge varient selon la région. Si certaines langues ne sont pas affichées dans la liste des langues, la police de ces langues ne s'affichera pas correctement.

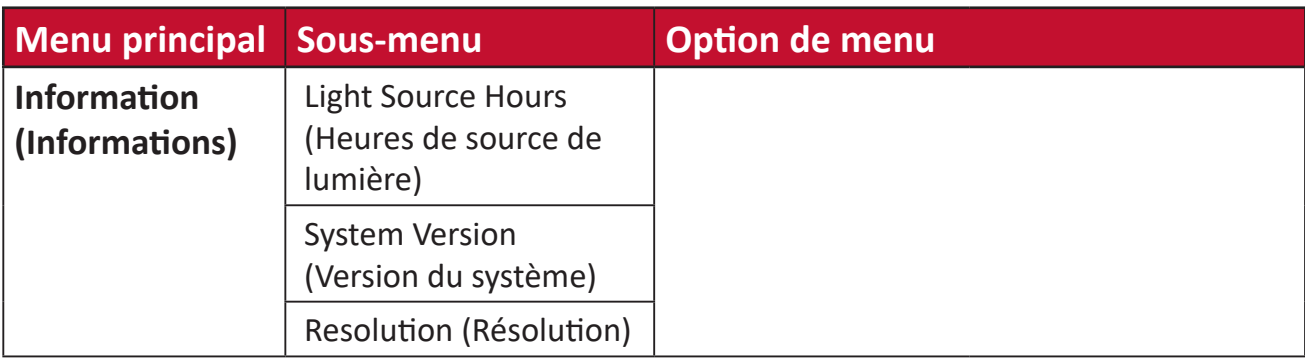

### <span id="page-36-0"></span>**Menu Paramètres d'image**

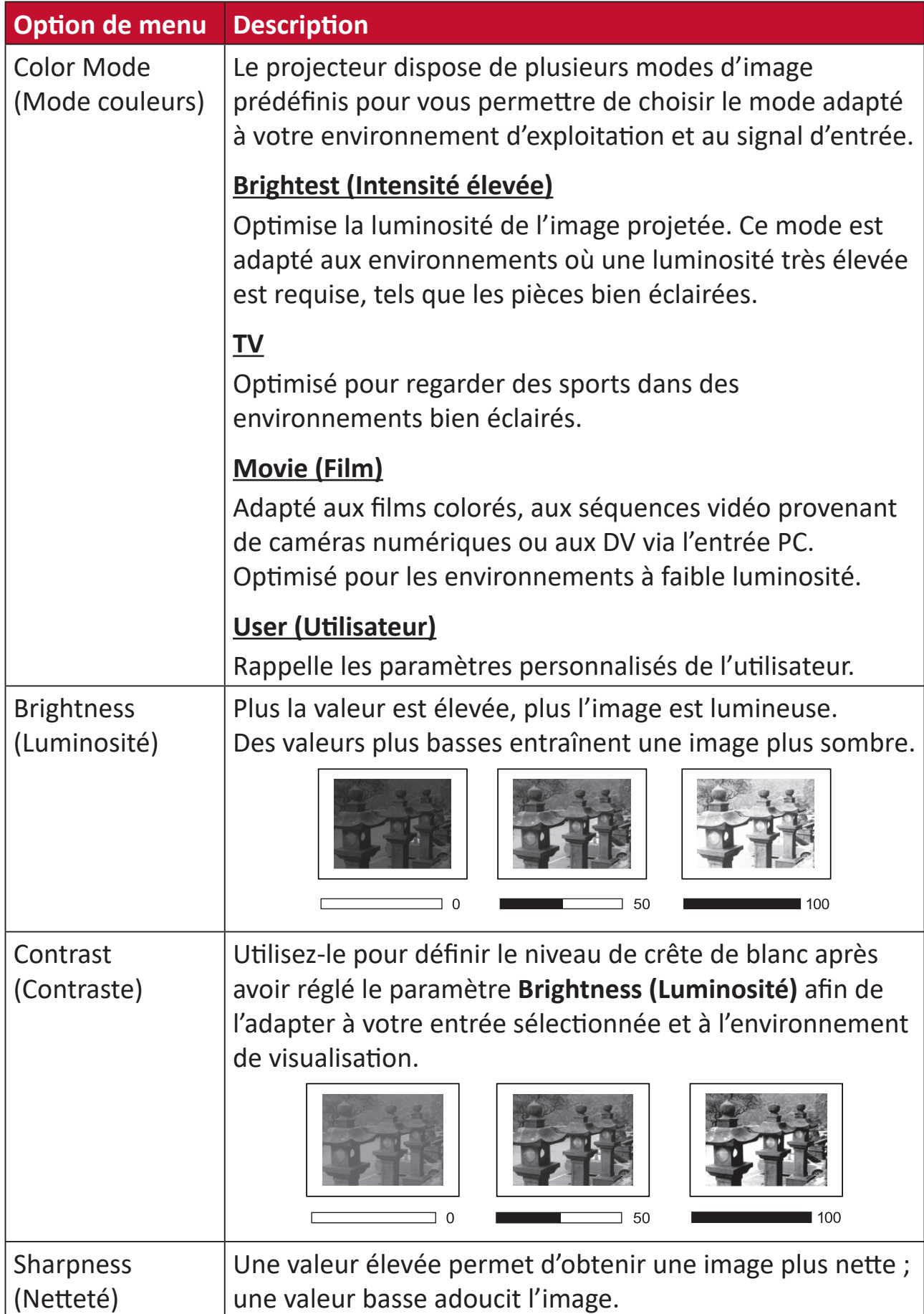

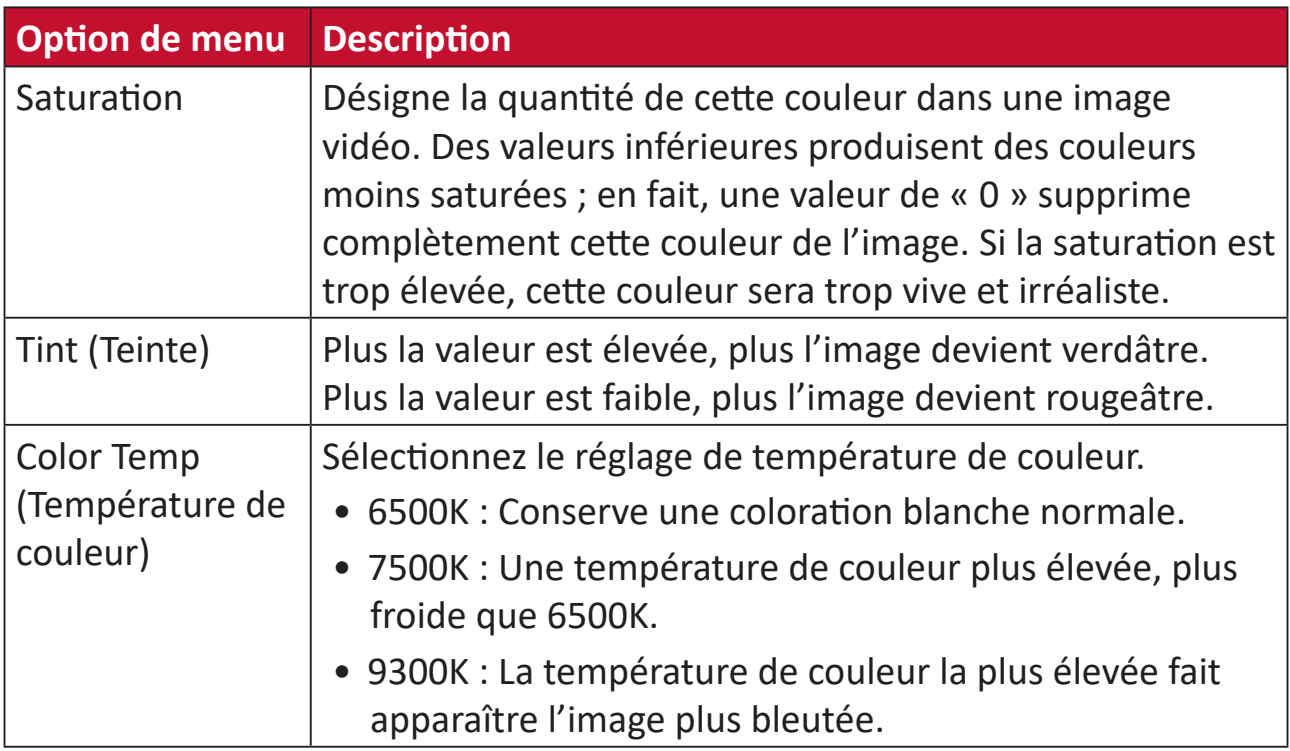

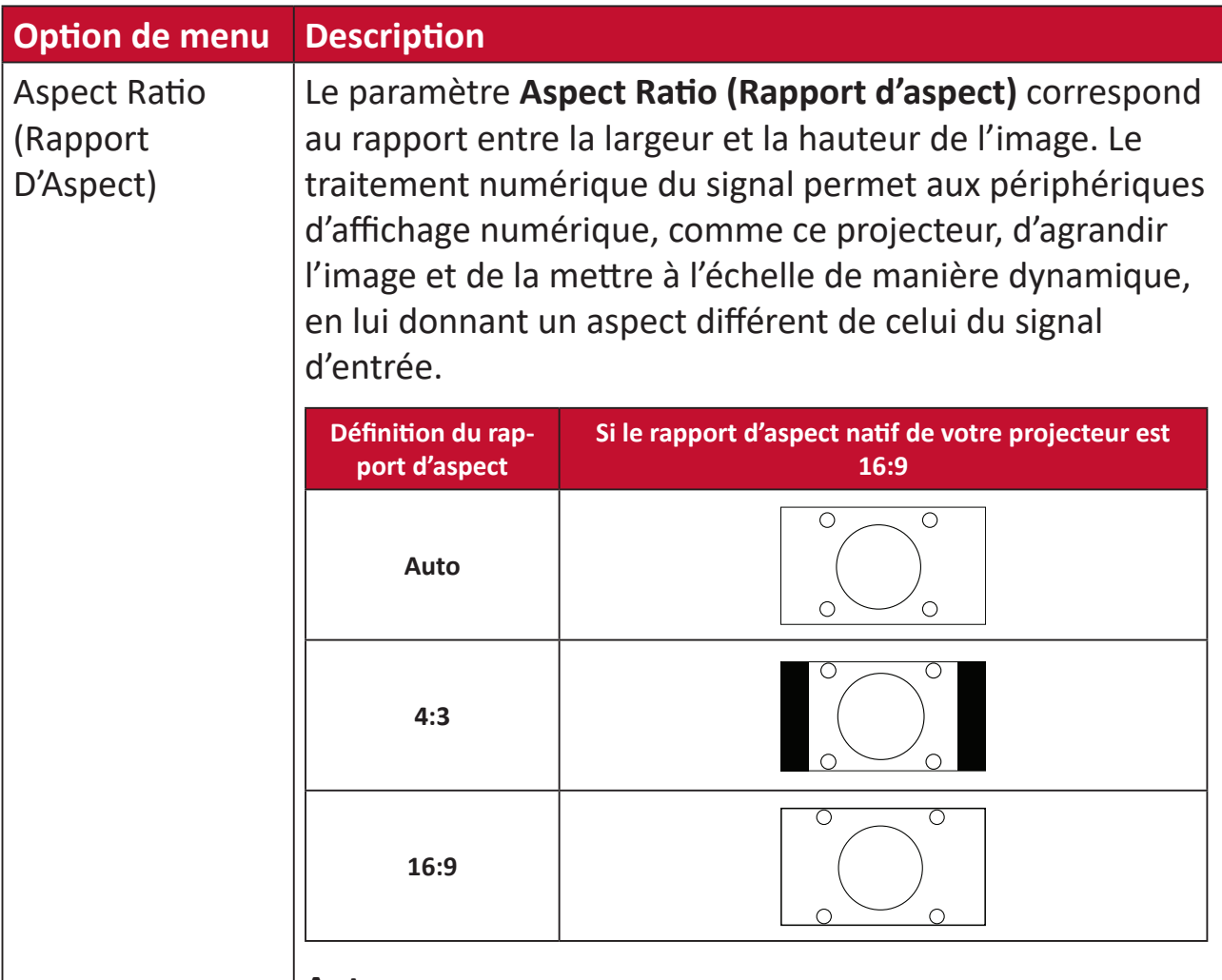

### **Auto**

Met une image à l'échelle proportionnellement pour qu'elle soit adaptée à la résolution native dans sa largeur horizontale. Cette option est adaptée aux images en entrée qui ne sont pas au format 4:3 ou 16:9 si vous souhaitez tirer le meilleur parti de l'écran sans modifier le rapport d'aspect de l'image.

### **4:3**

Met une image à l'échelle pour qu'elle soit affichée au centre de l'écran avec un rapport d'aspect 4:3. Cette option est adaptée aux images 4:3, telles que les images des moniteurs d'ordinateur, des téléviseurs à définition standard et des films DVD au format 4:3, car il les affiche sans altération de leur aspect.

### **16:9**

Met une image à l'échelle pour qu'elle soit affichée au centre de l'écran avec un rapport d'aspect 16:9. Cette option est adaptée aux images déjà au format 16:9, telles que la télévision haute définition.

### <span id="page-39-0"></span>**Menu des paramètres de base**

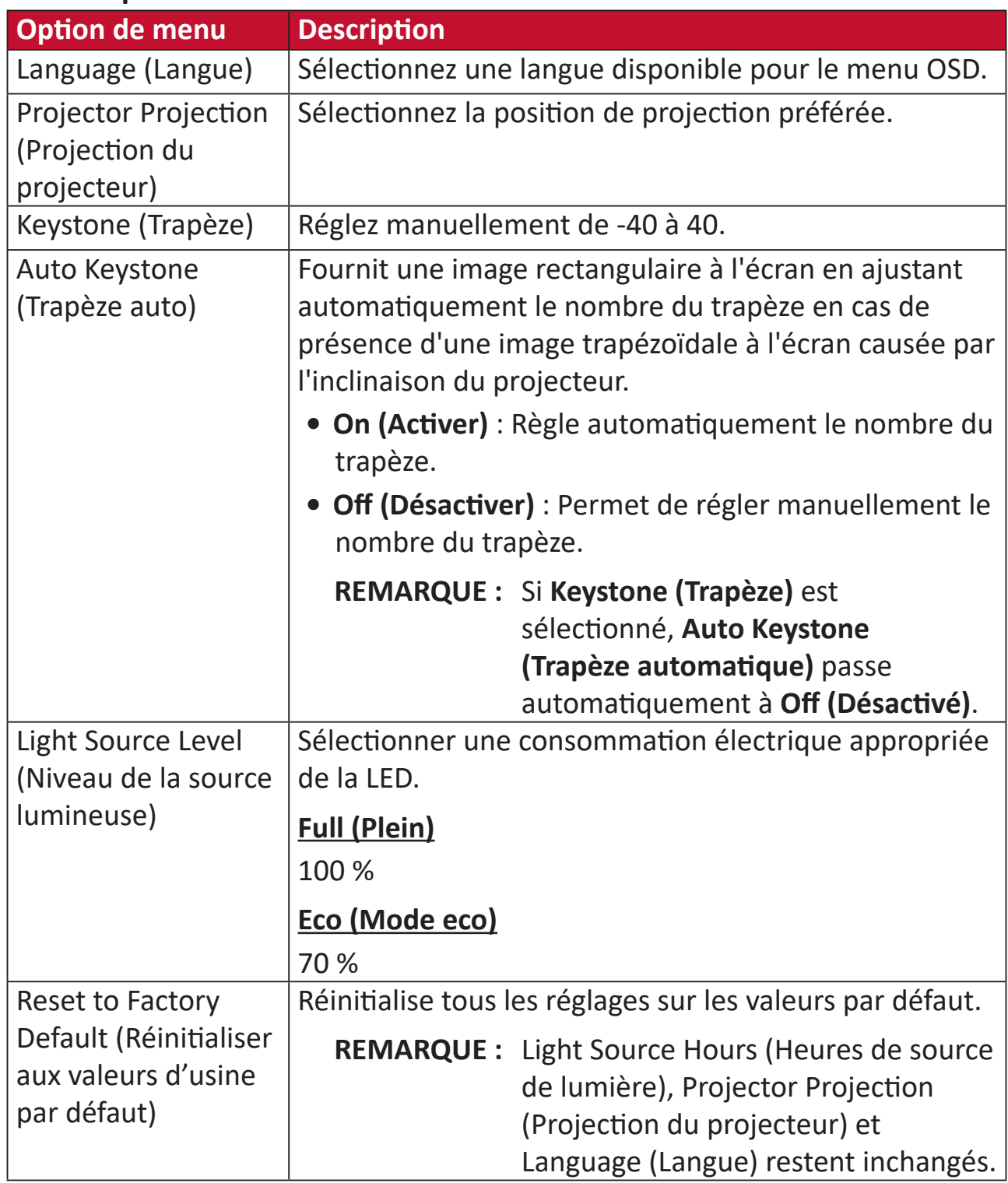

### **Informations**

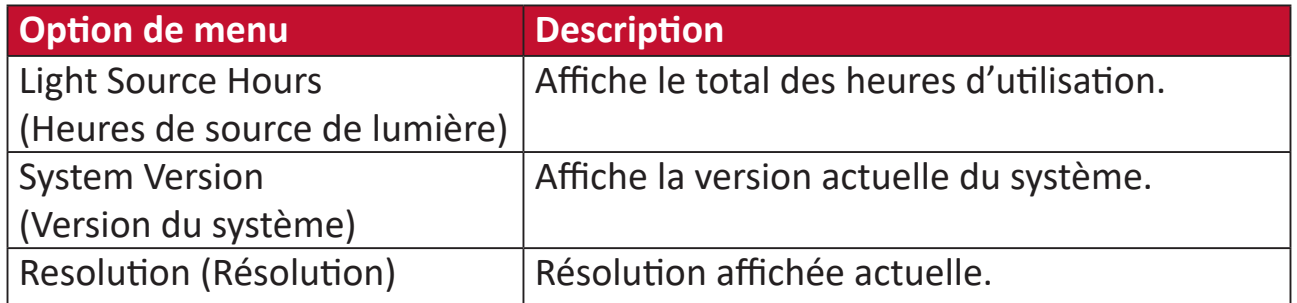

### <span id="page-40-0"></span>**Mise à jour du micrologiciel**

Les utilisateurs peuvent mettre à jour le firmware par USB.

**REMARQUE :** Ne débranchez pas le cordon d'alimentation ni le câble USB pendant le processus de mise à niveau.

#### **Mise à jour du firmware par USB**

**1.** Téléchargez la dernière version depuis le site Web de ViewSonic et copiez le fichier sur un périphérique USB.

**REMARQUE :** Format USB : FAT32

**2.** Mettez le projecteur sous tension et branchez le périphérique USB avec le nouveau firmware.

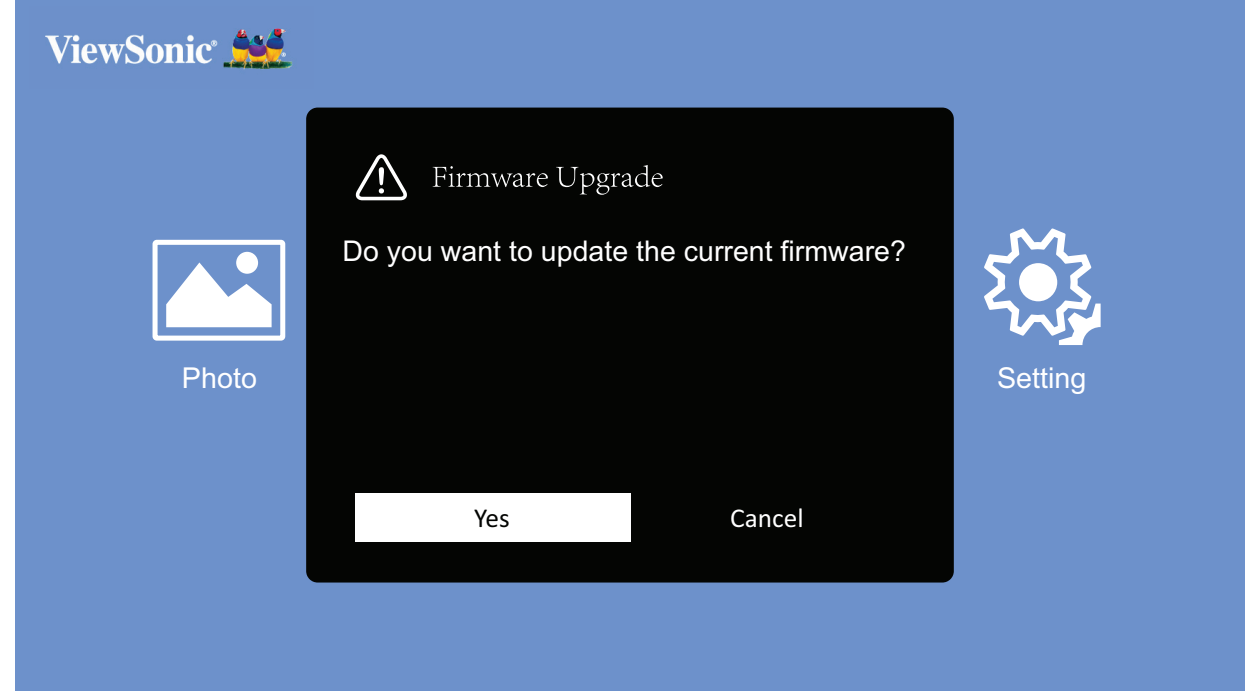

- **3.** Le système affiche le message de dialogue ci-dessus.
- **4.** Après avoir sélectionné **Yes (Oui)**, une barre d'avancement apparaît lorsque le processus de mise à jour commence.
- **5.** Après avoir atteint 100 %, le projecteur redémarre. L'ensemble du processus prend environ cinq (5) minutes.
- **6.** Après avoir mis à jour le firmware, le redémarrage du projecteur prend quelques minutes.

### <span id="page-41-0"></span>**Fonction Power Bank (Batterie externe)**

Le projecteur peut également faire office de batterie externe pour votre appareil mobile.

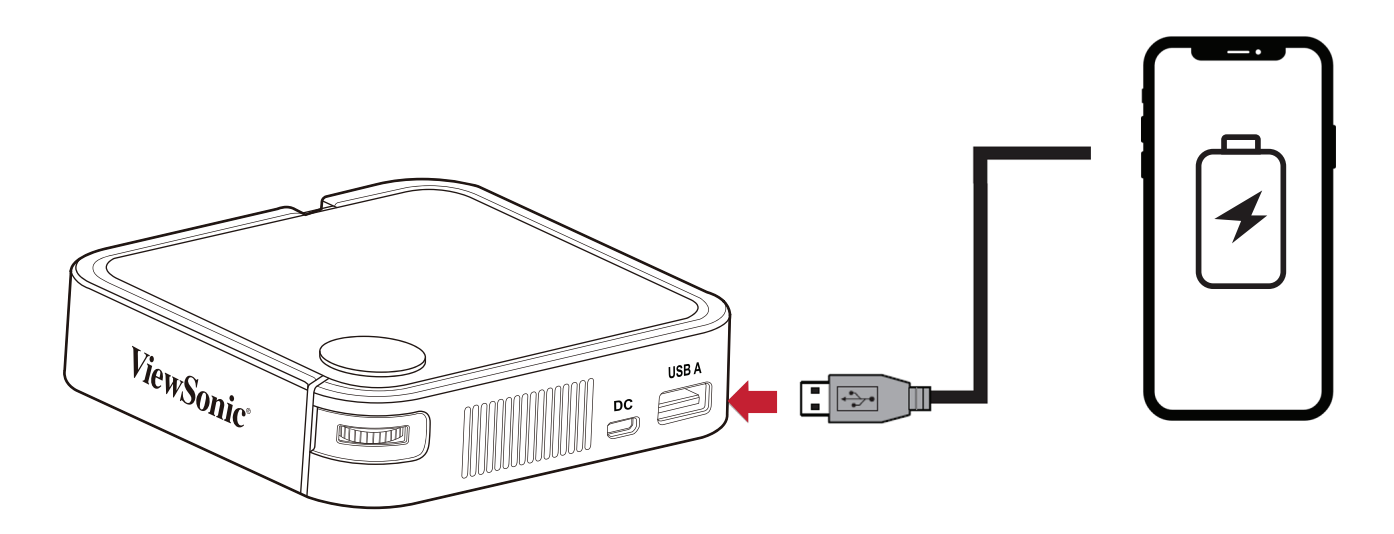

Pour charger votre appareil mobile :

- **1.** Éteignez le projecteur en appuyant sur l'**interrupteur Power (Alimentation)**.
- **2.** Utilisez le **port USB Type A** du projecteur pour raccorder un appareil mobile.
- **3.** Une charge de 5 V/1 A peut être fournie à l'appareil mobile.
	- **REMARQUE :** La fonction Power Bank (Batterie externe) ne peut fonctionner que lorsque le projecteur est hors tension.

<span id="page-42-0"></span>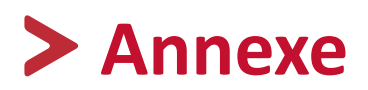

# **Caractéristiques**

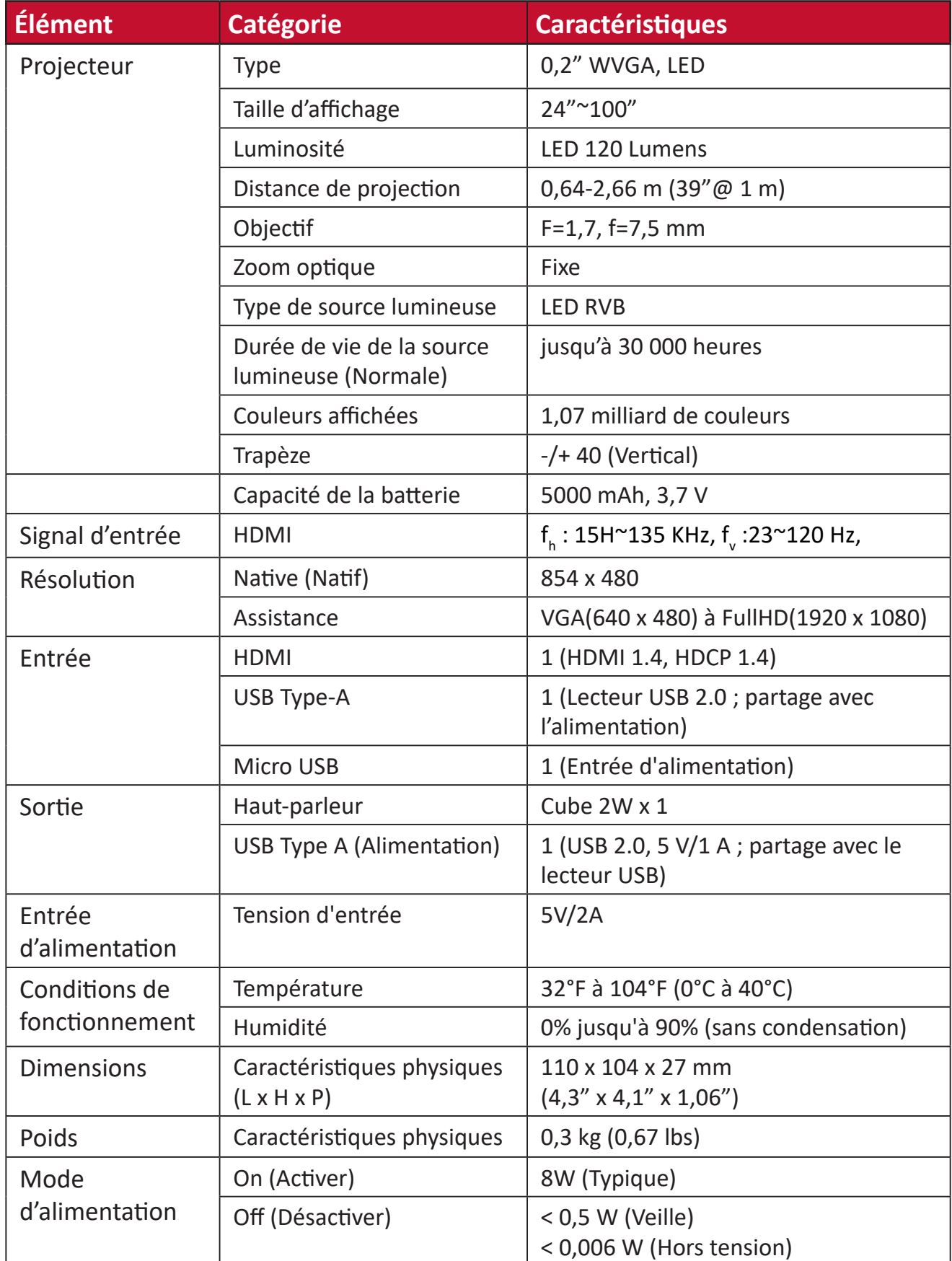

### <span id="page-43-0"></span>**Dimensions du projecteur**

110 mm (H) x 104 mm (L) x 27 mm (E)

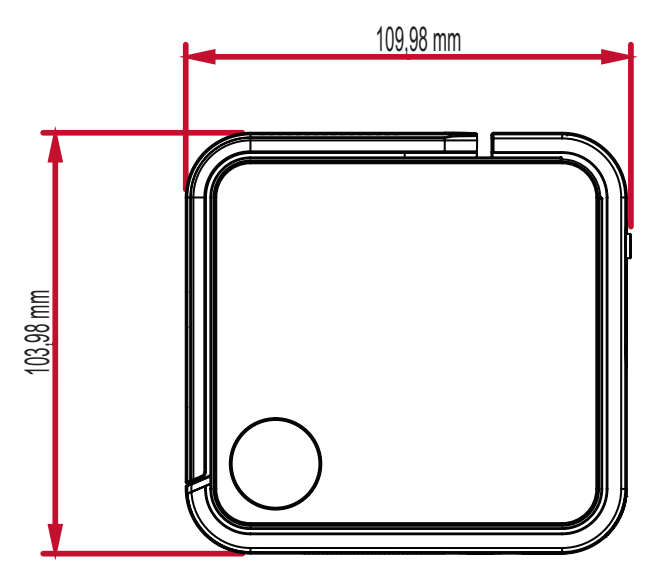

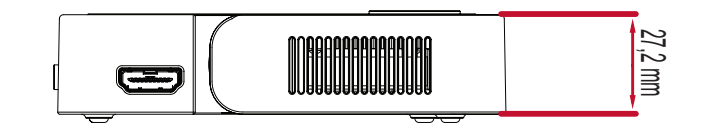

## **Chronogramme**

### **Synchronisation vidéo HDMI**

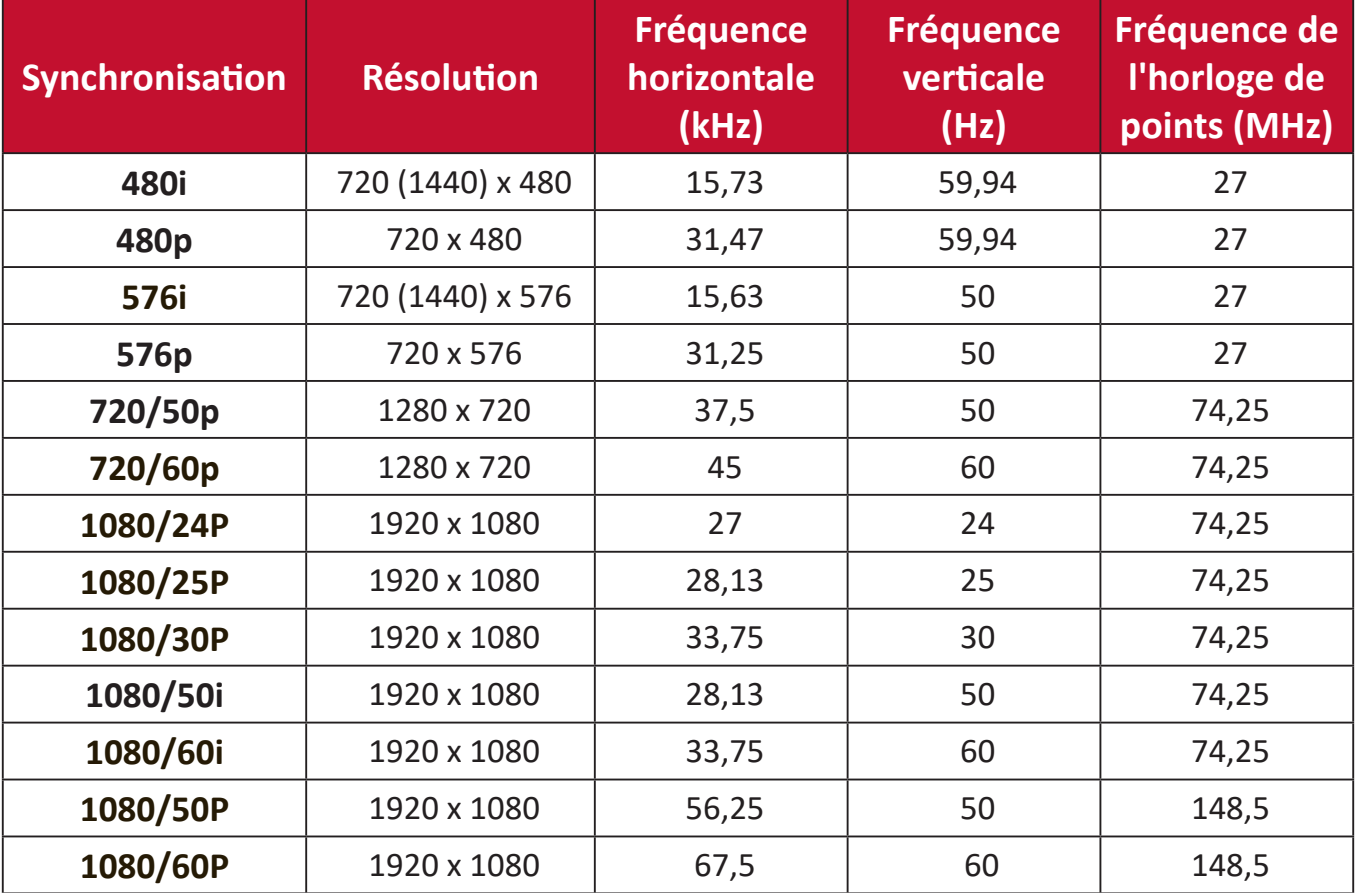

### <span id="page-44-0"></span>**Prise en charge de la synchronisation PC HDMI**

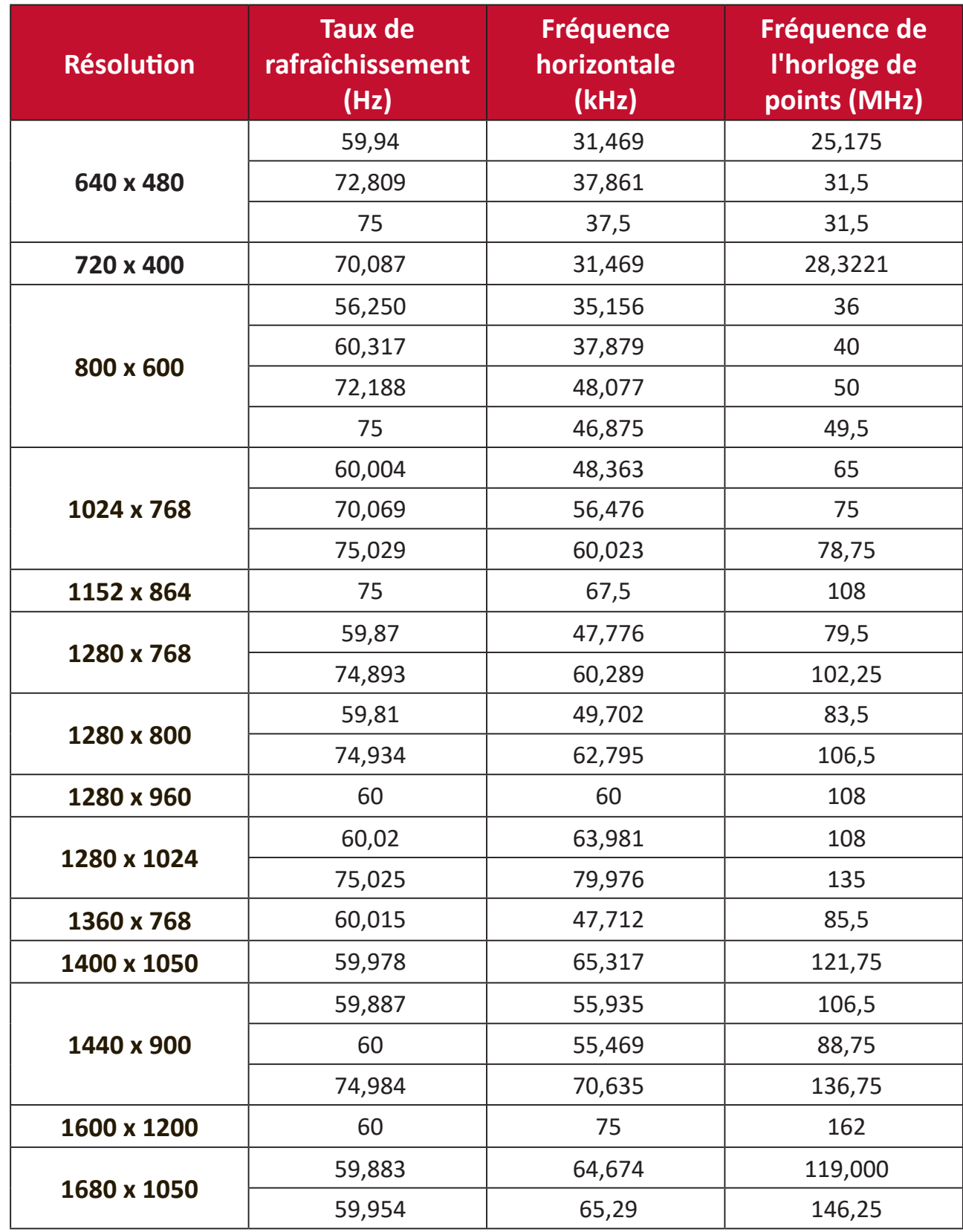

# <span id="page-45-0"></span>**Voyants LED**

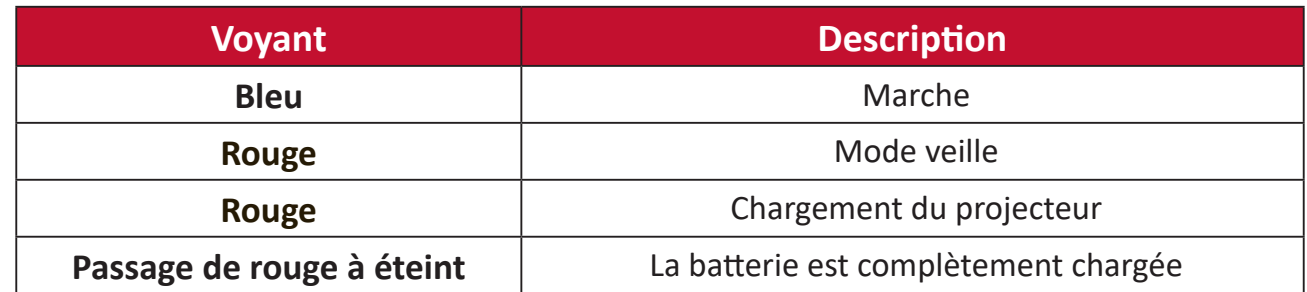

# <span id="page-46-0"></span>**Glossaire**

Cette section décrit le glossaire standard des termes utilisés pour tous les modèles de projecteurs. Tous les termes sont listés par ordre alphabétique.

**REMARQUE :** Certains termes peuvent ne pas s'appliquer à votre projecteur.

### **A Aspect Ratio (Rapport D'Aspect)**

Désigne le rapport entre la largeur et la hauteur de l'image.

### **B Brightest Mode (Mode Le plus lumineux)**

Optimise la luminosité de l'image projetée. Ce mode est idéal pour les environnements où une luminosité très élevée est requise, tels que les pièces bien éclairées.

### **Brightness (Luminosité)**

Règle les niveaux de luminosité de l'image à l'écran

# **C Color (Couleur)**

Ajuste la saturation des couleurs.

### **Color Temp (Température de couleur)**

Permet aux utilisateurs de sélectionner des paramètres spécifiques de température de couleur pour personnaliser davantage leur expérience de visualisation.

### **Contrast (Contraste)**

Règle la différence entre l'arrière-plan (niveau de noir) et le premier plan (niveau de blanc) de l'image.

### **F Focus**

Améliore manuellement la clarté de l'image projetée.

**H HDMI**

Interface audio/vidéo utilisée pour transmettre de la vidéo et de l'audio via un seul câble.

### **I Information (Informations)**

Affiche le mode de synchronisation (entrée signal vidéo), le numéro de modèle du projecteur, le numéro de série et l'URL du site Web ViewSonic®.

### **K Keystone (Trapèze)**

La distorsion d'une image causée par sa projection sur une surface inclinée.

### **L Light Source Level (Niveau de la source lumineuse)**

Utilisez le mode Normal ou Eco pour ajuster le niveau de luminosité et la consommation électrique.

# **M Movie Mode (Mode film)**

Un mode d'image adapté à la lecture de films colorés, de séquences vidéo provenant de caméras numériques ou de DV via l'entrée PC. Optimisé pour un environnement à faible luminosité.

### **S Sharpness (Netteté)**

Modifie la qualité de l'image.

# <span id="page-48-0"></span>**Dépannage**

Cette section décrit certains problèmes courants que vous pouvez rencontrer lors de l'utilisation du projecteur.

| <b>Problème ou question</b>                           | <b>Solutions possibles</b>                                                                                                    |
|-------------------------------------------------------|----------------------------------------------------------------------------------------------------|
| Le projecteur ne<br>s'allume pas                      | • Assurez-vous que le cordon d'alimentation est<br>correctement branché au projecteur et à la prise<br>électrique.<br>• Si le processus de refroidissement n'est pas terminé,<br>veuillez attendre jusqu'à ce qu'il soit terminé puis<br>essayez de rallumer le projecteur.<br>· Si ce qui précède ne fonctionne pas, essayez<br>une autre prise électrique ou un autre appareil<br>électrique avec la même prise électrique.<br>• Vérifiez que la batterie dispose d'une capacité<br>restante <sup>1</sup> ou si une alimentation externe (5 V/2 A)<br>est nécessaire. |
| Il n'y a aucune image                                 | • Assurez-vous que le câble de la source vidéo est<br>raccordé correctement et que la source vidéo est<br>allumée.<br>· Si la source d'entrée n'est pas sélectionnée<br>automatiquement, sélectionnez la source correcte<br>avec la touche Source sur le projecteur ou la<br>télécommande.                                                                                                    |
| L'image est floue                                     | • Ajuster la bague de mise au point permet de mettre<br>au point correctement l'objectif de projection.<br>• Assurez-vous que le projecteur et l'écran sont<br>alignés correctement. Si nécessaire, ajustez la<br>hauteur du projecteur ainsi que l'angle et la<br>direction de projection.                                                                                                    |
| La télécommande ne<br>fonctionne pas                  | • Assurez-vous qu'il n'y a aucun obstacle entre la<br>télécommande et le projecteur ; et qu'ils sont à<br>moins de 8 m (26 pi.) l'un de l'autre.<br>• Les piles peuvent être déchargées, veuillez vérifier<br>et les remplacer si nécessaire.                                                                                                    |
| Le projecteur/système<br>est figé et ne répond<br>pas | • Insérez délicatement un trombone dans le bouton<br>Reset (Réinitialiser) à l'arrière du projecteur pour<br>réinitialiser l'appareil.                                                                                                    |

<sup>1</sup> Il se peut que la batterie doive d'abord être chargée pendant deux (2) heures (5 V/2 A) si l'appareil n'a pas été utilisé pendant une longue durée.

# <span id="page-49-0"></span>**Entretien**

### **Précautions générales**

- Assurez-vous que le projecteur est éteint et que le câble d'alimentation est débranché de la prise électrique.
- Ne retirez jamais de pièces du projecteur. Contactez ViewSonic® ou un revendeur si une pièce du projecteur doit être remplacée.
- Ne vaporisez et ne versez jamais de liquide directement sur le boîtier.
- Manipulez délicatement le projecteur, car un projecteur de couleur plus sombre, s'il est éraflé, peut présenter des marques plus visibles qu'un projecteur de couleur plus claire.

### **Nettoyage de l'objectif**

- Utilisez une bombe d'air comprimé pour ôter la poussière.
- Si l'objectif n'est toujours pas propre, utilisez du papier nettoyant pour objectif ou humidifiez un chiffon doux avec un produit nettoyant pour objectif et essuyez délicatement la surface.

**ATTENTION :** Ne frottez jamais l'objectif avec des matériaux abrasifs.

### **Nettoyage du boîtier**

- Utilisez un chiffon doux, sec et non pelucheux pour enlever la saleté ou la poussière.
- Si le boîtier n'est toujours pas propre, nettoyez-le en appliquant une petite quantité de produit de nettoyage sans ammoniaque et sans alcool, doux et non abrasif sur un chiffon propre, doux et non pelucheux; puis essuyez la surface. **ATTENTION :** N'utilisez jamais de cire, d'alcool, de benzène, de dissolvant ni aucun autre détergent chimique.

### **Rangement du projecteur**

Si vous prévoyez de ranger le projecteur pendant une durée prolongée :

- Assurez-vous que la température et l'humidité de l'espace de rangement sont dans la plage recommandée.
- Rétractez complètement le pied de réglage.
- Retirez les piles de la télécommande.
- Placez le projecteur dans son emballage d'origine ou équivalent.

### **Clause de non-responsabilité**

- ViewSonic® ne recommande pas l'utilisation de produits de nettoyage à base d'ammoniaque ou d'alcool pour le nettoyage de l'objectif ou du boîtier. Certains produits chimiques de nettoyage peuvent endommager l'objectif et/ou le boîtier du projecteur.
- ViewSonic® n'est pas tenu responsable des dommages résultants de l'utilisation de produits de nettoyage à base d'ammoniaque ou d'alcool.

# <span id="page-50-0"></span>**Informations relatives à la règlementation et aux services**

## **Informations de conformité**

Cette section aborde toutes les exigences et déclarations relatives aux réglementations. Les applications correspondantes confirmées doivent correspondre aux étiquettes de la plaque signalétique et aux marquages associés sur l'appareil.

### **Déclaration de conformité FCC**

Cet appareil est conforme à l'article 15 des Règlements FCC. Son utilisation est soumise aux deux conditions suivantes : (1) cet appareil ne doit pas causer d'interférence nuisible et(2) cet appareil doit accepter toutes les interférences reçues, y compris les interférences pouvant causer un fonctionnement non souhaité. Cet équipement a été testé et déclaré conforme aux limites pour un appareil numérique de classe B, conformément à la section 15 de la réglementation de la FCC.

Ces limitations sont stipulées aux fins de garantir une protection raisonnable contre les interférences nuisibles en installation résidentielle. Cet équipement génère, utilise et peut émettre des radiofréquences et, s'il n'est pas installé et utilisé conformément aux instructions, peut provoquer des interférences nuisibles aux communications radio. Cependant, nous ne pouvons garantir que des interférences ne se produiront pas dans une installation particulière. Si cet appareil cause des interférences nuisibles à la réception de la radio ou de la télévision, ce que vous pouvez facilement observer en éteignant et en rallumant l'appareil, nous vous encourageons à prendre une ou plusieurs des mesures correctives suivantes :

- Modifier l'orientation ou la position de l'antenne de réception.
- Augmenter l'espace entre l'équipement et le récepteur.
- Brancher l'équipement sur une autre prise ou un autre circuit que celle/celui sur laquelle/lequel le récepteur est branché.
- Consulter le revendeur ou un technicien radio/télévision expérimenté pour obtenir de l'aide.

**Avertissement :** Tout changement ou modification non expressément approuvé par les autorités responsables de la conformité peut révoquer le droit de l'utilisateur à employer l'appareil en question.

### <span id="page-51-0"></span>**Conformité à la CE pour les pays européens**

Cet appareil est conforme à la directive EMC 2014/30/UE et à la directive  $\epsilon$ sur les basses tensions 2014/35/UE.

### **Les informations suivantes sont uniquement pour les pays de l'UE :**

Le label de droite indique la conformité à la directive sur l'élimination des équipements électriques et électroniques 2012/19/UE (DEEE). Il indique l'obligation de NE PAS jeter cet équipement avec les déchets municipaux, mais d'utiliser les systèmes de retour et de collecte conformément à la loi locale.

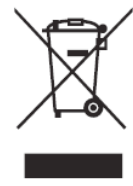

### <span id="page-52-0"></span>**Déclaration de conformité RoHS2**

Ce produit a été conçu et fabriqué conformément à la directive 2011/65/UE du Parlement et du Conseil Européens concernant la restriction d'utilisation de certaines substances dangereuses dans les équipements électriques et électroniques (directive RoHS2) et est réputé respecter les valeurs de concentration maximale émises par le Comité européen d' Adaptation Technique (TAC), comme indiqué ci-dessous :

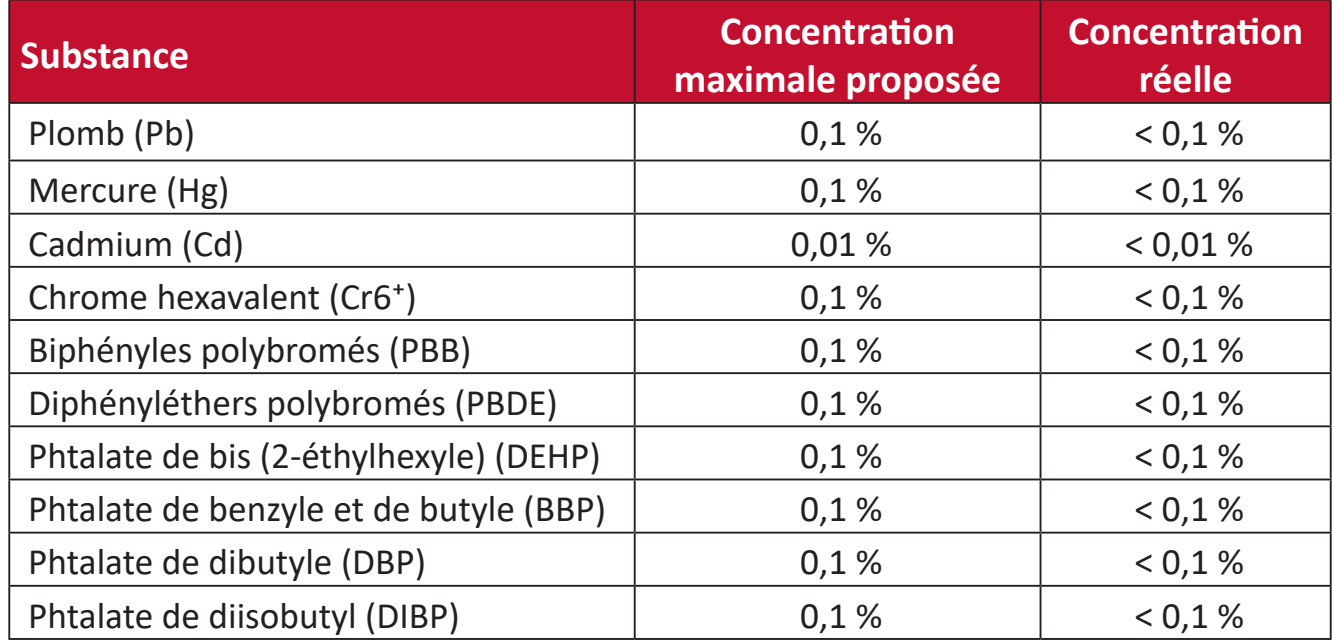

**Certains composants des produits mentionnés ci-dessus sont exemptés de l'annexe III des directives RoHS2, comme indiqué ci-dessous : Voici des exemples de composants exemptés :**

- Le mercure dans les lampes fluorescentes à cathode froide et les lampes fluorescentes à électrode externe (CCFL et EEFL) à des fins particulières ne dépassant pas (par lampe) :
	- » Longueur courte (500 mm) : maximum 3,5 mg par lampe.
	- » Longueur moyenne (> 500 mm et 1 500 mm) : maximum 5 mg par lampe.
	- » Longueur longue (> 1 500 mm) : maximum 13 mg par lampe.
- Le plomb dans le verre des tubes cathodiques.
- Le plomb dans le verre des tubes fluorescents ne dépassant pas 0,2 % en poids.
- Le plomb en tant qu'élément d'alliage dans l'aluminium contenant jusqu'à 0,4 % de plomb en poids.
- L'alliage de cuivre contenant jusqu'à 4% de plomb.
- Le plomb dans les soudures à haute température de fusion (c.-à-d. les alliages à base de plomb contenant 85% ou plus de plomb en poids).
- Les composants électriques et électroniques contenant du plomb dans un verre ou une céramique autres que les céramiques diélectriques des condensateurs, par ex. les dispositifs piézoélectroniques, ou dans un composé à matrice de verre ou de céramique.

### <span id="page-53-0"></span>**Restrictions indiennes sur les substances dangereuses**

Déclaration de restriction sur les substances dangereuses (Inde). Ce produit est conforme à la « India E-waste Rule 2011 » et interdit l'utilisation du plomb, du mercure, du chrome hexavalent, des biphényles polybromés et des diphényléthers polybromés à des concentrations supérieures à 0,1% en poids et à 0,01% en poids pour le cadmium, à l'exception des exemptions définies dans l'annexe 2 de la règle.

### **Mise au rebut en fin de vie du produit**

ViewSonic® respecte l'environnement et se consacre au travail et à la vie dans le respect de l'écologie. Merci de faire partie d'une informatique plus intelligente et plus écologique. Veuillez visiter le site Internet ViewSonic® pour plus d'informations.

### **USA et Canada :**

<http://www.viewsonic.com/company/green/recycle-program/>

**Europe :** <http://www.viewsoniceurope.com/eu/support/call-desk/>

**Taiwan :**  <https://recycle.epa.gov.tw/>

## <span id="page-54-0"></span>**Informations de copyright**

Copyright© ViewSonic® Corporation, 2019. Tous droits réservés.

Macintosh et Power Macintosh sont des marques commerciales déposées de Apple Inc.

Microsoft, Windows et le logo Windows sont des marques commerciales déposées de Microsoft Corporation aux États-Unis et dans d'autres pays.

ViewSonic®, le logo aux trois oiseaux, OnView, ViewMatch et ViewMeter sont des marques déposées de ViewSonic® Corporation.

VESA est une marque déposée de Video Electronics Standards Association. DPMS, DisplayPort et DDC sont des marques déposées de VESA.

ENERGY STAR® est une marque déposée de l'Agence américaine de protection de l'environnement (EPA).

En tant que partenaire de ENERGY STAR®, ViewSonic® Corporation a déterminé que ce produit respecte les directives ENERGY STAR® en matière d'efficacité énergétique.

**Clause de non-responsabilité :** ViewSonic® Corporation ne saurait être tenu responsable des erreurs ou omissions techniques ou éditoriales contenues dans le présent document, ni des dommages directs ou indirects résultant de la fourniture de ce matériel ou des performances ou de l'utilisation de ce produit.

Dans un but d'amélioration continue du produit, ViewSonic® Corporation se réserve le droit de modifier les spécifications du produit sans préavis. Les indications contenues dans ce document peuvent évoluer sans préavis.

Aucune partie de ce document ne peut être copiée, reproduite ou transmise de quelque façon que ce soit, quelle qu'en soit la raison, sans la permission écrite préalable de ViewSonic® Corporation.

#### M1 Mini UG FRN 1a 20191128

### <span id="page-55-0"></span>**Assistance client**

Pour de l'assistance technique ou un service sur les produits, consultez le tableau ci-dessous ou contactez votre revendeur.

**REMARQUE :** Vous aurez besoin du numéro de série du produit.

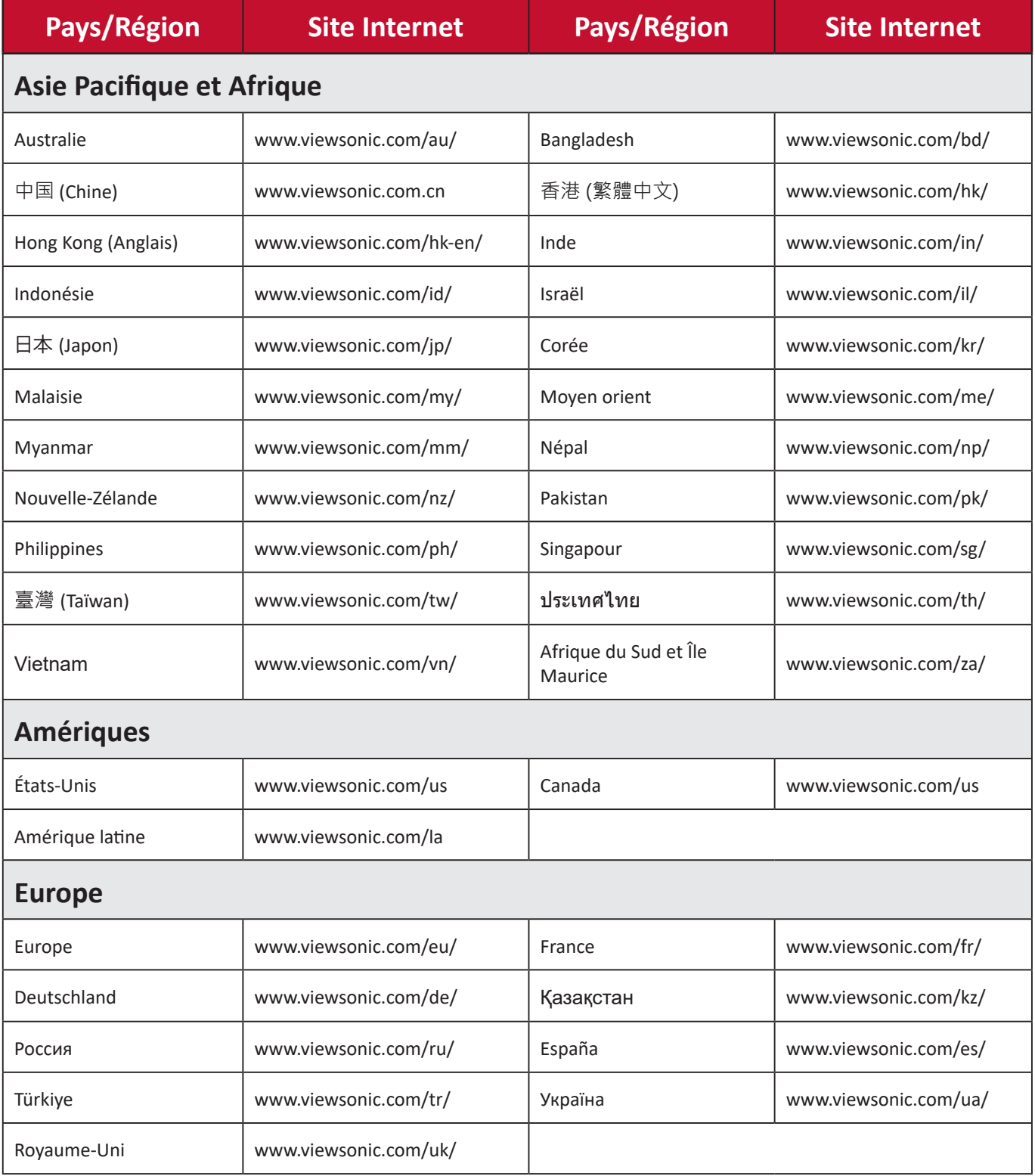

### **Garantie limitée**

Projecteur ViewSonic®

#### <span id="page-56-0"></span>**Ce que la garantie couvre :**

ViewSonic® garantit que ses produits sont exempts de défauts matériels et de fabrication, dans le cadre d'une utilisation normale, pendant la période de garantie. Si un produit présente un défaut matériel ou de fabrication pendant la période de garantie, ViewSonic® pourra, à sa seule discrétion, réparer le produit ou le remplacer par un produit similaire. Le produit de remplacement ou les pièces peuvent comporter des pièces ou des composants recyclés ou remis à neuf.

#### **Garantie générale limitée de trois (3) ans :**

Soumise à la garantie plus limitée d'un (1) an décrite ci-dessous, Amérique du Nord et du Sud : Garantie de trois (3) ans pour toutes les pièces sauf la lampe, trois (3) ans pour la main d'œuvre et un (1) an pour la lampe d'origine à compter de la date du premier achat par le client.

Autres régions ou pays : Veuillez consulter votre revendeur local ou l'agence locale de ViewSonic® pour des informations sur la garantie.

#### **Garantie limitée d'un (1) an pour utilisation intensive :**

Dans des conditions d'utilisation intensive, où l'utilisation d'un projecteur est supérieure à quatorze (14) heures d'utilisation quotidienne en moyenne, Amérique du Nord et du Sud : Garantie d'un (1) an pour toutes les pièces sauf la lampe, un (1) an pour la main d'œuvre et quatre-vingt dix (90) jours pour la lampe d'origine à compter de la date du premier achat par le client ; Europe : Garantie d'un (1) an pour toutes les pièces sauf la lampe, un (1) an pour la main d'œuvre et quatrevingt dix (90) jours pour la lampe d'origine à compter de la date du premier achat par le client. Autres régions ou pays : Veuillez consulter votre revendeur local ou l'agence locale de ViewSonic® pour des informations sur la garantie. Garantie de la lampe soumise à des conditions générales, vérification et approbation. S'applique uniquement à la lampe installée par le fabricant. Toutes les lampes accessoires achetées séparément sont garanties pendant 90 jours.

#### **Ce que la garantie protège :**

Cette garantie est uniquement valable pour le premier acquéreur.

#### **Ce que la garantie ne couvre pas :**

- **1.** Tout produit sur lequel le numéro de série a été endommagé, modifié ou supprimé.
- **2.** Les dommages, détériorations ou dysfonctionnements résultant de :
	- » Accident, mauvaise utilisation, négligence, incendie, inondation, foudre ou autres catastrophes naturelles, modification du produit non autorisée ou non-respect des instructions fournies avec le produit.
	- » Utilisation en dehors des spécifications du produit.
	- » Utilisation du produit autre que l'utilisation normale prévue ou en dehors des conditions normales.
	- » Réparation ou tentative de réparation par une personne non autorisée par ViewSonic®.
	- » Tout dommage du produit dû au transport.
	- » Retrait ou installation du produit.
	- » Les causes externes au produit, telles que variations ou pannes électriques.
	- » Utilisation de fournitures ou de pièces ne respectant pas les spécifications de Viewsonic.
	- » Usure normale.
	- » Toute autre cause sans rapport avec un défaut du produit.
- **3.** Frais de service de dépose, d'installation et de configuration.

### **Comment en bénéficier :**

- **1.** Pour toute information concernant les services sous garantie, veuillez contacter le service d'assistance client ViewSonic® (Veuillez consulter la page « Assistance client »). Vous devrez fournir le numéro de série de votre produit.
- **2.** Pour bénéficier du service de garantie, vous devrez fournir : (a) le reçu de vente daté original, (b) votre nom, (c) votre adresse, (d) une description du problème et (e) le numéro de série du produit.
- **3.** Amener ou expédier le produit franco de port dans l'emballage d'origine à un centre de service agréé ViewSonic® ou à ViewSonic®.
- **4.** Pour de plus amples informations ou le nom du centre de services ViewSonic® le plus proche, veuillez contacter ViewSonic®.

### **Limitation des garanties implicites :**

Il n'existe aucune garantie, explicite ou implicite, s'étendant au-delà de la description contenue dans le présent document, y compris la garantie implicite de qualité marchande et d'adéquation à un usage particulier.

#### **Exclusion de dommages :**

La responsabilité de ViewSonic est limitée au coût de réparation ou de remplacement du produit. ViewSonic® ne saurait être tenu responsable de :

- **1.** Dommages à d'autres biens causés par un défaut dans le produit, dommages résultant d'une gêne, perte d'usage du produit, perte de temps, perte de profits, perte d'opportunités commerciales, perte de clientèle, interférence dans les relations commerciales ou toute autre perte commerciale, même si le client a été averti de la possibilité de tels dommages.
- **2.** Tout autre dommage, indirect, consécutif ou autre.
- **3.** Tout plainte contre le client émanant de toute autre partie.

### **Effet de la loi d'État :**

Cette garantie vous donne des droits légaux spécifiques et vous pouvez également avoir d'autres droits, variant selon les autorités locales. Certains gouvernements locaux n'autorisent pas les limitations sur les garanties implicites et/ou n'autorisent pas l'exclusion des dommages indirects ou consécutifs, par conséquent les limitations et exclusions mentionnées ci-dessus peuvent ne pas s'appliquer à vous.

### **Ventes hors des États-Unis et du Canada :**

Pour des informations et des services de garantie sur les produits ViewSonic® vendus hors des États-Unis et du Canada, veuillez contacter ViewSonic® ou votre revendeur ViewSonic® local.

La période de garantie de ce produit en Chine continentale (Hong Kong, Macao et Taïwan exclus) est soumise aux termes de la Carte de Garantie et de Maintenance.

Pour les utilisateurs en Europe et en Russie, des informations détaillées sur la garantie proposée peuvent être trouvés sur : <http://www.viewsonic.com/eu/>sous « Informations relatives à l'assistance / la garantie ».

### **Garantie limitée du Mexique**

Projecteur ViewSonic®

#### <span id="page-59-0"></span>**Ce que la garantie couvre :**

ViewSonic® garantit que ses produits sont exempts de défauts matériels et de fabrication, dans le cadre d'une utilisation normale, pendant la période de garantie. Si un produit présente un défaut matériel ou de fabrication pendant la période de garantie, ViewSonic® pourra, à sa seule discrétion, réparer le produit ou le remplacer par un produit similaire. Le produit de remplacement ou les pièces peuvent comporter des pièces, des composants ou des accessoires recyclés ou remis à neuf.

#### **Combien de temps la garantie est-elle effective :**

3 ans pour toutes les pièces sauf la lampe, 3 ans pour la main d'œuvre, 1 an pour la lampe d'origine à compter de la date du premier achat par le client.

Garantie de la lampe soumise à des conditions générales, vérification et approbation. S'applique uniquement à la lampe installée par le fabricant. Toutes les lampes accessoires achetées séparément sont garanties pendant 90 jours.

#### **Ce que la garantie protège :**

Cette garantie est uniquement valable pour le premier acquéreur.

#### **Ce que la garantie exclue et ne couvre pas :**

- **1.** Tout produit sur lequel le numéro de série a été endommagé, modifié ou supprimé.
- **2.** Les dommages, détériorations ou dysfonctionnements résultant de :
	- » Accident, mauvaise utilisation, négligence, incendie, inondation, foudre ou autres catastrophes naturelles, modification du produit non autorisée, tentative de réparation non autorisée ou non-respect des instructions fournies avec le produit.
	- » Tout dommage du produit dû au transport.
	- » Causes externes au produit, telles que variations ou pannes électriques.
	- » Utilisation de fournitures ou de pièces ne respectant pas les spécifications de ViewSonic®.
	- » Usure normale.
	- » Toute autre cause sans rapport avec un défaut du produit.
- **3.** Tout produit présentant un état communément appelé « brûlure d'image », résultant de l'affichage d'une image statique sur le produit pendant une longue période.
- **4.** Frais de dépose, d'installation, d'assurance et de service d'installation.

#### **Comment en bénéficier :**

Pour toute information concernant les services sous garantie, veuillez contacter le service d'assistance client ViewSonic® (Veuillez consulter la page jointe « Assistance client »). Vous devrez fournir le numéro de série de votre produit. Enregistrez donc les informations relatives au produit dans l'espace fourni ci-dessous sur votre achat pour utilisation ultérieure. Veuillez conserver votre reçu comme preuve d'achat afin d'appuyer la demande de garantie.

#### Pour votre information

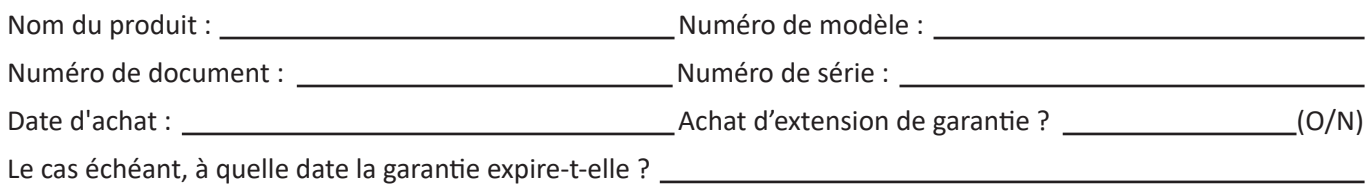

- **1.** Pour bénéficier de la garantie, vous devrez fournir (a) le reçu de vente daté original, (b) votre nom, (c) votre adresse, (d) une description du problème et (e) le numéro de série du produit.
- **2.** Amener ou expédier le produit dans l'emballage d'origine à un centre de service agréé ViewSonic®.
- **3.** Les frais de transport aller-retour pour les produits sous garantie seront à la charge de ViewSonic®.

#### **Limitation des garanties implicites :**

Il n'existe aucune garantie, explicite ou implicite, s'étendant au-delà de la description contenue dans le présent document, y compris la garantie implicite de qualité marchande et d'adéquation à un usage particulier.

#### **Exclusion de dommages :**

La responsabilité de ViewSonic® est limitée au coût de réparation ou de remplacement du produit. ViewSonic® ne saurait être tenu responsable de :

- **1.** Dommages à d'autres biens causés par un défaut dans le produit, dommages résultant d'une gêne, perte d'usage du produit, perte de temps, perte de profits, perte d'opportunités commerciales, perte de clientèle, interférence dans les relations commerciales ou toute autre perte commerciale, même si le client a été averti de la possibilité de tels dommages.
- **2.** Tout autre dommage, indirect, consécutif ou autre.
- **3.** Tout plainte contre le client émanant de toute autre partie.
- **4.** Réparation ou tentative de réparation par une personne non autorisée par ViewSonic®.

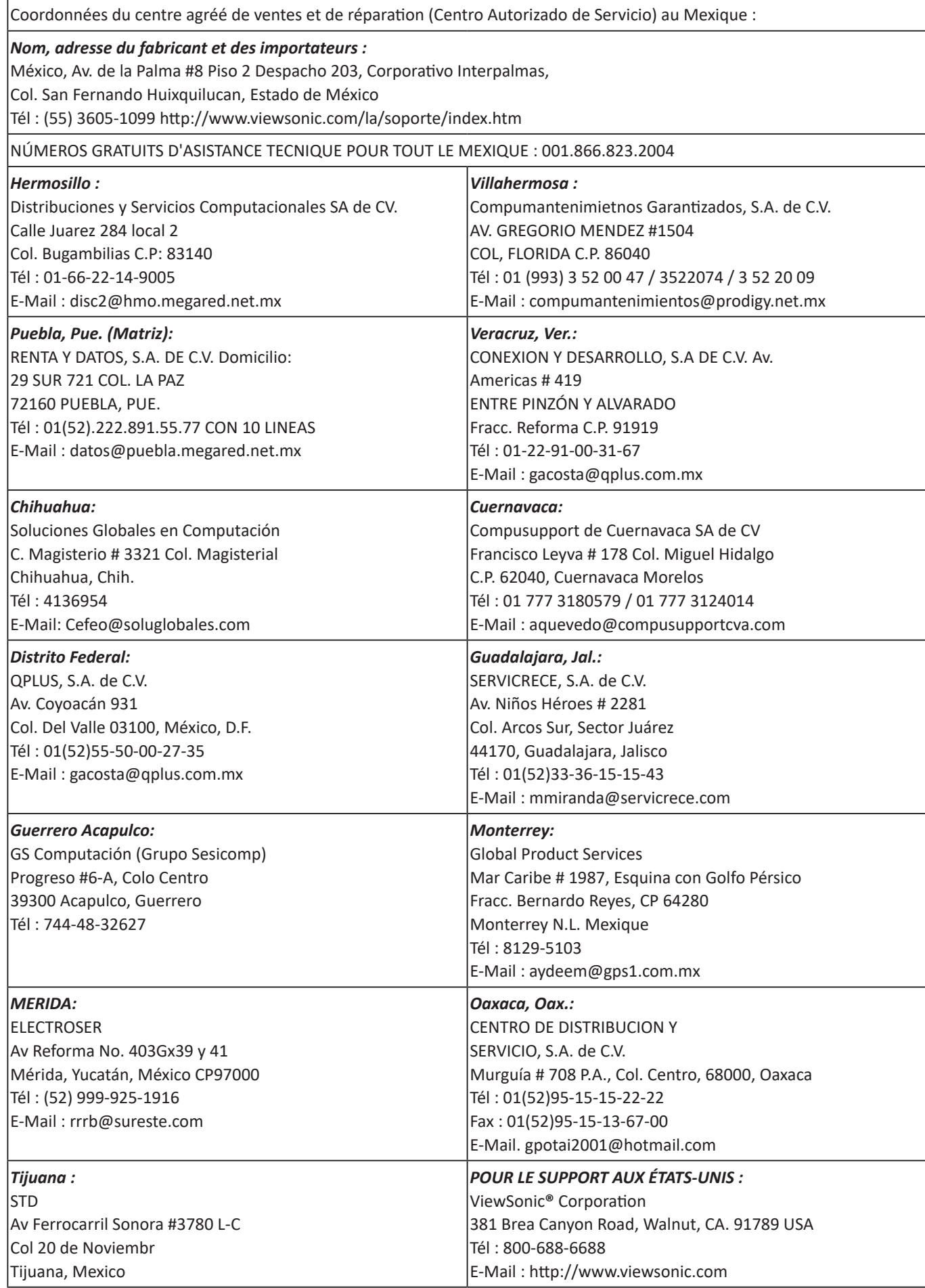

Modèle des conditions de garanties Mexique du projecteur en UG VSC\_TEMP\_2006

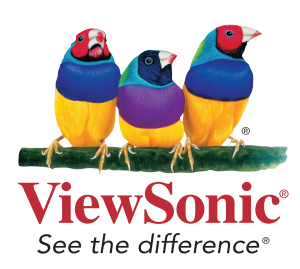

# **ViewSonic®**

# M1 Mini

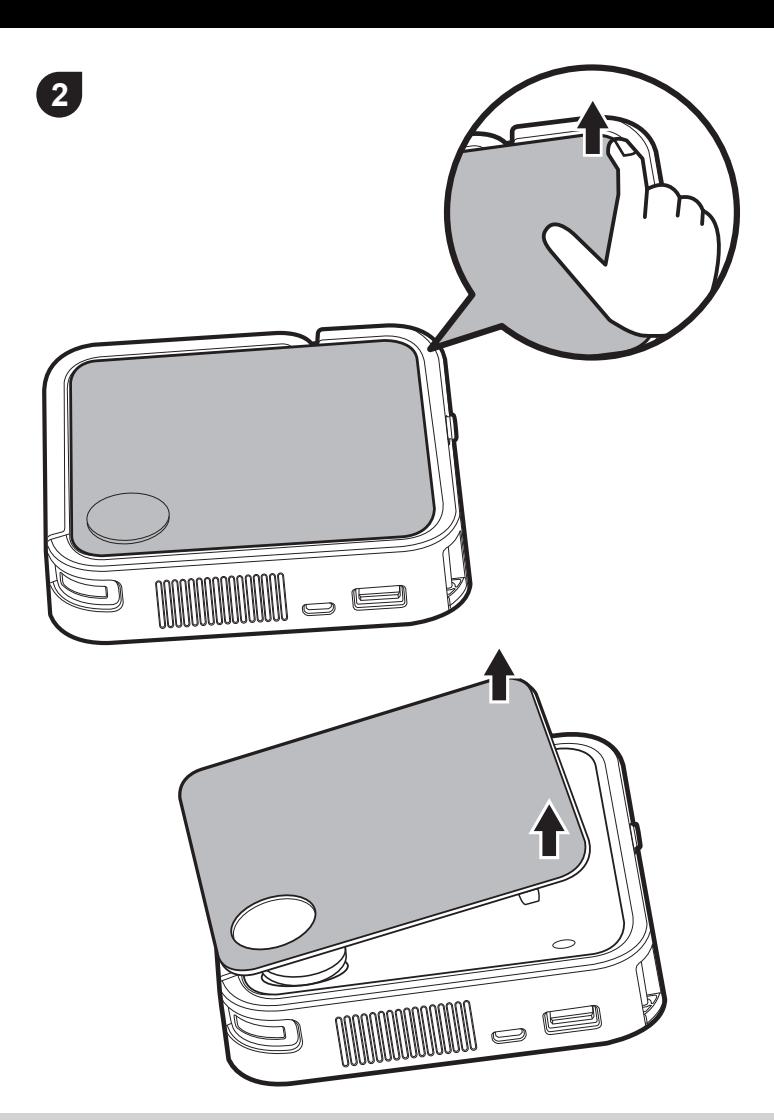

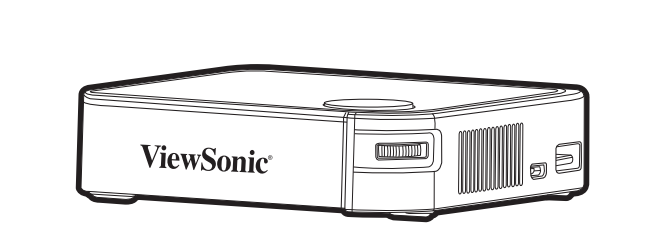

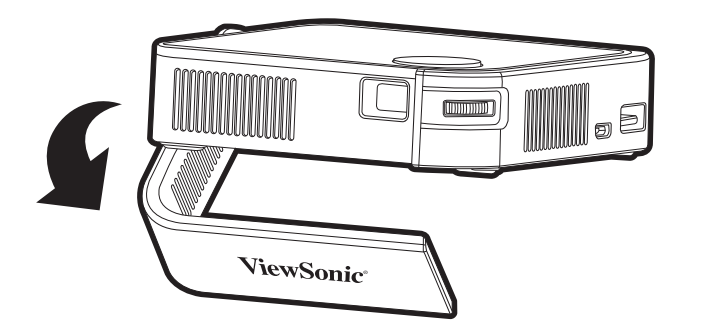

**Quick Start Guide defection**<br>快速安装说明 快速入門指南 <mark>빠른 시작 가이드</mark> **クイックスタートガイド** Ръководство за бърз старт Vodič za brzo pokretanje Úvodní příručka Aan de slag Pika-aloitusopas Final and the e<sub>p</sub>use Schnellstarthandbuch κκίνησης Első lépések **Guida introduttiva** 

**5**

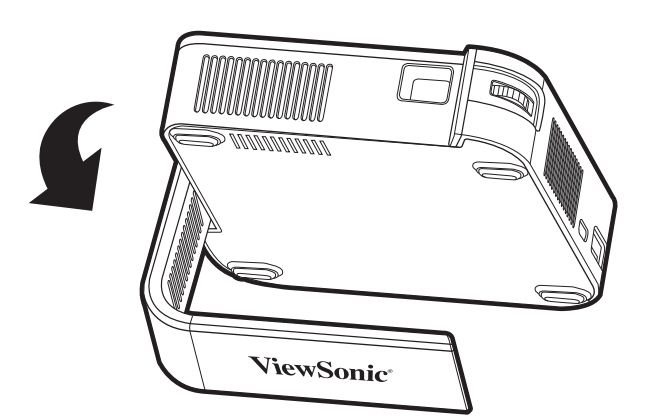

Przewodnik Szybki start **Guia de Início Rápido** Ghid de pornire rapidă **краткое руководство по началу работы** Vodič za brzi početak **Príručka so stručným návodom Vodnik za hitri začetek Guía de inicio rápido Snabbstartsquide Hizli Başlangiç Kilavuzu короткий посібник користувача Panduan Mulai Cepat** دليل البدء السريع

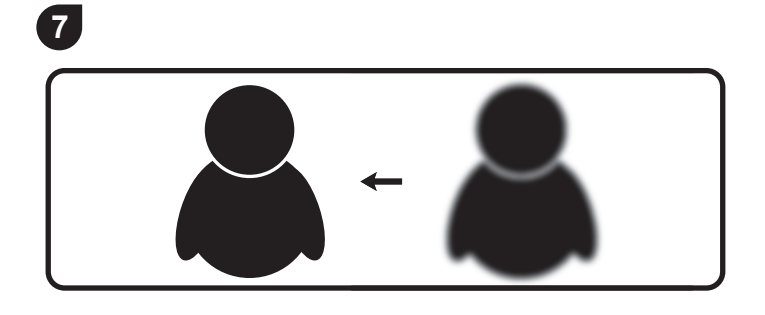

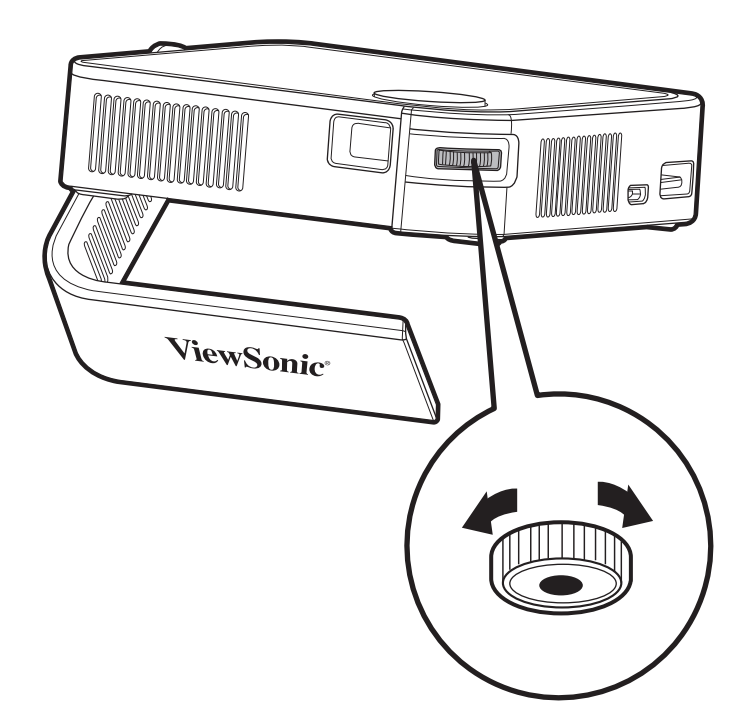

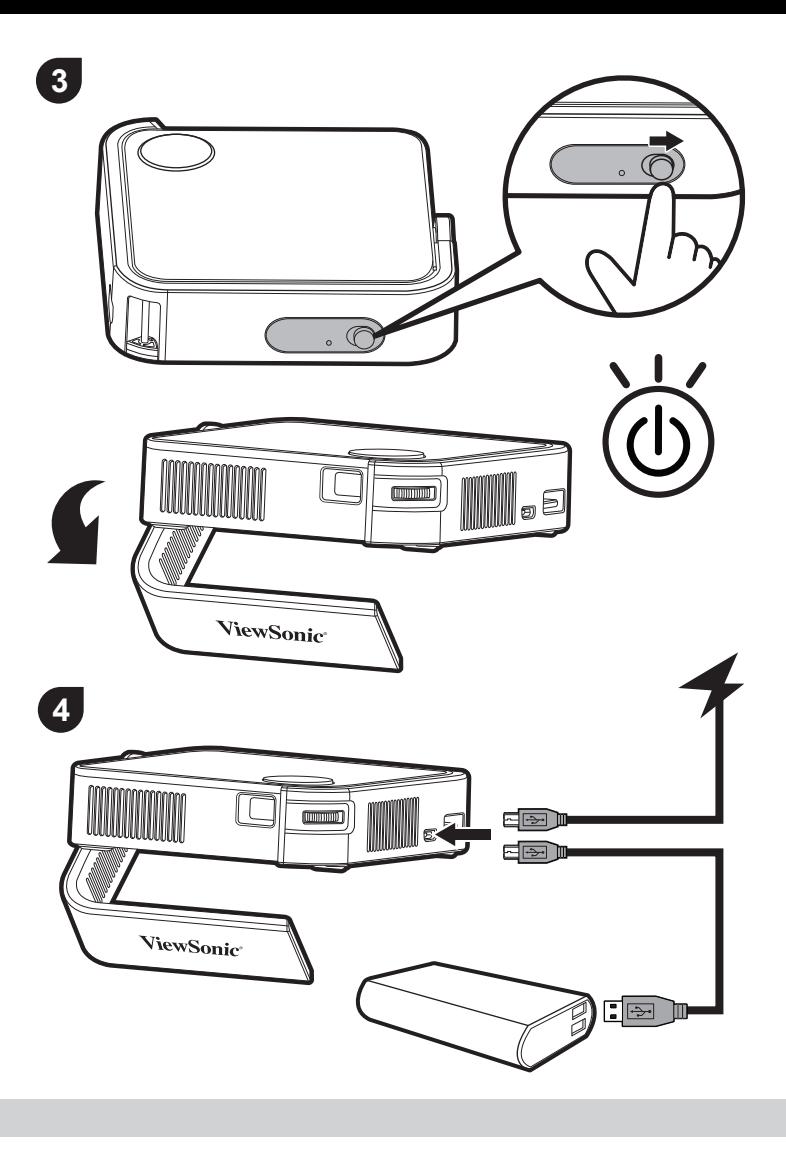

$$
\color{red}{\bm{i}}
$$

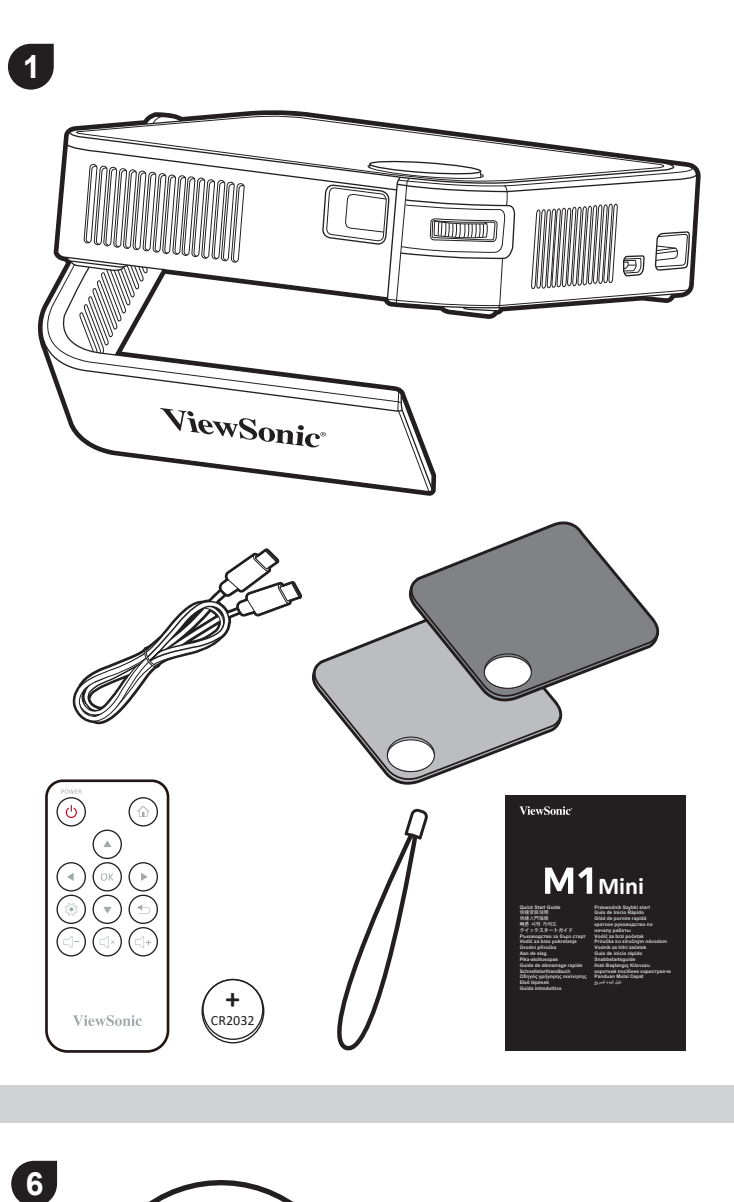

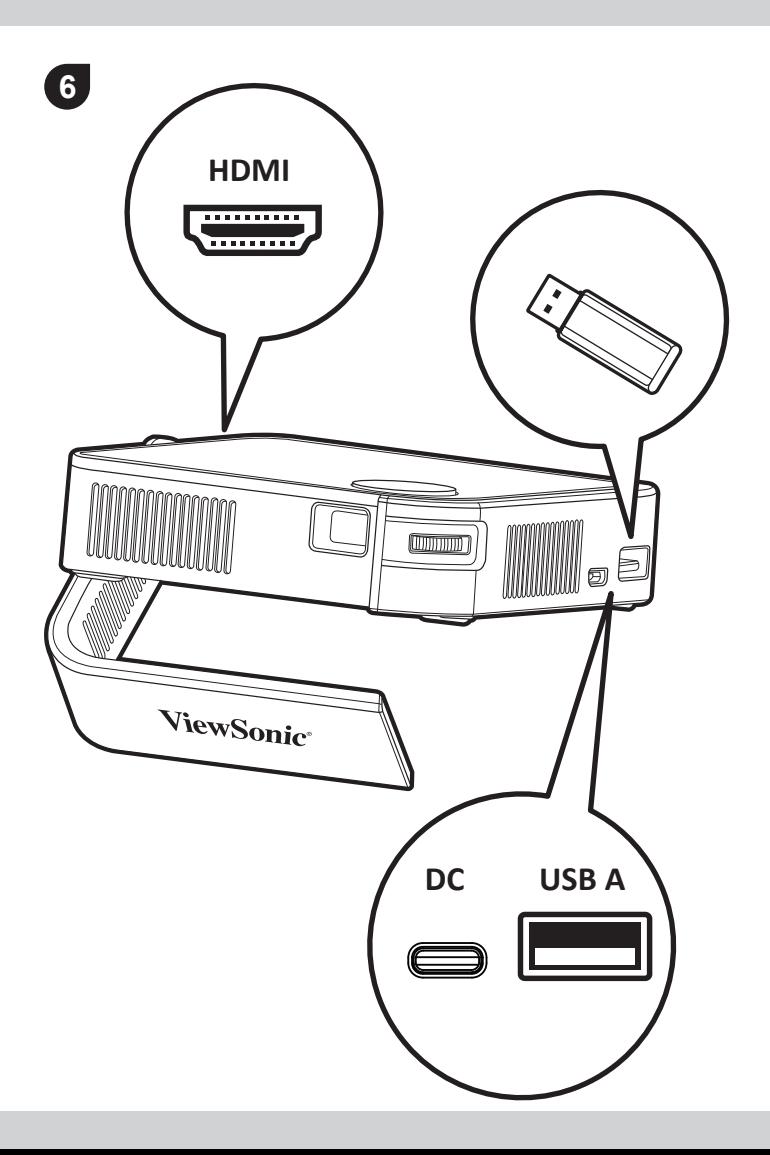

#### Important Safety Instructions

- 1. Read these instructions.
- 2. Keep these instructions.
- 3. Heed all warnings.
- 4. Follow all instructions.
- 5. Do not use this unit near water.
- 6. Clean with a soft, dry cloth.
- 7. Do not block any ventilation openings. Install the unit in accordance with the manufacturer's instructions.
- 8. Do not install near any heat sources such as radiators, heat registers, stoves, or other devices (including amplifiers) that produce heat.
- 9. Do not defeat the safety purpose of the polarized or grounding-type plug. A polarized plug has two blades with one wider than the other. A grounding type plug has two blades and a third grounding prong. The wide blade and the third prong are provided for your safety. If the provided plug does not fit into your outlet, consult an electrician for replacement of the obsolete outlet.
- 10. Protect the power cord from being walked on or pinched particularly at plugs. Convenience receptacles and the point where they exit from the unit. Be sure that the power outlet is located near the unit so that it is easily accessible.
- 11. Only use attachments/accessories specified by the manufacturer.
- 12. Use only with the cart, stand, tripod, bracket, or table specified by the manufacturer, or sold with the unit. When a cart is used, use caution when moving the cart/unit combination to avoid injury from tipping over.
- 13. Unplug this unit when unused for long periods of time.
- 14. Refer all servicing to qualified service personnel. Servicing is required when the unit has been damaged in any way, such as: if the power-supply cord or plug is damaged, if liquid is spilled onto or objects fall into the unit, if the unit is exposed to rain or moisture, or if the unit does not operate normally or has been dropped.

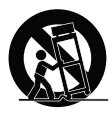

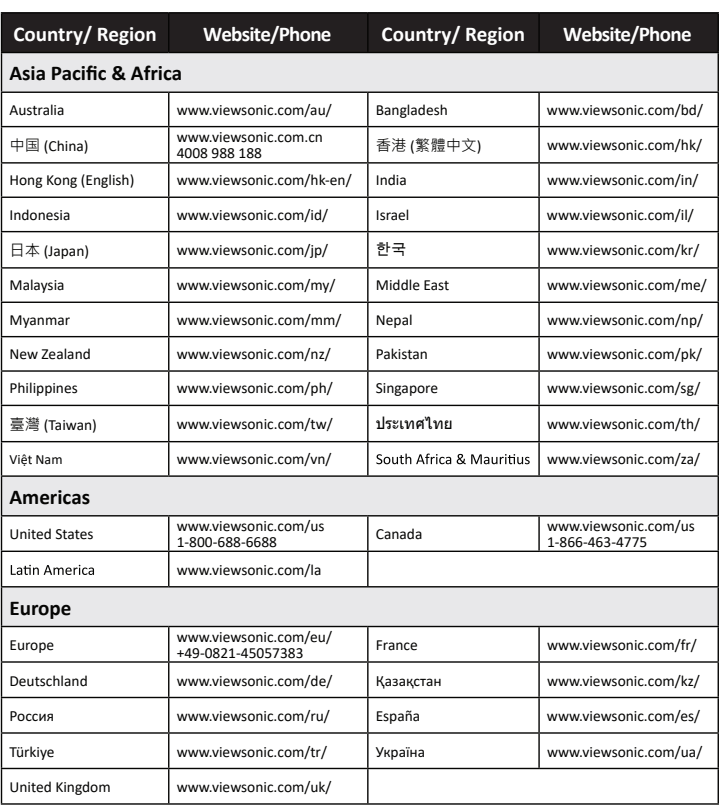

#### **FCC Compliance Statemen**

This device complies with part 15 of FCC Rules. Operation is subject to the following two conditions: (1) this device may not cause harmful interference, and (2) this device must accept any interference received, including interference that may cause undesired operation.

Industry Canada ICES-003 Compliance: CAN ICES-3 (B)/NMB-3(B)

**CE Conformity for European Countries**<br>**〔 €** The device complies with the EMC Directive 2014/30/EU and Low Voltage Directive 2014/35/EU. **Declaration of RoHS2 Compliance** 

∙50 キ炭に関う®戸ஏ<br>本製品はFCC 規則パート15 に準拠しています。操作は次の2 つの条件に規制されます: (1) 雷波障害を起 䛣䛥䛺䛔䛣䛸䚸㻌㻔㻞㻕㻌ㄗືస䛾ཎᅉ䛸䛺䜛㟁Ἴ㞀ᐖ䜢ྵ䜐䚸ཷಙ䛥䜜䛯䛩䜉䛶䛾㟁Ἴ㞀ᐖ䛻ᑐ䛧䛶ṇᖖ䛻ືస

#### すること。<br>カナダ産業省 (IC) 宣誓書: CAN ICES-3 (B)/NMB-3(B)

欧州諸国のCE 適合性: CC 装置はEMC 指令 2014/30/EU および低電圧指令 2014/35/EU に準拠してい

#### ます。<br>**RoHS2** 準拠の通知

・・。。。<br>本製品は、電気および電子機器 (RoHS2 指令) に含まれる危険物質の使用の制限に関して、欧州議会およ び欧州委員会の指令 2011/65/EU に準拠して設計され製造され、次に示すように欧州技術適合員会 (TAC)<br>が発行した最大濃度値を遵守していると見なされています。

Ovaj uređaj ne može da izazove štetno ometanje, i (2) ovaj uređaj mora da prihvati bilo koje ometanie koje primi, ukliučujući ometanie koje može da izazove neželjeni rad. **Izjava kanadske industrije:** CAN ICES-3 (B)/NMB-3(B)

#### **CE saglasnost za evropske države: CE Dispozitivul este în conformitate cu Directiva de**

CL Sughamost La cropone drance. C Dispozitivan este in compatibilitate electromagnetică 2014/30/EU și Directiva de joasă tensiune 2014/35/EU. **Izjava o saglasnosti sa RoHS2 pravilima:** Ovaj proizvod je dizajniran i proizveden u saglasnosti sa<br>Direktivom 2011/65/EU Evropskog Parlamenta i Saveta a vezano za zabranu korišćenja određenih hazardnih substanci u električnoj i elektronskoj opremi (RoHS2 Direktiva) i smatra se da je u saglasnosti sa vrednostima najveće dozvoljene koncentracije koje je odredio Evropski komitet za tehničku adaptaciju, kako je prikazano ispod.

#### Соответствие требованиям Федеральной комиссии по связи США (FCC)

**voorbororbine recostamining vegoplarishon nominoonn no oblight recept in the server of the server of the distr** — политету∍ъе аталия автомания и соответствовать спелующим двум усповиям: (1) данные устройства не могут являться CONSONSSORIS CRAJISQIM ASS TO ANSIDE THE CONSTRUITE CONSTRUITED TO ANNIVOR THE MOTH IS ASSESSED TO A MOTHOLOGY<br>ИСТОЧНИКАМИ ВРЕДНЫХ ПОМЕХ, И (2) ДАННЫЕ УСТРОЙСТВА ДОЛЖНЫ РАбОТАТЬ В УСЛОВИЯХ ПОМЕХ, включая те, которые могут вызывать сбои в работе.<br>Соответствие требованиям Министерства промы

This product has been designed and manufactured in compliance with Directive 2011/65/EU of the European Parliament and the Council on restriction of the use of certain hazardous substances in electrical and electronic equipment (RoHS2 Directive) and is deemed to comply with the maximum concentration values issued by the European Technical Adaptation Committee (TAC) .

#### ECC 符合性吉明

本设备符合 FCC 规则第 15 部分的规定 <sup>。</sup><br>其操作遵循下面两个条件:(1)本设备不会导致有害干扰;(2)本设备必须承受任何接收到的干扰 <u>,</u><br>○ 包括可能导致异常操作的干扰

#### 加拿大工业部声明: CAN ICES-3 (B)/NMB-3(B)

**针对欧盟国家的 CE 符合性:C∈** 此设备符合电磁兼容指令 2014/30/EU 和低电压指令 2014/35/EU 的 要求。

#### **FCC 符合性聲明**

本產品符合 FCC 規定的第 15 部份 • 操作時有以下兩種情況:(1) 本裝置可能不會造成有害的干擾 · 以<br>及 (2) 本裝置必須接受任何接收到的干擾 · 包括造成操作不良的干擾 ·

**Déclaration de conformité RoHS2 (LSDEEE2)**<br>Ce produit a été conçu et fabriqué dans le respect de la directive 2011/65/EU du Parlement<br>Européen et du Conseil relative à la limitation de l'utilisation de certaines substance dans les équipements électriques et électroniques (Directive RoHS2 - LSDEEE2) et il est déclaré respecter les valeurs de concentration maximum définies par le Comité technique d'adaptation (TAC) européen, qui sont les suivantes.

#### $FCC$ -Hinweise

Dieses Gerät erfüllt alle Anforderungen des Teils 15 der FCC-Bestimmungen. Der Betrieb muss die folgenden zwei Bedingungen erfüllen: (1) Das Gerät darf keine schädlichen Interferenzen<br>verursachen, und (2) das Gerät muss alle empfangenen Interferenzen inklusive der Interferenzen, die<br>eventuell einen unerwünschten Betr

#### **Industry Canada-Hinweis: CAN ICES-3 (B)/NMB-3(B)**

**CE-Konformität für europäische Länder**<br>**C €** Das Gerät erfüllt die Anforderungen der EMV-Richtlinie 2014/30/EU und der

**⅞ㆽ⟥ⲣ㠫徦估㓌**ƝCAN ICES-3 (B)/NMB-3(B)

க<br>**CE 歐洲國家聲明 :C€**本裝置符合電磁相容指令(EMC Directive) 2014/30/EU 及低電壓指令(Low

#### Voltage Directive) 2014/35/EU.<br><mark>台灣 RoHS</mark> 符合性聲明

依檢驗標準 CNS15663 之規定將限用物質含有情況標示於表列商品之本體、包裝、標貼、或說明書。<br>以下表格列出了產品中可能包含的有害物質的名稱和含量。

#### **)&&적합성 선언**

본 장치는 FCC 규정 제 15 부를 준수합니다. 작동에는 다음 두 가지 조건이 적용됩니다. (1) 본 장치는<br>유해 간섭을 일으키지 않으며, (2) 본 장치는 원치 않는 작동을 일으킬 수 있는 간섭을 포함하여 수신된 어떠한 간섭도 수용해야 합니다.<br>**캐나다 산업성 규정:** CAN ICES-3 (B)/NMB-3(B)

**CE 적합성 선언(유럽 <b>국가의 경우): 〔**€ 이 장치는 EMC 지침(EMC Directive) 2014/30/EU와 저전압<br>지침(Low Voltage Directive) 2014/35/EU를 준수합니다.

#### **5R+6적합성 선언**

<u>..c..ce 극ሴ C E E</u><br>본 제품은 전기 및 전자 기기 내 특정 유해물질의 사용에 대한 제한에 관한 유럽 의회와 이사회의 2011/65/EU 지침(RoHS2 지침)에 따라 설계 및 제조되었고, 아래와 같이 유럽<br>기술적합위원회(TAC)가 확정한 최대 농도 값을 준수합니다.

#### **FCC** 進拠に関する声明

**Dichiarazione di conformita FCC**<br>Questo dispositivo è conforme alla Parte 15 delle Norme FCC. Il funzionamento è soggetto alle seguenti due condizioni: (1) Questo dispositivo non può provocare interferenze dannose e (2) Questo dispositivo deve accettare tutte le interferenze ricevute, incluse le interferenze che possono provocare

operazioni indesiderate.<br>**Dichiarazione IC (Industry Canada):** CAN ICES-3 (B)/NMB-3(B) Conformità CE per i paesi Europei

#### Δήλωση συμβατότητας FCC

Aυτή η συσκευή συμμορφώνεται με το μέρος 15 των Κανονισμών FCC. Η λειτουργία υπόκειται στις<br>ακόλουθες δύο συνθήκες: (1) αυτή η συσκευή δε μπορεί να προκαλέσει επιβλαβή παρεμβολή, και (2) η συσκευή αυτή πρέπει να αποδέχεται οποιαδήποτε παρευβολή ληφθεί, περιλαυβανουένης η σοσκεση αστη πρέπει να αποσέχεται οποιασηπότε παρεμβολής<br>παρεμβολής που μπορεί να προκαλέσει ανεπιθύμητη λειτουργία

**Δήλωση βιομηχανίας στον Καναδά:** CAN ICES-3 (B)/NMB-3(B)<br>**Συμμόρφωση CE για τις Ευρωπαϊκές Χώρες: C €** Αυτή η συσκευή συμμορφώνεται με την Οδηγία<br>ΗΜΣ της ΕΚ 2014/30/EU και με την Οδηγία Χαμηλής Τάσης 2014/35/EU.<br>**Δήλωση** 

την Οδηγία 2011/65/EU της Ευρωπαϊκής Βουλής και του Συμβουλίου σχετικά με τον περιορισμό στη<br>χρήση ορισμένων επικίνδυνων ουσιών σε ηλεκτρικό και ηλεκτρονικό εξοπλισμό (Οδηγία RoHS2) και θεωρείται πως συμμορφώνεται με τις μέγιστες τιμές συγκέντρωσης που έχουν δημοσιευτεί από την<br>Ευρωπαϊκή Τεχνική Επιτροπή Προσαρμογής (TAC) όπως φαίνεται παρακάτω.

#### **FCC-säädöstenmukaisuusilmoitus**

Tämä laite täyttää FCC-määräysten osan 15 vaatimukset. Käyttö on alistettu seuraavalle kahdelle<br>ehdolle: (1) tämä laite ei voi aiheuttaa haitallisia häiriöitä, ja (2) tämän laitteen täytyy hyväksyä minkä tahansa yastaanotetun häiriön, mukaanlukien häiriön, joka voi aiheuttaa ei-halutun toiminnon Industry Canada -ilmoitus: CAN ICES-3 (B)/NMB-3(B)

#### $CE$ -vhdenmukaisuus eurooppalaisia maita varten

C € Tämä laite on sähkömagneettista yhteensopivuutta (EMC) koskevan direktiivin 2014/30/EU ja matalajännitedirektiivin 2014/35/EU mukainen.

Cet appareil est conforme à l'article 15 des Règlements FCC. Son fonctionnement est sujet aux deux conditions suivantes: (1) Cet appareil ne doit pas provoquer d'interférences néfastes, et (2) cet appareil doit accepter toutes les interférences recues, y compris celles pouvant provoquer un fonctionner indésirable.

#### massilable.<br>**Declaration de l'Industrie canadienne:** CAN ICES-3 (B)/NMB-3(B)

#### **Deciaration actinuuser - -**-----<br>Conformité CE pour les pays européens

CE L'appareil est conforme la norme EMC 2014/30/EU et à la norme sur la basse tension

Questo prodotto è stato progettato e prodotto in conformità alla Direttiva 2011/65/EU del Parlamento<br>Europeo e del Consiglio sulla restrizione dell'uso di determinate sostanze pericolose nelle apparecchiature elettriche ed elettroniche (RAEE2) ed è inteso per adeguarsi ai valori massimi di concentrazione redatti dal TAC (Technical Adaptation Committee) Europeo, come riportato di seguito.

#### Declaração de compatibilidade com as regras da FCC

#### 2014/35/EU.

Tento výrobok bol navrhnutý a vyrobený v zhode s Smernicou 2011/65/EU Európskeho parlamentu a Rady o obmedzení používania nebezpečných látok v elektrických a elektronických zariadeniach (Smernica RoHS2) a považuje sa, že splňa maximálne hodnoty koncentrácií, ktoré boli vydané<br>Európskym Technickým adaptačným výborom (TAC) a sú uvedené dolu.

Naprava je v skladu z delom 15 FCC pravilnika. Delovanje je odvisno od naslednjih pogojev: (1) ta naprava ne sme povzročati škodlijvih moteni, in (2) ta naprava mora sprejeti kakršnokoli motnio

**CE ustreznost za evropske države: (E) N**aprava je skladna z Direktivo o elektromagnetni<br>združljivosti 2014/30/EU in z Direktivo o nizki napetosti 2014/35/EU.

1. The Control Chammer of the Chomes Control of the European<br>Ta izdelek je bil načrtovan in proizveden v skladu z "Directive 2011/65/EU of the European 3DUOLDPHQW´LQ³&RXQFLORQUHVWULFWLRQRIWKHXVHRIFHUWDLQKD]DUGRXVVXEVWDQFHVLQHOHFWULFDODQG electronic equipment (RoHS2 direktiva)" in je smatran, da je v skladu z vrednostjo maksimalne<br>koncentracije, ki je odredena s strani " European Technical Adaptation Committee (TAC)", kot je

Niederspannungsrichtlinie 2014/35/EU.

**RoHS2-Konformitätserklärung**<br>Dieses Produkt wurde gemäß den Anforderungen der EG-Richtlinie 2011/65/EU zur Beschränkung der Verwendung bestimmter gefährlicher Stoffe in Elektro- und Elektronikgeräten (RoHS2-Richtlinie)<br>entworfen und hergestellt und hat sich als mit den maximalen Konzentrationswerten, die der<br>europäischen Ausschuss für die t festgelegt hat, wie folgt konform erwiesen.

#### Declaración de conformidad de la FCC (Comisión Federal de Comunicaciones)

7RXU]ąG]HQLHMHVW]JRGQH]F]ĊĞFLą]DVDG)&&-HJRG]LDáDQLHSRGOHJDQDVWĊSXMąF\PGZyP warunkom: (1) urzadzenie to nie może powodować szkodliwych zakłóceń oraz (2) urzadzenie to musi akceptować wszystkie odbierane zakłócenia, włącznie z zakłóceniami, które mogą powodować

Този уред отговаря на част 15 от Правилника на Федералната комисия по комуникациите (FCC Rules). Експлоатацията се подчинява на следните две условия: (1) този уред не може да телесу. Еконисенециите со под инивенте эледнито дво условиит (т) тоси урад по шких де<br>причинява вредни смущения и (2) този уред трябва да приема всички получавани смущения, в

.. .. смущения, които могат да при инит пожелан на ин на расота.<br>**Изявление на Министерството на промишлеността на Канада:** CAN ICES-3 (B)/NMB-3(B) **Съответствие за СЕ маркировка за европейските държави**<br>Ç € Устройството съответства на директивата на EMC 2014/30/EU и директивата на EC за ниско

Декларация за съответствие с Директивата за ограничаване използването на опасни и **вредни вещества (RoHS2):** Този продукт е конструиран и произведен в съответствие с<br>Директива 2011/65/EU на Европейския парламент и Съвета по ограничаване използването на определени опасни вешества в електрическо и електронно оборудване (RoHS2 Directive) и се shpggatom shadim bedcorba в shokiph isoke in shokipormo soopygbane (nonez binoave) и се

(2) thiết bị này phải chấp nhận bất kỳ sự can nhiễu nào nhận được, kể cả nhiễu có thể gây ra hoạt

Produkt ten został zaprojektowany i wyprodukowany zgodnie z Dyrektywa 2011/65/EU Parlamentu Europejskiego i Rady Europy w sprawie ograniczenia stosowania niektórych substancji niebezpiecznych w urządzeniach elektrycznych i elektronicznych (Dyrektywa RoHS2), w związku z czym jest zgodny z<br>podaną poniżej listą maksymalnych wartości koncentracji sporządzoną przez TAC (European Technical Adaptation Committee [Europejski Komitet Dostosowania Technicznego]).

#### **Лекларація про вілповілність Фелеральної комісії зв'язку США**

• ...<br>Цей пристрій відповідаєвимогам Частини 15 Правил Федеральної Комісії Зв'язку Експлуатація підлягає двомнаступним умовам: 1) Цей пристрійне може викликати шкідливої інтерференції;<br>та 2) цей пристрій муситьприймати будь-яку отримувану інтерференцію, включаючитаку,

якаможе викликатинебажаніефектиприексплуатації.<br>**Декларація Міністерства промисловості Канади:** CAN ICES-3 (B)/NMB-3(B)<br>**Відповідність нормам Ради Європи для європейських країн:** 

С Є Пристрій відповідає вимогам Директиви про електромагнітну сумісність 2014/30/EU та Директиви про низьку напругу 2014/35/EU.

Este dispositivo cumple con el Apartado 15 de las normas FCC. El funcionamiento está sujeto a las dos condiciones siguientes: (1) Este dispositivo no debe causar interferencias perjudiciales, y (2) Este dispositivo debe aceptar cualquier interferencia recibida, incluidas aquellas que provoquen un funcionamiento no deseado.

#### **Declaración del Departamento de Industria de Canadá:** CAN ICES-3 (B)/NMB-3(B)

**Certificación CE para países europeos**<br>**C €** Este dispositivo cumple con la Directiva EMC (Compatibilidad Electromagnética) 2014/30/EU y la Directiva de Baja Tensión 2014/35/ EU.<br>**Declaración de Cumplimiento de RoHS2** 

**Ɂɚɹɜɚɩɪɨɜɿɞɩɨɜɿɞɧɿɫɬɶɉɪɚɜɢɥɚɦɨɛɦɟɠɟɧɧɹɜɦɿɫɬɭɲɤɿɞɥɢɜɢɯɪɟɱɨɜɢɧ5R+6** ЦейвиріббулостворенотавиготовленозгілнозДирективою2011/65/EU Європейського Парлам цильпросулостверопотавлистевленовидновдиректластвет тество сверополовкого текторичнову або eлeктронному обладнання (Лиректива RoHS2) та визнаний таким що відповідає нормам максимального вмісту, виданим Європейським Комітетом Технічної Адаптації (ТАС), як **DOKA3AHO HIAKUA** 

**FCC Uygunluk Beyanı**<br>Bu cihaz FCC Kuralları 15. Kısmına uygundur. Çalışması aşağıdaki iki duruma bağlıdır: (1) bu cihaz zararlı etkileşime sebep olamaz ve (2) bu cihaz istenmeyen çalışmaya sebep olabilecek etkileşim de<br>dahil olmak üzere alınan herhangi bir etkileşimi kabul etmelidir.<br>**Industry Canada Beyanı:** CAN ICES-3 (B)/NMB-3(B)

**AVILLO JUMLAL LOJAMI SUBALISTO (2)**<br>Avrupa Ülkeleri için CE Uyumu: C 6 Aygıt 2014/30/EU sayılı EMC yönergesi ve 2014/35/EU sayılı. Düşük Voltaj Yönergesi ile uyumludur.<br>**RoHS2 Uyum Beyanı** 

Bu ürün, Elektrikli ve elektronik cihazlardaki belirli tehlikeli madde kullanımını sınırlandıran (RoHS2<br>Yönergesi) Avrupa Parlamentosu ve Konseyinin 2011/65/EU numaralı direktifine uygun olarak<br>tasarlanmış ve üretilmiştir aşağıda gösterilen azami yoğunlaşma değerlerine uyacağı beklenmektedir.

#### **FCC-bestämmelser**

T'OO-bestammenoor<br>Denna enhet efterlever del 15 i FCC-bestämmelserna. Användningen är underkastad följande två omständigheter: (1) denna enhet får inte orsaka skadlig interferens, och (2) denna enhet måste<br>acceptera all interferens som tas emot, inklusive interferens som kan orsaka bristfällig funktion. **8888ptera an interference som tas sine; initiative interference set** 

**CE-efterlevnad för europiska länder: Ç** € Enheten uppfyller EMC-direktiv 2014/30/EU och<br>Iågspänningsdirektiv 2014/35/EU.

#### **Deklaration om RoHS2-efterlevnad**

Este producto ha sido diseñado y fabricado cumpliendo la Directiva 2011/65/EU del Parlamento Europeo y el Consejo para la restricción del uso de ciertas sustancias peligrosas en equipos eléctricos y electrónicos (Directiva RoHS2) y se considera que cumple con los valores de concentración máximos publicados por el European Technical Adaptation Committee (Comité Europeo de Adaptaciones Técnicas) (TAC) tal y como se muestra a continuación.

Denna produkt har utformats och tillverkats i efterlevnad med direktiv 2011/65/EU från det europeiska parlamentet och rådet om restriktion av användning av vissa farliga substanser i elektrisk och HERTHELL DET LETTER CHARGET SINTERFAKTOR THE CHARGET OF THE CHARGET CONTROLLED TO DETERMINISM THE BELLUING OF DETAILS OF THE CHARGET OF DETAILS AND RESPOND TO DETERMINISM OF THE PUT OF DETAILS AND RESPONDENT ON THE PRODUCE som utfärdats av TAC (European Technical Adaptation Committee) enligt nedan.

#### **FCC izjava o saglasnosti**

Ovaj uređaj je u saglasnosti je sa Delom 15 FCC pravila. Rad je podložan sledećim uslovima: (1)

 Il dispositivo è conforme alla Direttiva EMC 2014/30/EU e alla Direttiva sul Basso Voltaggio 2014/35/EU.

#### $\frac{25}{1000}$ LES.<br>Dichiarazione di conformità RAEE2

Este dispositivo está em conformidade com a Parte 15 das Normas da FCC. A operação está sujeita a estas duas condições: (1) este dispositivo não pode ocasionar interferência prejudicial, e (2) este dispositivo deve aceitar qualquer interferência recebida, inclusive interferências que possam causar uma operação indesejada.

#### ama eperação massegada.<br>**Declaração da indústria Canadiana:** CAN ICES-3 (B)/NMB-3(B)

ação da madorna canadidade. O NT<sub>OC</sub>

**C€** O dispositivo é compatível com a Directiva de Compatibilidade Electromagnética 2014/30/EU e<br>com a Directiva de Baixa Voltagem 2014/35/EU.<br>**Declaração de Conformidade RoHS2** 

**Prendásenie o zhode so smernicou RoHS2** 

vključno z motnjo, ki lahko povzroči neželeno delovanje.<br>**Izjava Industry Canada:** CAN ICES-3 (B)/NMB-3(B)

**Iziava o skladnosti FCC** 

Izjava o RoHS2 skladnosti

**2GS** Oświadczenie o zgodności z FCC

ъ<br>напрежение 2014/35/FU

Tuyên bố tuân thủ FCC

vá<br>động không mong muốn

Tuyên bố tuân thủ RoHS2

diều kiên

 $Uv$  ban  $(TAC)$ .

Este produto foi criado e fabricado de acordo com a diretiva européia 2011/65/EU e do conselho sobre restrição de uso de certos tipos de substância perigosas em equipamento elétrico e eletrônico<br>(diretiva RoHS2) bem como com os valores máximos de concentração estabelecidos pelo Comitê de Adaptação Técnica Européia (TAC), conforme mostrado a seguir.

**6 Horman Tammus Volkensummallinnum**<br>Selvitys RoHS2-yhteensopivuudesta: Tämä tuote on suunniteltu sekä valmistettu Euroopan parlamentin ja neuvoston 2011/65/EU-direktiivin mukaan koskien tiettyjen myrkyllisten aineiden kananenan ja neaveetin 20 moos 20 lahellain maalaan keskien leetyin myntyilleen lanelle.<br>Käytön rajoittamista sähkö- ja elktroniikkalaitteistossa (RoHS2-direktiivi) ja se täyttää Euroopar Teknisen komission (TAC) asettamat enimmäipitoisuudet alla olevan kaavion mukaan.

#### **Prohlášení o souladu se směrnicemi FCC**

2 COMBODIL V SOLDENIL V SOLDENIL PODITIVALE V PODITOVALA TRIVIDU PODITOVALA (1) toto zařízení nesmí způsobit ne ádoucí rušení signálu, (2) toto zařízení musí akceptovat jakékoli vnějši UNICÍA HEZÁM PODROVA ALECTROPORTA HOJMAN, (2) UNICÍA PODROVÁNÍA **Prohlášení Industry Canada: CAN ICES-3 (B)/NMB-3(B)** 

#### Prohlášení o shodě CE pro evropské země

Toto zařízení vyhovuje směrnici o elektromagnetické slučitelnosti (EMC) 2014/30/EU a směrnici o nízkém napětí 2014/35/EU.

#### Prohlášení o shodě se směrnicí o omezením používání určitých nebezpečných složek

For the control of the control of the control of the control of the control of the control of **(RoHS2):** Tento výrobek byl zkonstruován vyroben v souladu se směrnicí 2011/65/EU Evropského parlamentu a rady o omezení pou ívání určitých nebezpečných složek v elektrických a elektronických

zařízeních (zařízení RoHS2) a je v souladu s maximálními hodnotami koncentrací vydanými<br>evropským výborem TAC (Technical Adaptation Committee), které jsou uvedeny níže. ้ความสื่อดคล้องกับมาตรราน CE สำหรับกล่มประเทศในยโรป อุปกรณ์มีความสอดคล้องกับข้อกำหนด EMC 2014/30/EU (EMC Directive 2014/30/EU) และข้อกำหนดเกี่ยวกับ<br>แรงดันไฟฟ้าดำ 2014/35/EU (Low Voltage Directive 2014/35/EU)

#### Iziava o sukladnosti s FCC

2. 2008 VERTIMMENTO DE LESSE DE LA VIDEO DE POSSERGO DE LA VIDEO DE LA VIDEO DE LA VIDEO DE OVARI DUSTIMA (1) ovaj uređaj ne smije izazvati štetne smetnje i (2) ovaj uređaj mora prihvatiti sve primljene smetnje,<br>uključujući i smetnje koje mogu dovesti do neželjenog rada.<br>**Izjava Industry Canada:** CAN ICES-3 (B)/NMB-3(B)

#### $\int$  Uređaj je sukladan EMC direktivi 2014/30/EU i ngava maasir y sanaaar oo il rosso<br>CE sukladnost za europske zemlje:<br>Niskonaponskoj direktivi 2014/35/EU.

prikazano spodaj.

**Izjava o RoHS2 sukladnosti:** Ovaj proizvod je zamišljen i proizveden u skladu s Direktivom 2011/65/EU Eurpopskog parlamenta i Vijeća o ograničenju upotrebe određenih opasnih tvari u<br>električnim i elektroničkim uređajima (Direktiva RoHS2) i smatra se da je sukladan vrijednostima o<br>najvišoj koncentraciji koje je i prikazano.

#### **Изявление за съвместимост на ФКК**

อุปกรณ์นี้ได้รับการออกแบบตามข้อกำหนดของคณะกรรมการกลาง ควบคุมการสื่อสารโทรคมนาคม ในส่วนที่ 15<br>(part 15 of FCC Rules) โดยมีการทำงานของอุปกรณ์อยู่ภายใต้เงื่อนไขสองประการดังต่อไปนี้ (1) อุปกรณ์นี้ต้อง ไม่ก่อให้เกิดสัญญาณรบกวนที่เป้นอันตรายและ (2) อุปกรณ์นี้ต้องยอมรับสัญญาณรบกวนใด ๆ ที่ได้รับ โดย<br>ครอบคลุมถึงสัญญาณรบกวนที่อาจทำให้เกิดการทำงานที่ไม่พึงประสงค์ขึ้น дѥіютѧэѤшѧшѥєєѥшіуѥьѠѫшѝѥўдііє,&(6еѠкѰзьѥчѥ&\$1,&(6%10%%

ึ้บังกากเการกระทางบฐบัวกาพระกากผ่าวเราอ่ะ<br>ผลิตภัณฑ์นี้ได้รับการออกแบบและผลิตตามข้อกำหนด 2011/65/EU (Directive 2011/65/EU) ของสภายโรปและ зцѣєьшіѨѕѫѱіюѯдѨҕѕњдѤэеҖѠлѦдѤчѲьдѥіѲнҖѝѥіъѨҕѯюѶьѠѤьшіѥѕэѥкѠѕҕѥкѲьѠѫюдіцҙѳђђҖѥѰјѣѠѧѯјѶзъіѠьѧдѝҙ (ข้อกำหนดเกี่ยวกับ RoHS2 (RoHS2Directive)) และถือว่ามีความสอดคล้่องกับค่าความเข้มข้นสงสดที่ออกโดย ะกรรมการการปรับใช้ทางเทคนิคของยุโรป (European Technical Adaptation Committee (TAC).

ييان القوافق مع لمجلة الاتصالات المفهورالية (FCC) والتي تجاري التشغيل للشرطين التاليين: (1) لا ينجم عن هذا الجهاز تناخل<br>يترافق هذا الجهلوت مع العزم 15 أكد نواعد الفقية الفقيالية (FCC) ، ويغضع التشغيل الشرطين التاليين: (1)

رُوعي في تصميع هذا المنتج وتصنيعه أن يأتي مطابقًا ومتوافقًا مع التوجيه EU/2011/65 الصادر عن البرلمان الأوروبي والمجلس المعني<br>بحظر استخدام مواد خطرة بعينها في المعدات الكهربانية والإلكترونية (وهو التوجيه المعروف باسم FaoHS

Thiết bị này tuân thủ phần 15 của Quy tắc FCC. Hoạt động phải tuân thủ hai điều sau

Tuân thủ Công nghiệp Canada ICES-003: CAN ICES-3 (B) / NMB-3 (B)<br>CE phù hợp cho các nước châu Âu<br>Thiết bị tuân thủ Chỉ thị EMC 2014/30 / EU và Chỉ thị điện áp thấp 2014/35 / EU.

Feart pharm hay de de yu khot kê ve sam heat khos Om ki; 20 mos / 20<br>Của Nghị viện châu Âu và Hội đồng về hạn chế sử dụng một số nguy hiểm nhất định

tuân thủ các giá trị nồng độ tối đa do sự thích ứng kỹ thuật của Châu Âu ban hành

nayan aralaman mahannaz<br>Sản phẩm này đã được thiết kế và sản xuất theo Chỉ thị 2011/65 / FU.

Fác chất trong thiết bị điện và điện tử (Chỉ thị RoHS2) và được coi là

↑<br>THE CMVIIIAHNG KONTO MOEST DA DONUNHET HAWARAH HAYINH HA DAÑOTA

комисия за техническо адаптиране (ТАС) и показани по-долу.

aica kiện:<br>(1) thiết bị này có thể không gây nhiễu có hại và

คำแถลงเรื่องการปฏิบัติตามข้อกำหนดของ FCC

ึ้มระกาศเกี่ยวกับการปฏิบัติตามข้อกำหนด RoHS2

**Whlásenie o zhode vydané Federálnou komisiou pre rádiové a televízne vysielanie** 7. Julia Chilo Carlo de Saguella II Carlo Hollando (pro Talico Carlo Hollando)<br>Toto zariadenie je v zhode s časťou 15 Pravidiel FCC. Prevádzka podlieha dvom nasledujúcim podmienkam: (1) toto zariadenie môže spôsobiť škodlivú interferenciu a (2) toto zariadenie musí nkceptovať akúkoľvek prijímanú interferenciu, a to vrátane interferencie, ktorá môže spôsobiť<br>neželateľnú prevádzku neželateľnú prevádzku.<br>**Vyhlásenie Industry Canada:** CAN ICES-3 (B)/NMB-3(B)<br>**CE zhoda pre Európske krajiny: C €** Zariadenie vyhovuje smernici o elektromagnetickej<br>kompatibilite 2014/30/EU a Smernici o nízkom napätí 2014/3

#### nieoczekiwane działanie.

**Oświadczenie Industry Canada:** CAN ICES-3 (B)/NMB-3(B)<br>**Zgodność z CE dla krajów europejskich: 〔€** To urządzenie jest zgodne z Dyrektywą EMC 2014/30/EU i Dyrektywą niskonapięciową 2014/35/EU.

Deklaracja zgodności RoHS2

#### **ɋɨɨɬɜɟɬɫɬɜɢɟɬɪɟɛɨɜɚɧɢɹɦɆɢɧɢɫɬɟɪɫɬɜɚɩɪɨɦɵɲɥɟɧɧɨɫɬɢɄɚɧɚɞɵ**CAN ICES-3 (B)/NMB-3(B)

#### <u>мив е<sub>∖</sub>ву</u><br>лтветствие СЕ для европейских стран:

С Є Устройство соответствует Директиве по электромагнитной совместимости 2014/30/EU и The construction of the construction of the construction of the construction of the construction of the construction of the construction of the construction of the construction of the construction of the construction of t Деклавация про соответствие RoHS2: Ланный продукт был разработан и произведен в

Herrichan in the contentation of the Herrich Herrich Herrich Alexander Herrich Herrich Herrich Herrich Herrich ограничение использования некоторых вредных вешеств в электрическом и электронном оборудовании (Директива RoHS2), он также соответствует максимальным значениям<br>концентрации, предложенным Техническим Комитетом Адаптации Европейской Комиссии (TAC).

#### Declaratie de conformitate FCC

E FERNIFRO DE CONFIDENCIA FRANCO DE DE COLOROGIA DE COLORADO ACESI APARECIO ACESI APARECIO ACESI A ACESI A ACE<br>Acest aparat este conform cu capitolul 15 din Normele FCC. Funcționarea este supusă următoarelor două condiții: (1) acest aparat nu poate cauza interferențe dăunătoare; și (2) acest aparat trebuie să accepte orice interferență recepționată, inclusiv interferențe ce pot cauza funcționarea nedorită.<br>**Declarație de conformitate Industry Canada:** CAN ICES-3 (B)/NMB-3(B)

#### Conformitatea CE pentru statele europene

CC Dispozitivul este în conformitate cu Directiva de compatibilitate electromagnetică 2014/30/EU și<br>Directiva de ioneă teneiure 2014/07/EU ectiva de joasă tensiune 2014/35/EU.

#### **Declaratie de conformitate cu directiva RoHS2**

Acest produs a fost conceput și fabricat în conformitate cu prevederile Directivei 2011/65/EU a<br>Parlamentului european și a Consiliului, privind restricțiile de folosire a anumitor substanțe periculoase în echipamentele electrice și electronice (Directiva RoHS2) și este considerat în<br>conformitate cu valorile concentrației maxime emise de Comitetul European pentru Adaptarea Tehnică (CAT), după cum este indicat mai jos.

**FCC megfelelőségi kijelentés**<br>Ez az eszköz megfelel az FCC Szabályzata 15. fejezetének. A készülék az alábbi feltételek esetén használható: (1) Az eszköz nem okozhat káros zavart, és (2), az eszköznek minden zavart fogadnia<br>kell, beleértve a nem kívánatos működést okozó zavarokat is. **Kanadai inari kiielentés: CAN ICES-3 (B)/NMB-3(B)** 

#### $CE$  megfelelőség európai országok esetében:  $\zeta \xi$ <sup>'</sup> Az eszköz megfelel a 2014/30/EU elektromágneses zavartűrésről szóló irányelv, valamint a 2014/35/EU kisfeszültségű berendezésekről<br>szóló irányelv követelményeinek.

**RoHS2 megfelelőségi nyilatkozat:** Ezt a terméket az Európai Parlament és Tanács, az egyes<br>veszélyes anyagok elektromos és elektronikus berendezésekben történő felhasználásának korlátozásáról szóló 2011/65/EU számú irányelvének (RoHS2 irányelv) megfelelve tervezték, illetve<br>gyártották, és megfelelt az Z alábbi táblázat tanúsága szerint.<br>koncentráció-értékeknek, az alábbi táblázat tanúsága szerint

#### Declaration de conformite FCC